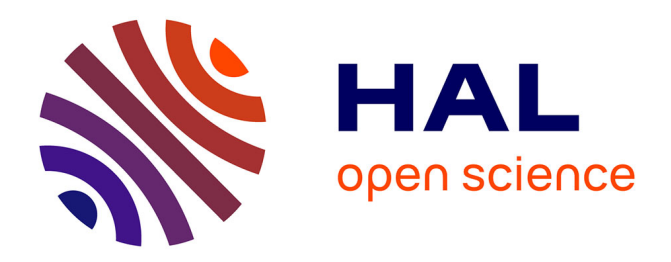

# **La retranscription du droit immobilier en données intégrables dans le schéma BIM : études de données juridiques et géométriques**

Cheikh Ahmadou Bamba Ngom

## **To cite this version:**

Cheikh Ahmadou Bamba Ngom. La retranscription du droit immobilier en données intégrables dans le schéma BIM : études de données juridiques et géométriques. Sciences de l'environnement. 2019. dumas-02184428

# **HAL Id: dumas-02184428 <https://dumas.ccsd.cnrs.fr/dumas-02184428>**

Submitted on 16 Jul 2019

**HAL** is a multi-disciplinary open access archive for the deposit and dissemination of scientific research documents, whether they are published or not. The documents may come from teaching and research institutions in France or abroad, or from public or private research centers.

L'archive ouverte pluridisciplinaire **HAL**, est destinée au dépôt et à la diffusion de documents scientifiques de niveau recherche, publiés ou non, émanant des établissements d'enseignement et de recherche français ou étrangers, des laboratoires publics ou privés.

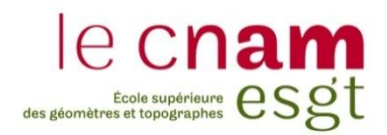

# **CONSERVATOIRE NATIONAL DES ARTS ET METIERS ÉCOLE SUPÉRIEURE DES GÉOMÈTRES ET TOPOGRAPHES**

# **MÉMOIRE**

**\_\_\_\_\_\_\_\_\_\_\_\_\_\_\_\_\_**

**présenté en vue d'obtenir**

le **DIPLÔME NATIONAL DE MASTER «Sciences, Technologies, Santé»**

**Mention «Identification, Aménagement et gestion du Foncier »**

**Cheikh Ahmadou Bamba NGOM**

**\_\_\_\_\_\_\_\_\_\_\_\_\_\_\_\_\_\_\_**

La retranscription du droit immobilier en données intégrables dans le schéma BIM : Études de données juridiques et géométriques

**Soutenu le 04 Juillet 2019**

#### **JURY**

**\_\_\_\_\_\_\_\_\_\_\_\_\_\_\_\_\_**

**PRESIDENT : Laurent Morel**

**MEMBRES : Vincent Habchi Professeur Réfèrent Bernard Coulon Maître de stage** 

**Jean Michel Follin Deuxième examinateur**

# Remerciements

Je tiens particulièrement à remercier mon maître de stage, Bernard Coulon, Président-Directeur General, dirigeant de l'entreprise de m'avoir accompagné durant ces vingt semaines. Sa présence et sa patience m'ont été d'une grande aide et aussi de m'avoir permis de réaliser mon stage de fin d'étude dans l'entreprise.

J'associe également Monsieur Nicolas Pointeau et Madame Christelle Favauge, Directeurs Généraux pour leur conseil et disponibilité.

Je tiens aussi à remercier toute l'équipe pour son accueil, sa sympathie et son écoute. La bonne humeur qui règne au sein de l'entreprise m'a permis de me sentir à l'aise.

Un grand merci à tous mes professeurs qui m'ont apporté les connaissances théoriques et pratiques que j'ai pu mettre en pratique durant ces six mois.

Enfin, je remercie ma famille et mes amis pour leur présence et leur soutien.

# Liste des abréviations

**AFNOR** : Association Française de Normalisation **ALUR** : (loi pour) l'Accès au Logement et à un Urbanisme Rénové **AIMCC** : Association des Industries de Matériaux, Produits, Composants et équipements pour la Construction **BIM** : *Building Information Modelling, Model* ou *Management* **CAO** : Conception Assistée par Ordinateur **CAPEB** : Confédération de l'Artisanat et des Petites Entreprises du Bâtiment **CNIL** : Commission Nationale Informatique et Libertés **CNOA** : Conseil National de l'Ordre des Architectes **CSTB** : Centre Scientifique et Technique du Bâtiment **EDDV** : État Descriptif de Division en Volume **EIC** : Ensemble Immobilier Complexe **ESGT** : École Supérieure des Géomètres et Topographes **IAI** : *International Alliance for Interoperability* **IFC** : *Industry Foundation Classes* **ISO** : *International Organization for Standardization* **LADM** : *Land Administration Domain Mode* **LoD** : *Level of Detail* **NGF** : Nivellement Général de la France **OGE** : Ordre des Géomètres-Experts **PTNB** : Plan de Transition Numérique du Bâtiment **RGPD :** Règlement Général pour la Protection des Données **.dwg** : Format des fichiers *Autocad* **.rvt :** Format des fichiers *Revit*

# Glossaire

**BIM :** Processus collaboratif regroupant plusieurs acteurs ou secteurs d'activité autour d'une maquette numérique. Il aide à la prise de décision autour d'un projet et constitue un important outil de communication.

**Interopérabilité** : Capacité d'un système ou logiciel à fonctionner avec d'autres systèmes sans restriction d'accès et sans perte d'informations.

**Maquette numérique** : C'est une représentation 3D d'un bâtiment. Elle contient l'ensemble informations liées au bâtiment et évolue en même temps que celui-ci.

**Plate-forme collaborative** : C'est un espace de partage et de travail permettant d'échanger des informations (par exemple, celles contenues dans une maquette).

**État descriptif de division en volumes :** C'est un document rédigé par le géomètre expert, qui décrit la division d'un ensemble immobilier en lots, les réseaux de servitudes, les cahiers de charges, etc. Il aide l'organisation des volumes et des droits afférents.

**KROQI** : Plate-forme collaborative développée par le CSTB dans le cadre des travaux du PTNB pour généraliser la conception BIM dans les projets à partir de 2020. Elle est gratuite, simple d'utilisation, compatible et interopérable avec tous les logiciels métiers. Elle s'adresse à tous les professionnels, et particulièrement aux TPE & PME.

*Deep learning* : Technique d'« apprentissage approfondi » liée à l'intelligence artificielle, permettant de paramétrer des réseaux de neurones pour leur faire exécuter une tâche complexe, comme de la reconnaissance de forme ou des traitements *big data*.

**Intelligence artificielle** : L'intelligence artificielle consiste à concevoir des processus qui, lorsqu'ils sont exécutés sur une architecture physique, produisent des résultats qui maximisent une certaine mesure de performance.

*Plug-in* : C'est une extension qui se greffe à un logiciel principal. Il permet d'enrichir les fonctions du logiciel de base.

## **Contenu**

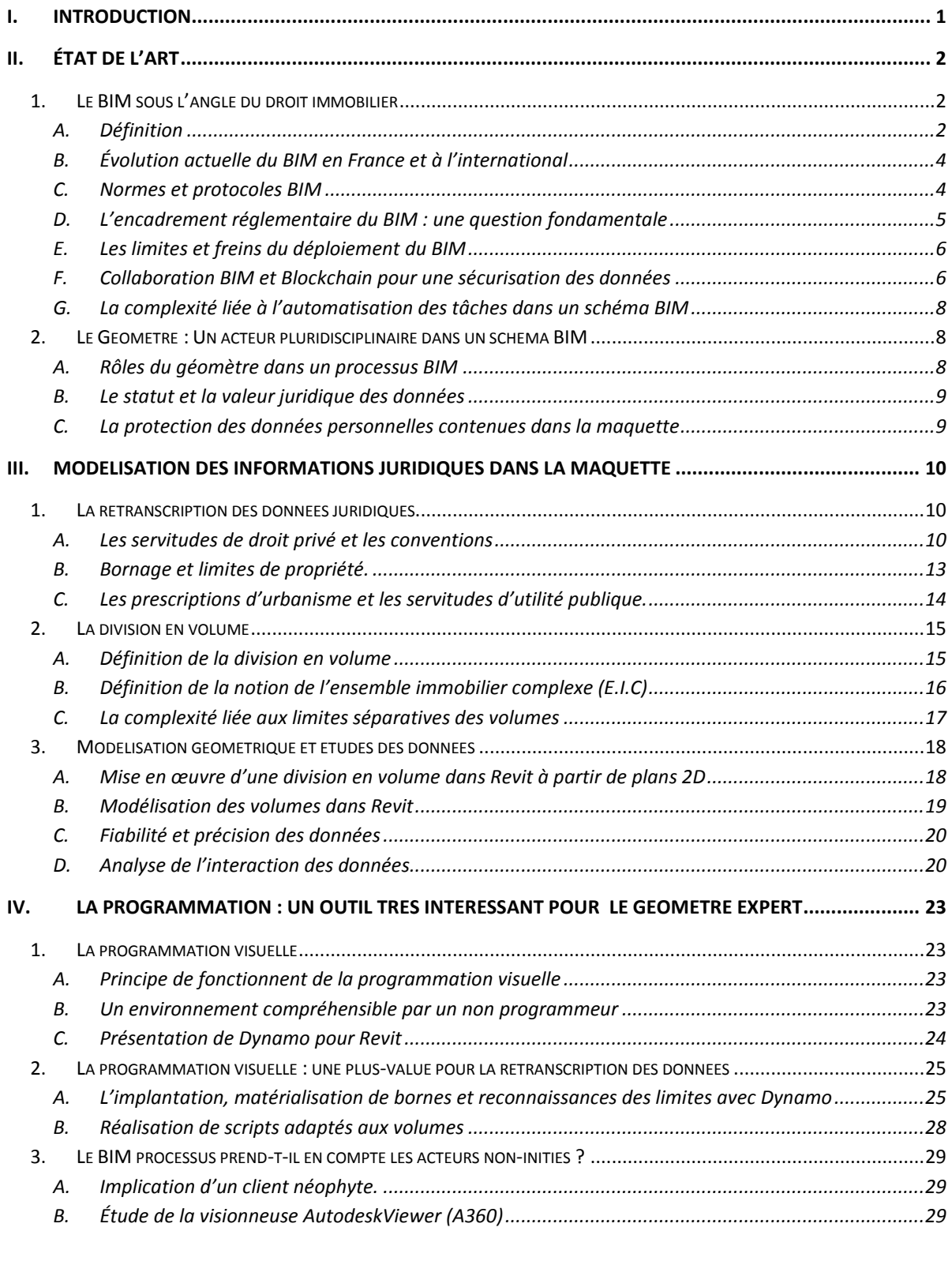

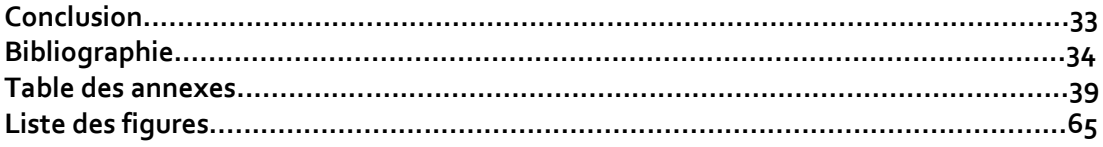

## **I. Introduction**

Depuis quelques années, une nouvelle technologie est apparue : le « BIM ». Le déploiement de la technologie de Building Information Modelling (BIM) apporte une vision augmentée, un support collaboratif et un outil d'optimisation économique et technique au monde de la construction  $^1$  .

La France ne s'est lancée dans l'aventure qu'en 2014 avec le « Plan Transition Numérique dans le Bâtiment » qui crée « *de nombreux appels à contribution et tend à développer de nombreux outils, comme la convention BIM, ou le lien avec le carnet numérique d'entretien de suivi du logement »* 2 . En 2018, les retours d'expérience sont de plus en plus nombreux et convaincants. Les quatre-vingts projets soutenus par le PTNB mettent en évidence qu'un peu partout en France, le numérique mobilise les acteurs, et que de plus en plus de maîtres d'ouvrage décident d'imposer le BIM dans leurs appels d'offre, notamment dans la sphère publique $^3\!$ 

Selon une enquête récente du CNOA, la part des marchés publics exigeant de travailler en BIM est en progression très rapide et concerne désormais entre 8 et 15 % des marchés publics $^4$ . En nombre d'appels d'offres publiés au Journal officiel de l'Union européenne imposant le BIM, la France semble même être désormais en avance par rapport aux pays voisins $^5\!$ 

D'après une enquête réalisée par *Info Pro* pour *Autodesk* auprès de 261 personnes issues d'entreprises de construction de moins de dix à plus de deux cent cinquante salariés, le nombre d'utilisateurs augmente $^6$ .

Au cours du 43ème Congrès des Géomètres-Experts « *Dessinons le monde à l'ère numérique* » à Nancy, des groupes de travail de l'Ordre des géomètres-experts et de l'Union nationale des géomètres-experts ont été créés pour réfléchir sur l'évolution du métier de géomètre dans un environnement BIM $<sup>7</sup>$ .</sup>

L'acte de construire devra aussi, à l'avenir, s'inscrire dans un processus BIM afin d'optimiser les coûts et les délais, tant pour la construction que pour la gestion et la déconstruction du bâtiment.

Le géomètre expert occupe déjà une place importante dans la partie technique du processus BIM. Son expertise juridique devient également indispensable : le géomètre expert doit apporter des solutions, des propositions et devenir un acteur reconnu dans le processus BIM en y apportant sa plus-value juridique.

La retranscription d'éléments juridiques dans le BIM permettrait, dès l'élaboration du projet, dans les phases de réalisation et la gestion future de l'ensemble immobilier, de ne pas interférer avec

1

<sup>1</sup> Permis de construire : première instruction avec le BIM. Le Moniteur, 2016

<sup>2</sup> Delcambre B. : Rapport de la Mission numérique du bâtiment. 2014, p. 9

<sup>3</sup> Rapport de la Mission numérique du bâtiment. 2018, p. 4

<sup>4</sup> CNOA (Conseil National de l'Ordre des Architectes). 13 Mars 2018

<sup>5</sup> Tenders Electronic Daily (TED) Europe. 2016

<sup>6</sup> Stéphanie Obadia, rédactrice en chef des CTB. Septembre 2018

<sup>7</sup> OGE, 43è me co ngrè s des gé o mè tres -experts. 2016

ces éléments immatériels que sont les limites de propriétés, servitudes, conventions et prescriptions d'urbanisme.

En raison de l'absence de textes de loi spécifiques encadrant le BIM, et sans aucune charte graphique obligatoire, les aspects juridiques se développent de manière hétérogène. Afin de faciliter la diffusion, la compréhension et l'utilisation de ces informations par des tiers non-initiés, les géomètres, en tant qu'acteurs du BIM, devraient adopter une représentation simplifiée des données foncières. Les fichiers ainsi constitués seront utilisés pendant toute la vie de l'objet et étudiés par de multiples intervenants. Ils devront donc contenir les informations nécessaires pour qualifier les données.

Conscient de cette évolution, le cabinet *Géometric* s'intéresse de très près au BIM et à son intégration. Le cabinet a en outre réalisé une division en volume portant sur un ensemble immobilier situe dans la commune d'Évry. Il souhaite développer sa première division à l'aide de la maquette numérique et mettre en place une notice explicative de sa mise en œuvre permettant aux techniciens d'intégrer le processus BIM.

Des erreurs matérielles sont souvent commises lors de la rédaction des EDDV, pouvant aboutir à des contentieux : pourquoi donc ne pas trouver un moyen de les réduire par la mise en place d'un processus automatisé ? Peut-on intégrer, dans le schéma BIM, un système de visualisation simplifié à destination des néophytes ? Deux questions auxquelles ce mémoire tâchera de répondre.

# **II. État de l'art**

 $\overline{a}$ 

#### **1. Le BIM sous l'angle du droit immobilier**

#### A. Définition

Acronyme anglais signifiant *Building Information Modelling*, le BIM est défini en français par une modélisation des informations du bâtiment $^8$ . Cette définition ne fait pas l'objet d'une unanimité. Éric Labège et Jose Antonio Segura ont décomposé dans leur ouvrage<sup>9</sup> le BIM en trois composantes :

<sup>8</sup> Annalisa de Maestri : Premiers pas en BIM. 2011, p. 5

<sup>9</sup> Labegue E., Cuba Segura J.-A. : Conduire un projet de construction à l'aide du BIM. 2015, pp. 9, 10, 11

- *Building Information Model* : Une base de données structurée contenant toutes les informations (objet 3D + données). Ces informations sont hiérarchisées, organisées et permettent de décrire le projet ;
- *Building Information Modelling* : Travail collaboratif autour d'une maquette numérique partagée, rendu possible par une centralisation des données (stockage en base de données) qui sont donc accessibles à tous les acteurs intervenants et interopérables en temps réel ou de manière séquentielle avec un format partagé ;
- *Building Information Management* : Gestion du processus d'utilisation des données, notamment l'accessibilité pendant toutes les phases du projet. Cette gestion est coordonnée par un « *BIM manager* ».

Le BIM peut ainsi être défini comme un ensemble de processus ou une méthode de travail qui permet d'organiser et de structurer toutes les informations et caractéristiques (physiques et fonctionnelles) d'un bâtiment ou d'un ouvrage de construction tout au long de sa vie (conception, construction, utilisation du bâtiment et démolition) sous forme d'une maquette numérique. Cependant, il est important de souligner la confusion faite par beaucoup des personnes entre le BIM et la maquette.

La maquette numérique représente le bâtiment en 3D. Elle contient l'ensemble informations nécessaires et évolue en même temps que le bâtiment**.** Cette maquette peut être multifonctionnelle (pluridimensionnelle) en raison de la complexité et de la diversité des acteurs intervenants. La maquette enregistre aussi toutes les informations que contiennent les objets du bâtiment, allant de la structure (gros œuvre) aux plus petits éléments de détail (loquets des portes), en passant par les caractéristiques techniques. Elle doit être complétée et mise à jour tout au long de la construction. Bertrand Delcambre reprend cette définition de la maquette numérique, qu'il considère comme étant « *une maquette 3D comprenant des caractéristiques géométriques (coupes, plans, élévations, etc.) et des renseignements sur la nature de tous les objets utilisés (composition, propriétés physiques, mécaniques, comportement, etc.). Par exemple, une porte est représentée battante ou coulissante, faite d'aluminium avec un double vitrage (attribut) et s'ouvrant vers l'extérieur (comportement)* » 10 .

D'un projet à l'autre, la maquette est différente. Elle dérive de plans projet ou de levés effectués sur un bâtiment existant dans le cadre de rénovation ou de réhabilitation « tel que construit ».

Le BIM joue un rôle très important dans la programmation et le planning d'un chantier. Il permet d'organiser les séquences, les délais et de spécifier les rôles des différents acteurs, donc d'optimiser le déroulement des travaux. Or, tout dépassement des délais de livraison entraîne des dépenses additives de paiement aux tiers, ce qui peut ternir la réputation de l'entreprise entraînant une mauvaise relation avec le client. Un test réalisé par le groupe *Ouest AMO* montre que le BIM engendre un gain de temps de l'ordre de 15 % par rapport à une opération équivalente sans BIM $^{11}\!.$ Ce gain de temps vaut aussi pour la gestion et la démolition du bâtiment.

 $\overline{a}$ 

<sup>10</sup> Delcambre B. : Rapport de la Mission Numérique du Bâtiment. 2014, p. 12

<sup>11</sup> Le BIM peut faire gagner 15 % de temps sur le gros œuvre. Le Moniteur, 23 février 2018.

Le BIM ne prend pas encore en compte l'intégration des mesures de prévention de risques sur les chantiers. Mais des simulations sont en train d'être réalisées avec le plan particulier de sécurité et de protection de la santé (PPSPS) et le BIM $^{12}.$ 

#### B. Évolution actuelle du BIM en France et à l'international

Souvent traitées dans les mémoires de TFE des années précédentes<sup>13 14</sup>, il est très important de rappeler les évolutions du BIM actuel.

Si Cécile Duflot déclarait en 2014 au *Moniteur* : « *Nous allons progressivement rendre obligatoire la maquette numérique dans les marchés publics d'État en 2017* » 15 , cette affirmation tarde à se concrétiser. La France représente, avec les îles Britanniques, une part de marché importante derrière les États-Unis et la Chine. En Grande-Bretagne, et dans de nombreux pays, le gouvernement a tout simplement imposé l'utilisation du BIM $^{16}$ . Selon Bertrand Delcambre $^{17}$ , président du Comité de pilotage du Plan transition numérique dans le bâtiment (PTNB), la France encourage depuis 2015 le développement du BIM, mais aucune loi ne l'impose officiellement. Mais paradoxalement, comme l'a mentionné le Journal officiel de l'Union européenne<sup>18</sup>, la France semble être désormais en avance par rapport aux pays voisins.

La présence de Jacques Mézard, ministre de la Cohésion des territoires, au salon Batimat 2017 démontre cette volonté de développement du BIM, marquée par la signature de la charte « *Objectifs BIM 2022* »<sup>19</sup> par les entreprises du secteur. À cela s'ajoute la mise en place de la plateforme collaborative BIM gratuite « KROQI » qui fédère toutes les fonctionnalités de stockage de gestion et de partage des données. Elle est interopérable avec tous les logiciels métiers du secteur bâtiment.

#### C. Normes et protocoles BIM

Afin de codifier le BIM et rendre les logiciels interopérables, plusieurs normes ont été créées. Ces normes se concentrent principalement sur les techniques et les exigences ainsi que sur les objets organisationnels des projets de construction orientés BIM $^{20}$ . Les plus connues sont :

 **Le format IFC** *(Industrie Foundation Classes)* : Développé par *BuildingSMART*, il a été promu norme ISO (16739) depuis 2013. Ce format apporte une stabilité, une pérennité et une indépendance vis-à-vis des formats propriétaires qui sont propres aux logiciels. Le format IFC est « *open BIM* » et permet une interopérabilité entre logiciels. C'est un format

<sup>1</sup> 12 Lecesne M., Galmard J., Jutier P. : Le BIM au profit de la prévention. 2017, p. 6

<sup>13</sup> Avez C. : Modélisation 3D et suivi foncier des divisions en volumes. Mémoire de Master, ESGT

<sup>14</sup> Laurencin M. : L'intégration des données complémentaires (données foncières, division en volume, environnement) au sein de maquettes numériques au format Revit. Mémoire de Master, ESGT

<sup>15</sup> Beideler J., Francqueville L. : Logement : Cécile Duflot dévoile les premières mesures d'« Objectifs 500000 ». Le Moniteur, 18 mars 2014

<sup>16</sup> Valante C. : Le BIM va devenir obligatoire en France. BIM et BTP, 2 janvier 2018

<sup>17</sup> Delcambre B. : Rapport de la Mission numérique du bâtiment. 2014, p. 9

<sup>18</sup> Tenders Electronic Daily (TED) Europe. 2016

<sup>19</sup> Bilan d'étape du PTNB. Mars 2018, p. 4

<sup>20</sup> Eric Schapke, directeur BIM/PLM

qui représente plusieurs types de données (géométriques, textuelles, etc.) et assure leur interaction. La norme IFC prend en compte des types d'objets (murs, poteaux, fenêtres, etc.) avec leurs propriétés, comme les données d'identification, les dimensions géométriques et les références des matériaux $^{21}\!\!.$  Si des informations sur certaines données objets ou matériaux sont absentes lors de l'export au format IFC, les *Product Data Template* (PDT) permettent de renseigner les paramètres constructeur à l'avance dans la bibliothèque ;

- **La norme PPBIM** : Norme AFNOR (XP P07-150) mise en place par une commission mixte AFNOR, AIMCC, CAPEB. Elle définit des dictionnaires de propriétés harmonisées comme l'identifiant unique, le nommage et la définition de la propriété ;
- **Les IDM** *(Information Delivery Manuals)* : Propres à chaque projet, non soumis aux règlementations internationales, ils permettent de faciliter les échanges internes entre métier. Ils apportent des informations sur les niveaux de détails ;
- **Les IFD** *(International Framework for Dictionnaires)* : Ce sont des normes d'échange d'objets entre différentes bibliothèques ;
- **LADM** *(Land Administration Domain Mode)* : Norme internationale ISO 19152 approuvée le 1<sup>er</sup> novembre 2012, spécifique aux biens fonciers. Elle standardise des données cadastrales permettant de passer du 2D au 3D. D'un pays à un autre, son domaine d'utilisation est différent (enregistrement acte, publication acte, etc.).

L'adoption du BIM processus nécessite la mise en place d'une méthodologie de travail des acteurs pour organiser les conditions d'interventions. Cette méthodologie doit être rédigée dans un document appelé « *convention* ». Les règles et principes permettant de gouverner l'organisation et l'usage de la maquette numérique BIM sont appelés « *protocole BIM* ». Rédigée par le BIM manager, cette convention formalise les règles de production et la gestion de la maquette BIM tout au long du projet<sup>22</sup> et doit être contraignante. Son approbation par le maître d'ouvrage a valeur contractuelle.

Pour mieux comprendre cette méthodologie de travail, une trame détaillée de convention BIM est jointe en annexe 1.

#### D. L'encadrement réglementaire du BIM : une question fondamentale

À ce jour, il n'existe pas encore une législation spécifique au BIM, même si les pouvoirs publics souhaitent mettre en place un cadre légal avec l'appui du Plan de Transition Numérique du Bâtiment (PTNB). On trouvera dans le dernier rapport du PNTB<sup>23</sup> des modèles types de contrats et de conventions. Cependant, il faut se poser la question du régime juridique du BIM et des textes auxquels se référer en cas de contentieux BIM.

Au Royaume-Uni, le premier contentieux lié au BIM a abouti à une décision de justice : l'entreprise *Trant Engeering* fait appel au service de *Mott McDonald Ltd. (MML)* pour une mission BIM<sup>24</sup> . Après

 $\overline{a}$ 21 Labegue E., Cuba Segura J.-A. : Conduire un projet de construction à l'aide du BIM. 2015, p. 28

<sup>22</sup> Bellenger A.-M., Blandin A. : Le BIM sous l'angle de droit. Eyrolles CSTB, 2015. p. 77

<sup>23</sup> Rapport final du Plan transition numérique dans le bâtiment. Paris, 2018. p. 10

<sup>&</sup>lt;sup>24</sup> Richard D. : Jurisprudence BIM : Trant Vs Mott McDonald Ltd un premier exemple venu du Royaume-Uni. LTA, juin 2018.

la troisième phase du projet, le prestataire (MML) réclame le paiement de sa facture mais *Trant*  Engeering refuse de payer en avançant que le prestataire a réalisé des travaux supplémentaires<sup>25</sup>. En réaction, le prestataire modifie le code d'accès à la plate-forme (maquette BIM) et bloque le projet. *Trant Engeering* l'assigne en justice.

Ce contrat, en droit français, constitue un contrat de sous-traitance, conformément à l'article 3 de la loi nº 75-1334 du 31 décembre 1975 relative à la sous-traitance. Dans ce cas, comme dans la plupart des contrats, des clauses contractuelles peuvent être stipulées.

Imaginons que les parties au contrat avaient prévu :

- Une clause de retrait de droit d'accès en cas de non-paiement du prestataire ;
- Une clause de transfert des droits de propriété intellectuelle, qui ne serait effective qu'après paiement du prestataire.

Ces clauses constitueraient-elles des prérogatives exorbitantes pour le BIM Manager, puisqu'elles vont jusqu'à la suppression des droits d'accès du maître d'ouvrage ? Que dirait un juge français ? Quel régime juridique appliquerait-il ?

En conclusion, il est indispensable qu'une réglementation BIM voit le jour pour régler ce type de contentieux.

#### E. Les limites et freins du déploiement du BIM

Les petites entreprises s'intéressent de plus en plus au BIM mais se heurtent au manque de moyens financiers. Le déploiement du BIM demande au moins un logiciel et une formation des techniciens, ce qui favorise les grands groupes. Le retour sur investissement du passage au BIM n'est pas instantané et demande donc des ressources de trésorerie. En outre, les entreprises n'ont pas toutes les mêmes méthodes de travail. Il est parfois difficile pour une PME de démarrer son premier projet BIM, car certains projets nécessitent une première expérience dans le secteur de la construction.

D'autre part le BIM n'étant pas obligatoire dans les projets privés, certains maîtres d'ouvrage ne l'adoptent pas.

La baisse de 10 % des prix dans le secteur de la construction liée à la crise mondiale ainsi qu'à des réglementations inflationnistes du secteur, n'encourage pas non plus les entreprises à investir dans le BIM $^{26}$ .

#### F. Collaboration BIM et Blockchain pour une sécurisation des données

Le BIM est un processus de travail collaboratif entre différents corps de métiers (cabinet de géomètres, bureaux d'études, architectes, etc.) regroupés autour d'une maquette, qui agrège de nombreuses données. Cela pose naturellement le problème de la sécurité et de la traçabilité de

<sup>1</sup> 25 Richard D. : Jurisprudence BIM : Trant Vs Mott McDonald Ltd un premier exemple venu du Royaume-Uni.  $LTA,$  juin 2018.

<sup>26</sup> Le développement du BIM Benchmark Européen. Rapport PNTB. 26 juin 2018, p. 11

celles-ci. Une des solutions pourrait consister à utiliser le concept de *Blockchain* pour sécuriser les transactions. Le « *couplage entre BIM et Blockchain peut aujourd'hui sortir du cadre des recherches universitaires pour être expérimenté sur le terrain* » 27 .

La *Blockchain* est une technologie venue du domaine de la finance (« cryptomonnaies »). Il est défini par Yanni Roua dans *Bim In Motion* comme : « *une technologie qui permet de stocker et d'échanger des informations de manière sécurisée en prouvant l'existence des opérations. Concrètement, c'est un outil qui lie des blocs d'informations entre eux de façon à créer un maillage indépendant et incorruptible permettant d'éviter les erreurs humaines et toute forme de détournement* » 28 .

En France, certains organismes commencent à utiliser la Blockchain dans la gestion locative, dans la gestion des contrats et dans les transactions financières. Certains pays comme les États-Unis, les Pays-Bas et les Honduras<sup>29</sup> sont en avance.

La Blockchain fonctionne de manière générale sous forme d'une base de données distribuée. Chaque information dans la base est appelée « bloc ». Un bloc contient des informations, dont l'identité de l'utilisateur, la date de la transaction, etc.

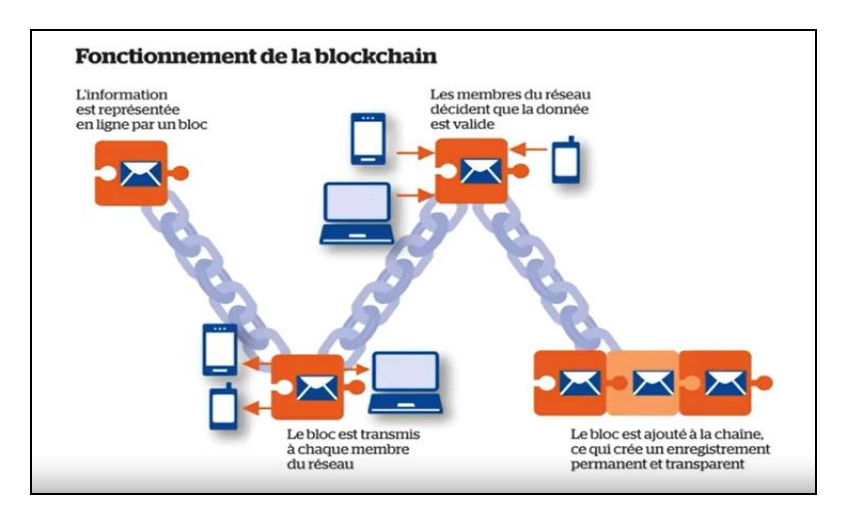

*Figure 1 : Fonctionnement de la Blockchain (d'après Canbim Concil)*

Tout bloc créé est transmis aux ordinateurs qui ont accès à cette base de données. À leur tour, ils vérifient la validité du block et calculent une somme de contrôle. Après l'intégration du block dans la chaîne, celui-ci devient infalsifiable car toute altération d'une donnée du bloc rendrait la somme de contrôle erronée. Une tentative de remplacement du bloc entier supposerait de pouvoir « hacker » toutes les machines du réseau : plus il y a de machines participantes, moins ceci est réalisable.

Cette nouvelle technologie permet de répondre aux soucis de traçabilité et de fiabilité que posent certains acteurs du BIM. En conclusion, la collaboration BIM – Blockchain peut garantir la transparence des échanges et faciliter l'intégration du BIM dans le monde de la construction.

<sup>1</sup> 27 Arnaud Gueguen, fondateur de la société Bimchain

<sup>28</sup> Roua Y. : Le BIM et la blockchain : quels liens pour le futur ? in BIM in Motion. Septembre 2017 29 Le cadastre : de la tablette d'argile à la Blockchain. Cryptoast. Article consulté 21 février 2018

#### G. La complexité liée à l'automatisation des tâches dans un schéma BIM

Le BIM regroupant plusieurs métiers, une grande quantité de données se trouve stockée dans la base de données tout au long du processus. Certains acteurs souhaiteraient automatiser des tâches pour réduire les erreurs sur la maquette et éviter leur répétition. La principale difficulté réside dans la synchronisation des logiciels utilisés par les différents intervenants.

Par exemple, on a parfois affaire à plusieurs équipes de nationalités différentes sur un même chantier, et, dans ce cas, les langages utilisés par les logiciels ne sont pas les mêmes. Il est aussi difficile, voire complexe, d'exploiter ces données si on n'est pas polyglotte. De plus, les projets et les clients changent, donc les demandes et les types d'information aussi.

La maquette stocke de nombreuses données qui sont difficilement accessibles par des applications extérieures. Les données restent alors non accessibles et donc non-exploitables.

Pour pallier ces problèmes des réflexions peuvent être poussées avec les technologies de *deep learning* et d'*intelligence artificielle*.

## **2. Le Géomètre : Un acteur pluridisciplinaire dans un schéma BIM**

#### A. Rôles du géomètre dans un processus BIM

« *La profession de géomètre expert a le monopole de tout ce qui a trait à la propriété foncière, sa définition et les droits qui y sont attachés* » 30 . Il garantit les limites foncières, contribue essentiellement à l'établissement des servitudes et d'autres droits relatifs à la propriété. Il intervient en amont comme en aval dans la chaîne de la construction. L'intervention du géomètre expert dans un projet BIM dépend du contrat signé avec le maître d'ouvrage.

Dans les projets de construction et de rénovation de bâtiments existants, sa première mission consiste en un état des lieux suivi d'une mission foncière. Il définit l'objet du bâtiment mentionné dans les cahiers des charges. Il intervient au fur et à mesure du projet dans les phases d'implantation du bâtiment jusqu'au récolement. Il réalise des plans d'intérieur, des plans de coupes et des plans façades pour les architectes. Il est seul habilité à intégrer les données juridiques et foncières dans la maquette. L'acquisition de ces données est faite de deux façons différentes : soit à l'aide de *scanner* 3D, soit par d'autres matériels (tachéomètres).

Dans les bâtiments déjà existants, à partir du nuage de points, le géomètre peut modéliser une maquette similaire au bâtiment existant dont le niveau de détail dépendra du client et de la destination da la maquette. À partir de la maquette, d'autres compétences peuvent être développées comme le contrôle ou la détection de collisions, les études volumétriques etc.

Dans le domaine juridique et immobilier, sa plus-value est d'intégrer les limites de propriété et tous les éléments juridiques. Il retrace tout l'historique du bâtiment, des travaux de rénovation ainsi que l'état actuel du bâtiment, facilitant la gestion immobilière. Le calcul des surfaces et des tantièmes en copropriété peut aussi figurer dans la maquette.

**.** 

<sup>30</sup> Chabas S. : G é omè tre-expert : une profession « plurielle » ' qui doit s'adapter au BIM. 27/09/2 016

La maquette 3D est plus compréhensible par un non-initié (notaire, client) qu'un simple état de division plan. Hormis son rôle technique et juridique, le géomètre expert doit permettre aux nonprofessionnels de mieux appréhender la disposition des volumes dans une division en volumes, en mettant en place un outil de visualisation.

#### B. Le statut et la valeur juridique des données

Principal garant de la propriété foncière, le géomètre expert doit ajouter à la maquette des données fiables, exploitables, utiles et sûres, car elles serviront à la prise de décision.

La valeur qualitative des informations dépend de la lisibilité et de la pertinence des données : plus les données modélisées sont faciles à comprendre, plus la maquette est exploitable.

Les informations stockées de la maquette ont une valeur juridique ; en cas d'erreur sur la modélisation, les conséquences peuvent être lourdes : suspension des travaux, modifications, nonrespect des délais voire dépassement budgétaire. Lors de travaux de réhabilitation, il est donc conseillé au maître d'œuvre ou cabinet de géomètre expert de ne s'appuyer que sur les données d'un autre géomètre comme support juridique.

Le géomètre peut utiliser la maquette comme support tant que les données sont fiables. Elle doit contenir toutes les informations (date, identification) de son concepteur pour faciliter la traçabilité. Un géomètre expert n'est pas responsable en cas de modification postérieure à la réalisation de la maquette par un tiers.

## C. La protection des données personnelles contenues dans la maquette

Les données contenues dans la maquette sont d'origine diverse et contiennent une pluralité d'informations liées directement ou indirectement à l'occupant. Elles facilitent l'exploitation de la maquette par le gestionnaire et par les usagers $^{\text{31}}$ .

L'article 4 du Règlement européen sur la protection des données personnelles, entré en application le 25 mai 2018, définit les données personnelles comme étant « *toute information se rapportant à une personne physique identifiée ou identifiable* » 32 .

Les données recueillies lors de la modélisation à partir d'un nuage de points peuvent renseigner sur l'intimité, les origines et croyances religieuses, etc. Comme le BIM est un processus collaboratif, ces données seront potentiellement vues et manipulées par plusieurs acteurs.

Dès que la maquette contient des données personnelles, des mécanismes de garanties aux ayants droit doivent être mises en place. La loi de 1978 sur la collecte, le traitement et la conservation des données protège la vie privée et les libertés individuelles des personnes touchées, mais cette dernière a une portée limitée.

 $\overline{a}$ 31 Bellenger A.-M., Blandin A. : Le BIM sous l'angle du droit. Eyrolles CSTB, 2015. p. 90 32 https://eur-lex.europa.eu

La Commission nationale informatique et libertés (CNIL) s'est saisie de cette question, en disposant que : « *tout fichier ou traitement automatisé contenant des informations à caractère personnel doit être déclaré auprès de ladite commission avant sa création et que le propriétaire doit en être avisé* » <sup>33</sup>. Mais tout dépend de la nature et de la finalité du fichier.

# **III. Modélisation des Informations juridiques dans la maquette**

#### **1. La retranscription des données juridiques**

Le droit immobilier est une branche très large dédiée au régime juridique des biens immobiliers. C'est un domaine qui concerne aussi bien le droit privé que le droit public. Il rassemble plusieurs problématiques : « *le droit de la construction, le droit de la copropriété, le droit du domaine public, le droit des professions spécialisées (architectes, notaires, etc.), droit des servitudes légales et conventionnelles, etc. » 34 .*

Nous nous occuperons particulièrement des éléments juridiques relatifs à la construction et au droit de propriété.

#### A. Les servitudes de droit privé et les conventions

Une servitude de droit privé est définie à l'article 637 du Code civil comme étant : « *une charge imposée sur un héritage pour l'usage et l'utilité d'un héritage appartenant à un autre propriétaire* ». Il existe plusieurs types de servitudes de droit privé : les servitudes légales et les servitudes établies par le fait de l'homme. Ces servitudes peuvent avoir un impact majeur sur la maquette.

 $\overline{a}$ 

<sup>33</sup> Bellenger A.-M., Blandin A : ibid. p. 91

<sup>34</sup> [http://www.info-juri.fr/d roit-i mmobilier-definition-notions](http://www.info-juri.fr/droit-immobilier-definition-notions) ( consulté le 20 mai 2019)

Une servitude fait toujours référence à deux fonds : un fond « dominant » qui profite de la servitude et un fonds « servant » qui la supporte. Les servitudes peuvent être rédigées sur des conventions, sauf désaccord des parties, tant qu'elles ne constituent pas un trouble à l'ordre public. Il faut rappeler qu'une servitude est attachée à la propriété : les servitudes s'accompagnent toujours d'obligations de faire et de ne pas faire, qui s'imposent aux propriétaires.

Dans le cadre de notre projet, nous nous intéresseront tout spécialement aux servitudes établies par le fait de l'homme. Elles sont créées par des conventions signées devant notaire, puis enregistrées au service de la publicité foncière. Comment intégrer ces servitudes conventionnelles dans la maquette ? Les conventions contiennent toutes les informations relatives au contrat et comptent souvent sur plusieurs pages. Or, la plupart des logiciels de modélisation ne donnent pas la possibilité d'insérer un fichier PDF volumineux.

Prenons l'exemple des servitudes de passage : en matière immobilière la création d'une servitude de passage entre deux fonds peut être motivée par une situation d'enclave ou de difficulté d'accès à un fonds. Un fond enclavé n'a aucune issue sur la voie publique, ou une issue insuffisante pour la réalisation d'opérations de construction ou de lotissement, etc. Ces servitudes se définissent donc comme un droit de passage d'un fonds dominant sur un fonds servant<sup>35</sup>. Elles peuvent être légales ou conventionnelles. Les servitudes légales s'appliquent si l'un des fonds servants ne dispose d'aucun moyen pour accéder à sa propriété. En cas de servitudes de passage conventionnelles, des indemnités sont prévues par la loi pour dédommager les fonds servants. Elles sont établies sur accord des parties et enregistrées sur actes notariés.

Le plus souvent, ces servitudes étaient représentées sur des plans 2D avec des hachures et des couleurs transparentes. La modélisation 3D matérialise la profondeur, la hauteur et l'emprise en plus de l'assiette de la servitude En même temps toutes les informations relatives à la géométrie de la servitude sont recueillies dans les paramètres du projet comme le montrent les figures 2 et 3.

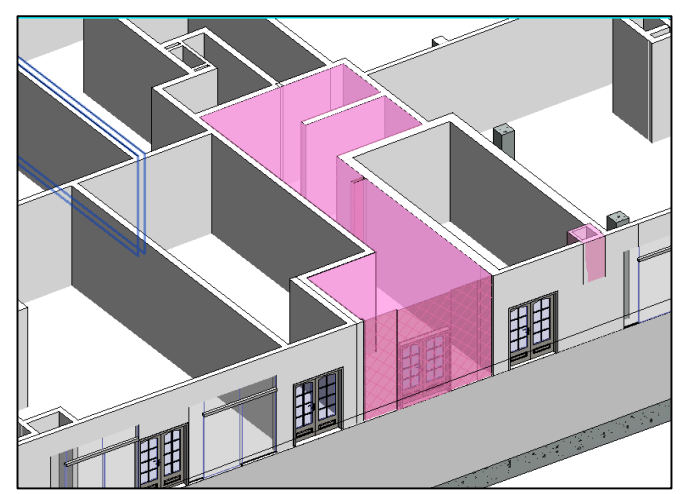

*Figure 2: Exemple de servitude modélisée (source personnelle)*

**.** 

<sup>35</sup> Article 682 du Code civil

Les paramètres liés aux servitudes sont ajoutés selon le degré d'importance des informations qui vont figurer dans les EDDV. D'autres paramètres peuvent être renseignés comme le nom des propriétaires des fonds,etc. La modélisation d'une servitude consiste à imbriquer un objet 3D sur un autre. Les paramètres sont renseignés. Les servitudes sont hachurées avec un coloriage particulier

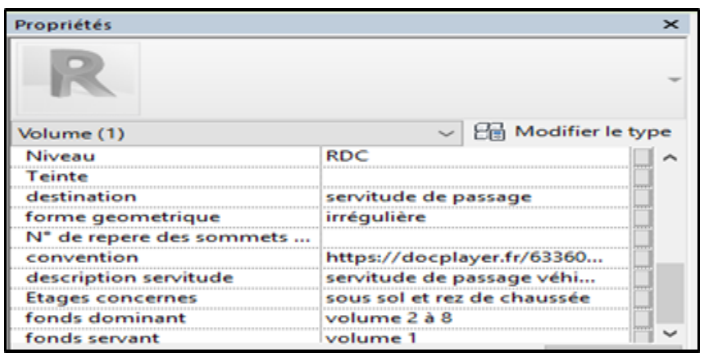

*Figure 3: Exemple de servitude modélisée (source personnelle)*

La modélisation des conventions dans *Revit* est une tâche lourde. Il n'est pas très intéressant de modéliser le contenu d'un document texte en données sémantiques, car la rédaction d'une convention diffère selon le type de contrat en question. Pour intégrer les conventions, j'ai utilisé un paramètre nommé « convention » de type « URL ». Ce lien mène vers une cible externe ou vers un *Cloud* professionnel ou tous les destinataires disposeront d'un mot de passe pour accéder aux *personnelle)* données. La nouvelle version *Revit* 2020 des fichiers PDF peuvent être annexés à la maquette. On pourrait envisager le recours à des plates-formes collaboratives comme « BIM 360 », mais celles-ci sont plus destinées aux acteurs professionnels intervenant sur la maquette. Or, la représentation des conventions sert essentiellement aux notaires et aux propriétaires futurs, qui doivent pouvoir les visualiser n'importe quand.

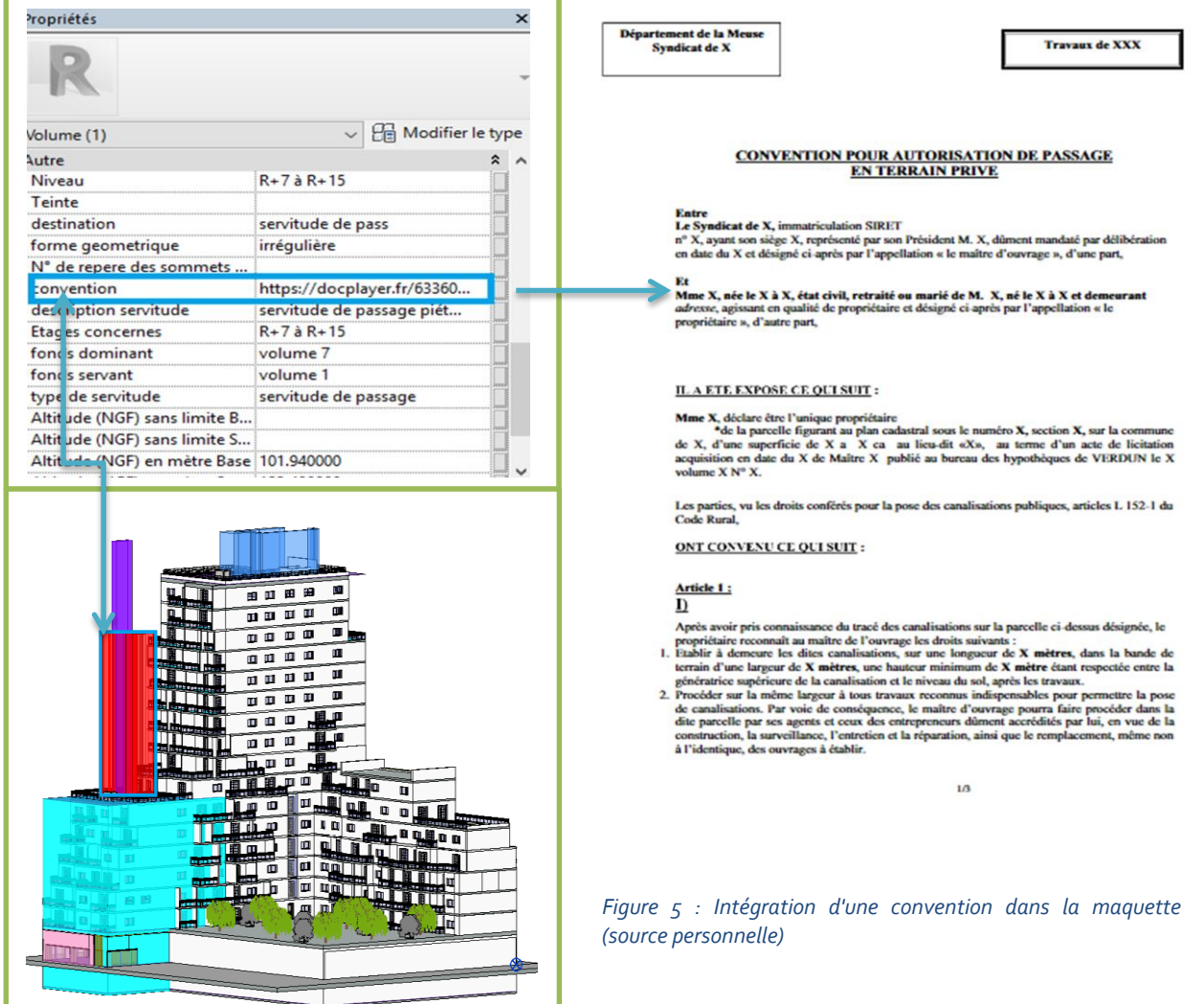

Considérons maintenant le cas des jours et des vues. Les jours sont définis dans l'article 676 du Code civil comme des ouvertures qui ne laissent passer que la lumière. Elles ne permettent pas d'avoir une vision extérieure et sont souvent matérialisées par de briques de verres ou des ouvertures très hautes. Au rez-de-chaussée, elles doivent être placées à 2,6 m du sol.

Contrairement aux jours, les vues n'excluent pas un regard sur la propriété d'autrui. Elles sont matérialisées par une ouverture (fenêtre, balcon). Elles laissent passer la lumière, en même temps l'aération et l'ensoleillement (voir figure 6).

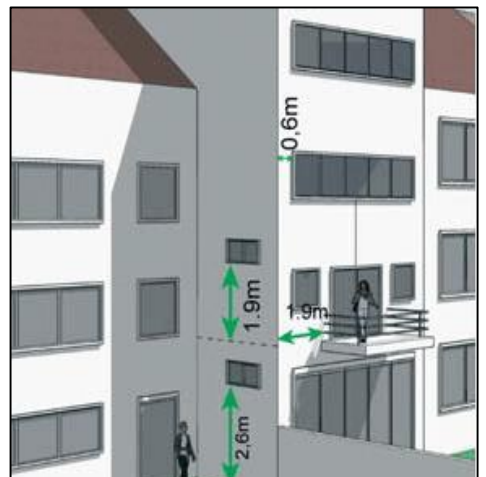

*Figure 6 : Jours et vues(source calemeo)*

Par convention, il est possible de déroger aux hauteurs et prospects prévus par le Code civil par un accord entre voisins, par prescription trentenaire ou par division de propriété (servitude par destination de père de famille). À noter qu'aucune ouverture ne peut être pratiquée sur un mur mitoyen sans consentement du voisin.

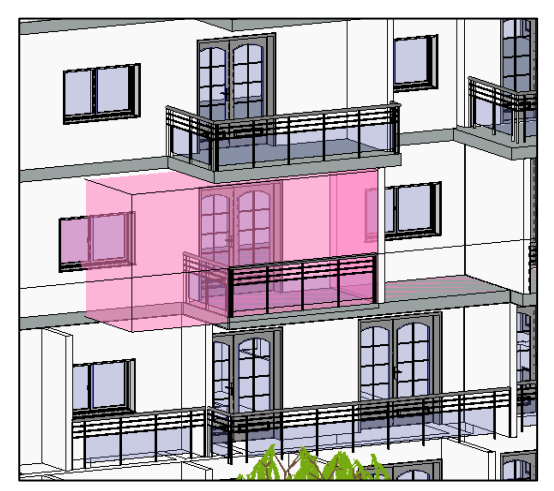

*Figure 7 : Modélisation d'une vue (source personnelle)*

De la même manière que les servitudes de passage, les vues sont modélisées comme le montre la figure 7. Cependant il convient de respecter les contraintes prévues dans les dispositions dans l'article 678 du Code civil qui dispose une impossibilité de construction par rapport à la limite séparative sur une distance de 1,90 m pour les vues droites et 60 centimètres pour les vues obliques.

#### B. Bornage et limites de propriété.

Défini par l'article 646 du Code civil, le bornage est « *l'opération qui a pour effet de définir juridiquement et de matérialiser sur le terrain les limites des propriétés privées contiguës, appartenant ou destinées à appartenir à des propriétaires différents* » <sup>36</sup>. Cette matérialisation peut se réaliser à partir de bornes de marques de peintures, piquets, etc. Seul le géomètre expert est habilité à

**.** 

<sup>36</sup> Source : Ordre des géomètres experts.

exécuter le bornage. Il est le principal acteur de la retranscription de ces données juridiques dans un schéma BIM. Si la partie juridique du bornage n'est pas prise en compte dans le BIM, la matérialisation des limites de propriétés peut être figurée.

En outre, les limites de propriété peuvent faire l'objet d'une mitoyenneté ainsi que définie dans les articles du Code civil<sup>37</sup>, à savoir une propriété commune indivisible qui concerne les murs séparatifs. C'est un droit de propriété dont bénéficient deux propriétaires. Elle est différente de la servitude. Elle ne s'applique qu'au domaine privé. Un mur mitoyen sépare deux bâtiments mais se limite à l'héberge. La mitoyenneté implique des frais de réparation et de reconstruction répartis au prorata de chaque copropriétaire<sup>38</sup>.

*Revit* dispose d'un outil permettant de modéliser les « limites de propriétés ». À l'aide de familles génériques, des bornes peuvent être placées sur chaque sommet de la limite. Il est même possible de prévoir des paramètres liés au bornage du site dans les paramètres du projet.

Un script *Dynamo* **(cf. IV.2.A)** peut être utilisé pour récupérer les coordonnées de chaque borne et de les renseigner dans les paramètres prévus, afin de compléter les données de la maquette.

De la même manière que les limites de propriétés, des paramètres peuvent renseigner les informations sur la mitoyenneté. On peut ajouter des paramètres de « volume » et ou la « surface » sur chaque partie du mur. À l'aide des familles Revit un mur mitoyen peut être créé avec toutes les composantes géométriques et sémantiques. Il est important de spécifier le type et le nom du mur pour le différencier des murs existants.

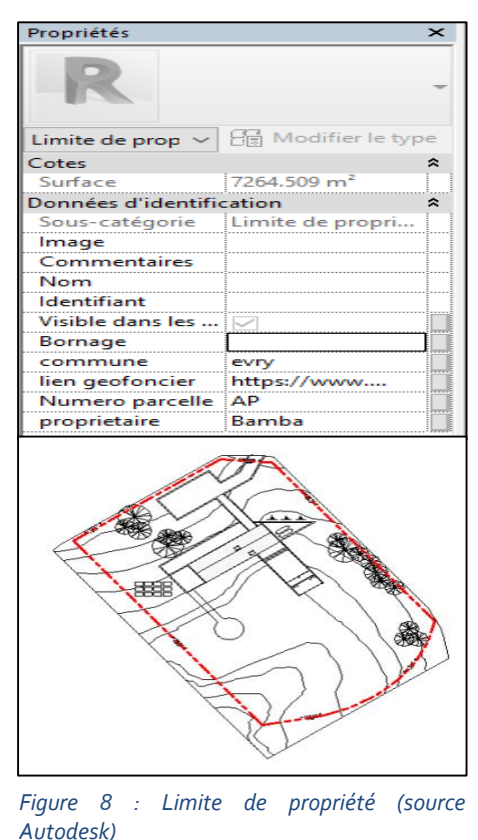

#### C. Les prescriptions d'urbanisme et les servitudes d'utilité publique.

Elles émanent la plupart du temps des servitudes administratives. Ces servitudes sont établies dans un but d'intérêt général, instituées par l'autorité publique au profit de la collectivité. On distingue les servitudes d'urbanisme et les servitudes d'utilité publique.

 $\overline{a}$ 

<sup>37</sup> Articles 653 à 673 du Code civil.

<sup>38</sup> Article 655 du Code civil

« *Les servitudes d'utilité publique affectant l'utilisation du sol sont instituées selon les règles propres à chacune des législations distinctes du Code de l'urbanisme* » 39 . Il existe quatre catégories de servitudes d'utilité publiques : les servitudes relatives à la conservation du patrimoine, à l'utilisation de certains équipements et ressources, à la Défense nationale et la salubrité publique. La plupart de ces servitudes ne présentent pas un intérêt particulier pour la maquette sauf les servitudes de survol des terrains ou de passage des canalisations. La représentation des servitudes d'ordre sécuritaire relatives aux hydrocarbures et aux câbles à haute

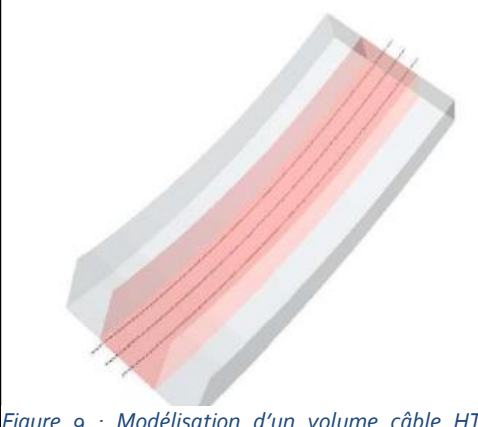

*Figure 9 : Modélisation d'un volume câble HT (Source : TFE d'Isabelle Adrien, 2010 )*

tension (figure 8) électriques sont très importantes pour une prévention d'éventuels risques. D'autres peuvent être intéressantes : acoustiques, plan de préventions des risques, etc.

Les servitudes d'urbanisme sont énumérées dans les documents d'urbanisme, plus particulièrement dans les plans locaux d'urbanisme (PLU). Les articles 7, 8, 9 et 10 des PLU sont relatifs aux règles de construction par rapport aux voies, aux limites séparatives, aux marges de recul et aux règles de hauteur. Dans les nouveaux PLU ces articles sont regroupés pour rendre plus clair la volumétrie autorisée et les possibilités de construction.

La modélisation de l'emprise des hauteurs de construction peut être faite en définissant un « niveau d'élévation » conforme au règlement du PLU. À l'aide de l'outil « *volume in situ* » dans *Revit*, la possibilité de constructibilité sur la parcelle est représentée par un volume respectant les retraits et prospects d'urbanisme par rapports aux limites séparatives, comme le montre la figure9.

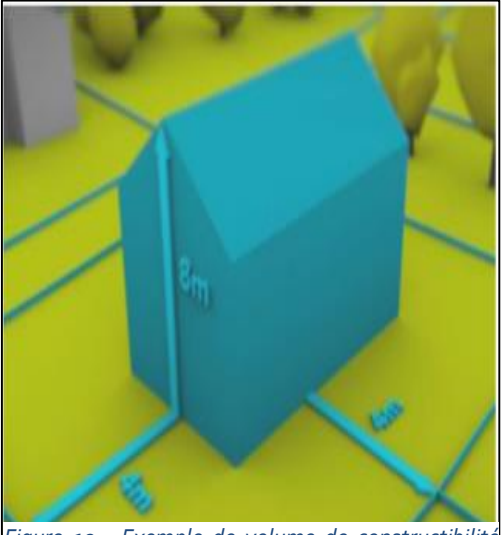

*Figure 10 : Exemple de volume de constructibilité (Source : TFE de Remy Fayet, 2016)*

#### **2. La division en volume**

#### A. Définition de la division en volume

Historiquement, le droit romain autorisait déjà la construction d'habitat au-dessus des commerces de rez-de-chaussée avec des gestions de propriété différente.

**.** 

<sup>39</sup> Article L.126-1 du Code de l'urbanisme

La notion de division en volume est apparue vers les années 1960 sous l'impulsion de maître Claude Thibierge, notaire à Paris. Cette idée de volumétrie visait à trouver une solution à la division foncière imbriquant deux régimes juridiques différents<sup>40</sup>. Cette cohabitation entre domaine public et domaine privé pose un problème de qualification de régimes et de textes de références. Le premier modèle d'état descriptif de division en volume est apparu en 1964. L'idée d'une division en volume a été facilitée par la scission de la copropriété en volume prévue par la loi ALUR, qui modifie l'article 28 de la loi n°65-557 du10 juillet 1965.

Celle-ci<sup>41</sup> dispose dans son article premier que : *« La présente loi régit tout immeuble bâti ou groupe d'immeubles bâtis dont la propriété est répartie, entre plusieurs personnes, par lots. Le lot de copropriété comporte obligatoirement une partie privative et une quote-part de parties communes, lesquelles sont indissociables »*. En revanche, dans la division en volume, il n'existe pas de parties communes, les régimes juridiques sont différents ainsi que les destinations.

Cependant l'alinéa 2 de l'article premier de cette loi (« *À défaut de convention contraire créant une organisation différente, la présente loi est également applicable aux ensembles immobiliers qui, outre des terrains, des aménagements et des services communs, comportent des parcelles, bâties ou non, faisant l'objet de droits de propriété privatifs.* ») énonce l'idée d'une « convention contraire » créant une « organisation différente ». Cette possibilité de convention contraire permet de déroger à la loi de la copropriété en créant une association syndicale pour la gestion.

Il n'existe pas encore de loi spécifique à la division en volumes mais la jurisprudence cadre son utilisation.

Le volume étant immeuble par nature tous les droits qui s'appliquent sur ce dernier s'appliquent au volume. L'Ordre des géomètres experts reprend les paramètres indispensables<sup>42</sup> à renseigner lors de la vente de volumes : le niveau, la surface de base, les cotes NGF, la nature, la destination, les plans de référence annexés à l'acte notarié.

#### B. Définition de la notion de l'ensemble immobilier complexe (E.I.C)

Dans le cadre des travaux de rénovation ou d'opérations de construction, les acteurs rencontrent des problèmes liés aux régimes du droit de propriété. Ils cherchent alors à trouver une solution pour aboutir à un ensemble immobilier harmonieux.

Une appropriation hétérogène du foncier ainsi que l'existence de plusieurs régimes qui s'appliquent motive l'existence d'un E.I.C. Il regroupe en son sein des domanialités et des affectations diverses. Le principe de division en volume s'applique également lorsqu'il n'existe pas de parties communes dans un ensemble.

<sup>1</sup> 40 Cassa tion, 3è me Chambre civi le. 11 fé v rier 2009, pourvoi n°08 -101 09

<sup>41</sup> Loi n°65-557 du 10 juillet 196 5

<sup>42</sup> Code des géomètres experts. 2017, p.330

Les ensembles immobiliers complexes sont différents des bâtiments indépendants monofonctionnels. Ces ensembles immobiliers doivent répondre à certaines exigences définies par l'ordre des géomètres experts <sup>43</sup> :

- Une superposition des volumes à l'intérieur même de l'ensemble ;
- La destination des volumes doit être différente et particulière ;
- Les entités des EIC doivent être gérées de façon autonome ;
- Il ne doit pas y avoir de parties communes ;
- L'ensemble peut être géré ou construit par plusieurs maîtres d'ouvrage ;
- Les bâtiments peuvent appartenir à plusieurs maîtres d'ouvrages.

#### C. La complexité liée aux limites séparatives des volumes

La volumétrie est une technique de division de propriété qui permet de séparer des biens imbriqués ou superposés. Elle est caractérisée par une forme géométrique représentant le bien et toutes les informations relatives à celui-ci. Chaque volume créé correspond à un immeuble par nature, avec toutes les obligations et droits qui en découlent. Les limites volumiques sont définies par leurs coordonnées tridimensionnelles et les rapports entre volumes sont régis par des servitudes.

Les volumes sont souvent délimités par une altitude inferieure et une altitude supérieure. Parfois, ces limites inférieure ou supérieure n'existent pas. Les limites séparatives entre les volumes peuvent être verticales ou horizontales.

Pour les limites verticales, l'article 653 du Code civil dispose que : « *Dans les villes et les campagnes, tout mur servant de séparation entre bâtiments jusqu'à l'héberge, ou entre cours et jardins, et même entre enclos dans les champs, est présumé mitoyen s'il n'y a titre ou marque du contraire ».* On en déduit que les limites séparatives sont définies sur l'axe des murs, afin de préserver la mitoyenneté. Cette définition de l'axe se réfère au régime d'indivision forcée, or ce principe n'est pas adapté à la division en volume qui exclut la présence de parties communes. En cas de présence de ces dernières, c'est le statut de la copropriété qui s'applique de plein droit. Il n'y a donc d'autre solution que de rendre chaque co-volumier propriétaire exclusif jusqu'à la moitié du mur. De fait, aucun des co-volumiers ne peut obliger l'autre ni à acquérir la mitoyenneté ni à reconstruire le mur<sup>44</sup>.

Deux exceptions : l'axe des joints de dilatation situés entre deux volumes constitue la limite verticale ; les murs de façade sont inclus dans le volume qu'ils définissent.

Le problème des limites horizontales est beaucoup plus complexe en raison des imprécisions de la loi. La jurisprudence<sup>45</sup> note que « *La présomption de mitoyenneté prévue à l'article 653 du Code civil ne concerne que les murs séparatifs. En conséquence, un litige portant sur la réfection d'un plafond ne peut se régler selon les règles de la mitoyenneté ».* Cette ambiguïté de l'appartenance volumique de la « dalle » donne lieu à différentes interprétations. Certains pensent que la dalle appartient au volume inferieur quand d'autres évoque la notion de « mitoyenneté horizontale ».

<sup>1</sup> 43 Commission immobilier de l'Ordre des géomètres experts : La division en volumes. 2012, p. 15

<sup>44</sup> Cass., 3ème civ., 30 juin 1992, pourvoi n°91-11311

<sup>45</sup> Cass., 3è me civ., 8 juin 19 88, pourvoi n°87 -12178

L'OGE<sup>46</sup> s'invite dans le débat en proposant que « *les limites séparatives horizontales supérieures des volumes soient définies en sous-face des dalles de séparation, sauf convention contraire, et à l'exception des dalles inférieures des volumes de sous-sol et des dalles supérieures sous-terrasse et espaces libres qui sont, elles, intégrées en totalité, y compris l'étanchéité, dans les volumes bâtis qu'elles délimitent ».* Ces préconisations ne sont pas juridiquement reconnues. Il n'y a donc pas unanimité pour trancher si la dalle appartient au volume inférieur, supérieur ou bien si chaque volume en possède la moitié<sup>47</sup>.

Tous ces cas de figures sont envisageables mais présentent des limites.

Certains notaires et géomètres pensent qu'il est préférable que le volume inférieur possède la dalle, excepté le revêtement des sols. Dans le cas de fuite d'eau sur la dalle, cette solution signifie que les frais de réparations sont à la charge du propriétaire qui subit les dégâts. En revanche, la couche de revêtement appartient au volume supérieur afin que ce dernier puisse justifier qu'il est le propriétaire d'une partie du plancher qu'il occupe.

## **3. Modélisation géométrique et études des données**

#### A. Mise en œuvre d'une division en volume dans *Revit* à partir de plans 2D

Dans le cadre de notre projet de division, *Revit* a été choisi pour la modélisation. L'architecte a fourni dix-neuf plans 2D (dix-sept étages plus deux plans de coupe) afin de pouvoir comprendre la structure du bâtiment. Ces plans ne sont pas faciles à comprendre au premier abord, car le niveau de détail est élevé. Il faut créer des niveaux d'élévation pour faire correspondre chaque plan à son niveau. L'outil « Lier CAO » de *Revit* insère ensuite chaque plan dans le projet au bon niveau avec la bonne altitude. Il est conseillé, avant de commencer la modélisation de la maquette, de la géoréférencer pour se conformer au décret n°2006-272 du 3 mars 2006, dont l'article 3 dispose que : « *Les informations localisées doivent être fournies dans le système national de référence de coordonnées* ». Dans *Revit* deux options sont offertes pour géoréférencer la maquette :

- Soit par importation des coordonnées depuis un fichier DWG déjà calé afin de pouvoir modifier facilement le point de base qui est le repère origine du projet ;
- Soit par spécification des coordonnées, du point de base notamment, ce qui va permettre de modifier la position du point.

En se basant sur les données qui nous ont été fournies, les données sémantiques à renseigner sont les suivantes : numéro de volume, fraction du volume, destination, altitude (NGF) du sommet, altitude (NGF) de la base. Les paramètres ajoutés aux servitudes sont : le numéro de servitude, le type de servitude, la destination, le fond dominant, le fonds servant et la convention des servitudes.

 $\overline{a}$ 46 Commission immobilier de l'Ordre des Géomètres-Experts : ibid., p.25

<sup>47</sup> Clément Avez Modélisation 3D et suivi foncier des divisions en volumes, 2018, p.16

#### B. Modélisation des volumes dans *Revit*

La modélisation d'un volume réalisée à partir de plans d'architecte est généralement rapide. Le niveau de détail d'une maquette LoD 200 suffit. La réalisation d'une maquette à partir d'un nuage de points peut s'avérer bien plus longue. Nous avons estimé à cinq jours le temps nécessaire pour créer la maquette numérique et la division en volume de notre projet. Tout dépend de la complexité et du type de relevé utilisé.

La modélisation d'un volume consiste à représenter la forme géométrique d'un espace, tout en tenant compte de sa contenance. L'outil le plus adapté pour la représentation d'un volume de propriété s'appelle « volume *in situ* ». Contrairement aux familles *Revit*, cet objet, une fois créé, ne peut pas être utilisé dans d'autres maquettes, car il est propre au projet où il a été placé (d'où la dénomination « *in situ* »). Cette fonction n'a pas été prévue pour l'usage que nous souhaitons en faire, sa destination première est de réaliser des études volumiques sur l'emprise des bâtiments. De fait, sa création se révèle plus ou moins laborieuse selon les situations. On trouvera plus de détails sur la procédure de création de volumes dans la notice explicative jointe à ce rapport *(annexe 2)*.

Les volumes n'ont ni la même forme ni les mêmes contenances et peuvent s'imbriquer entre eux comme le montre la figure 10. Pour les différencier, il faut utiliser des couleurs et des noms différents. Certains solides sont très difficiles à représenter dans *Revit*. Le recours à la programmation visuelle « *Dynamo* » se révèle indispensable pour modéliser certaines formes complexes.

Dans le cadre d'une division en volume, les servitudes se modélisent de la même façon que les volumes et peuvent prendre les mêmes formes. Afin de les distinguer, une couleur semitransparente (50 % de transparence) est utilisée pour les servitudes en plus des hachures. *Revit* dispose d'outils propres et adaptés.

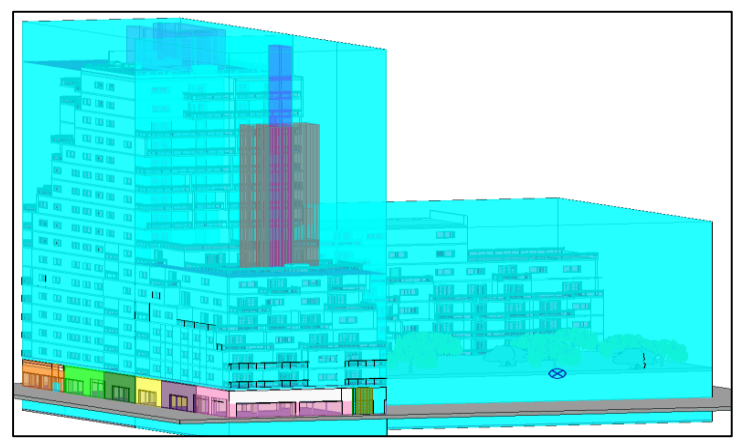

La mise en place d'une division en volume demande une certaine exigence afin d'éviter des erreurs de rédaction des EDDV. *Revit* dispose d'un outil de vérification des interférences, mais ce dernier n'est pas adapté aux volumes. Il faut recourir à un autre logiciel de détection de collisions, *Navisworks*, développé également par *Autodesk* pour vérifier les collisions entre volume

*Figure 11 : Modélisation d'une division en volume (source personnelle)*

#### C. Fiabilité et précision des données

La retranscription des données immobilières dans les nouveaux projets de construction implique des techniques géométriques et l'intégration de données juridiques, qui peuvent avoir des conséquences sur les limites de propriétés et sur les droits et obligations émanant des servitudes.

Concrètement, en cas de VEFA (« Vente en l'État Futur d'Achèvement »), les volumes sont créés avant la vente sur la base du plan projet. Or, on sait que les réalités des chantiers font que l'état final peut différer considérablement de l'état sur plan. Peut-on alors se fier aux données en cas d'une transaction sur ce volume ? Cette question est importante.

Une rapide enquête montre que la majorité des clients ne demande pas de travaux récolements après la fin du chantier, pour des raisons de coût. Afin de pallier ce problème, les géomètres experts doivent inciter clients et promoteurs à dresser des plans de récolements qui serviront en cas de contentieux. Faute de cela, « *un conflit entre propriétaires des volumes sur les limites et la portée exacte de leurs droits et obligations, pourrait aboutir à des modifications de l'EDDV et ou à une requalification judiciaire en copropriété, ce qui aurait de lourdes conséquences* » 48 .

#### D. Analyse de l'interaction des données

*Revit* est un logiciel de modélisation 3D en même temps qu'un gestionnaire de bases de données, il permet une interaction de données géométriques et sémantiques. C'est un puissant outil de tri et de filtres des données. La génération de nomenclatures permet de regrouper dans un tableau tous les paramètres et leurs attributs, ainsi que des données multi-catégories. Chaque modification opérée sur un objet est mise à jour automatiquement dans les nomenclatures. Ces nomenclatures sont aussi importantes dans la rédaction des EDDV, en fiabilisant leur rédaction par le géomètre expert. Celui-ci transmet l'EDDV chez un notaire, qui doit en conserver copie aux minutes de son étude, avant de le faire suivre au service de la publicité foncière.

L'interaction des données géométriques et sémantiques est mise en exergue lors de la rédaction de l'EDDV, qui consiste en la description de la division, des réseaux de servitudes ainsi que des statuts de l'association syndicale.

À l'aide d'extensions comme *BIM one*, ces nomenclatures peuvent être exportées au format *Excel*. Ou bien, on peut écrire un script *Dynamo* qui remplace les nomenclatures en récupérant tous les attributs des tableaux et les exporte au format *Excel*. Ce qui va permettre d'automatiser la rédaction des EDDV pour éviter des erreurs commises par les techniciens. Ainsi un processus d'automatisation et sa mise en place sont joints en annexe 4 et 5 pour régler ce problème.

L'étude des données a des avantages, mais aussi des inconvénients. Elle offre un gain de temps notable par rapport à la division en volume classique, qui dépend de la complexité géométrique des volumes à modéliser. Les données en 3D pourront être visionnées et comprises par un acteur non professionnel même en cas de volume complexe, ce qui constitue une valeur ajoutée pour le

 $\overline{a}$ 48 Chambron J. : Le régime juridique de la division en volumes de la propriété immobilière. [http://www.legavox.fr,](http://www.legavox.fr/) 2018.

client et le géomètre. Ces données pourront ensuite être exploitées dans la gestion immobilière et servir de contrôle en cas d'éventuelles modifications des bâtiments.

Cependant, *Revit* n'est pas adapté à certaines tâches et reste difficulté à maîtriser. Dans le cadre de la rédaction d'EDDV, les données, comme les coordonnées, des volumes ne sont pas récupérables dans les nomenclatures. Il se révèle quasi-impossible de récupérer des annotations de coordonnées dans les nomenclatures. Pour pouvoir le faire il faut développer un autre script *Dynamo* (**annexe3**), ou passer par une extension payante comme *XYZ Coordinates* développée par *Theptech*. Le changement des altitudes NGF des volumes ne se répercute pas dans la nomenclature. Seul l'exécution d'un script *Dynamo* adapté **(cf. section III.2.2**) permet de le faire. Les valeurs de ces altitudes n'apparaissent pas non plus dans les paramètres du projet sans avoir à exécuter un script. L'export du fichier au format IFC demande d'activer une option spécifique dans les paramètres d'export des IFC, sinon les nomenclatures ne sont pas traitées. Comme elles sont indispensables aux études volumiques, il faut les exporter en tant que jeux de propriété dans les options d'exports, tout en gardant à l'esprit qu'une perte d'information est possible dans certains éléments de composants ou familles, qui ne sont pas correctement décrits. De plus, les propriétés des objets sont sauvegardées après l'export, mais n'ont aucune influence sur la géométrie des volumes. Enfin, le temps de modélisation peut être très long si la maquette est constituée à partir de nuage de points.

Il faut aussi noter que la maquette enregistrée au format RVT de *Revit* n'est exploitable que sur les plates-formes *d'Autodesk*, car ce format est un format propriétaire. Pour une interopérabilité avec d'autres logiciels, un export au format IFC est nécessaire avec une définition des options d'export de paramètres du projet. Dans le cadre d'une division en volume, il faut penser à sélectionner le nom de classe IFC *IfcSpace* car c'est lui qui représente les volumes et les surfaces.

Enfin, pour compléter certaines données manquantes ou modéliser des formes géométriques complexes impossibles à dessiner dans Revit, le recours à la programmation visuelle est nécessaire.

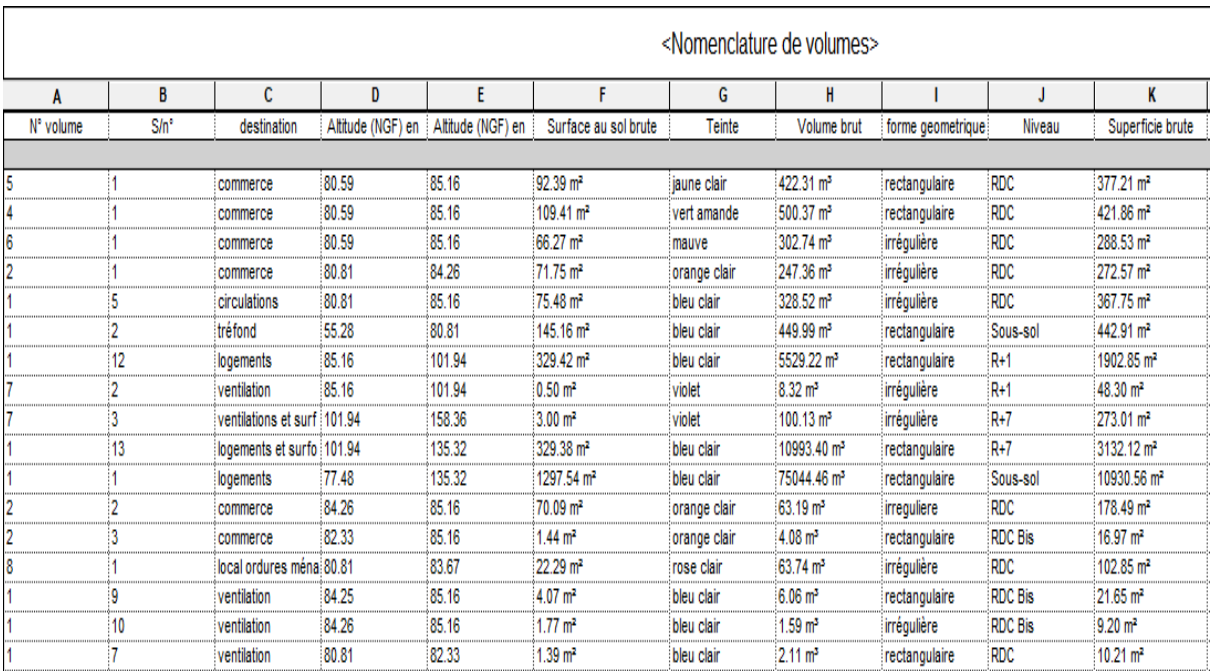

La force de cette méthode réside dans le fait que l'on travaille à partir d'une maquette numérique faisant office de base de données qu'il est possible de mettre à jour et dont on peut tirer un grand nombre d'informations très facilement (nomenclatures, coupes). Cependant, je pense personnellement que réaliser une division en volume de cette façon demande plus de temps, et donc coûte davantage, car il faut modéliser le bâtiment, ce qui peut être très long et difficilement facturable à un client habitué aux prestations « classiques ».

Il serait donc intéressant pour le géomètre expert de pouvoir s'insérer dans un processus BIM, afin qu'il puisse proposer cette prestation sans avoir à réaliser la maquette lui-même. Il pourrait alors prendre la main sur la mise à jour de la division en volume tout en proposant une prestation à prix abordable pour le client.

# **IV. La programmation : Un outil très intéressant pour le Géomètre Expert**

#### **1. La programmation visuelle**

#### A. Principe de fonctionnent de la programmation visuelle

La programmation visuelle est un langage de programmation dont la syntaxe et les éléments de base s'expriment sous forme de graphiques. Elle a été inventée dans les années 1980 par la société américaine *National Instruments* pour le logiciel *Labview*<sup>49</sup>. Son principe de fonctionnement repose sur des « formes » (bulles, rectangles…) ou « nœuds » liés entre eux par des « flèches » ou « fils ». Ces nœuds comportent des entrées et des sorties permettant de relier les formes par des connections appelées « liaisons ». On écrit un traitement en faisant des *drag/drop* des nœuds dans l'interface utilisateur. Ce type de programmation ne nécessite pas de connaissances en codage, mais demande une démarche logique. Il ne peut cependant pas substituer au langage de programmation traditionnel, car derrière cette apparence visuelle se cache en fait un *script* écrit dans un langage standard.

Cet outil est utilisé dans beaucoup de domaines (musique, apprentissage scolaire, artistique etc.) comme le montre la figure 13.

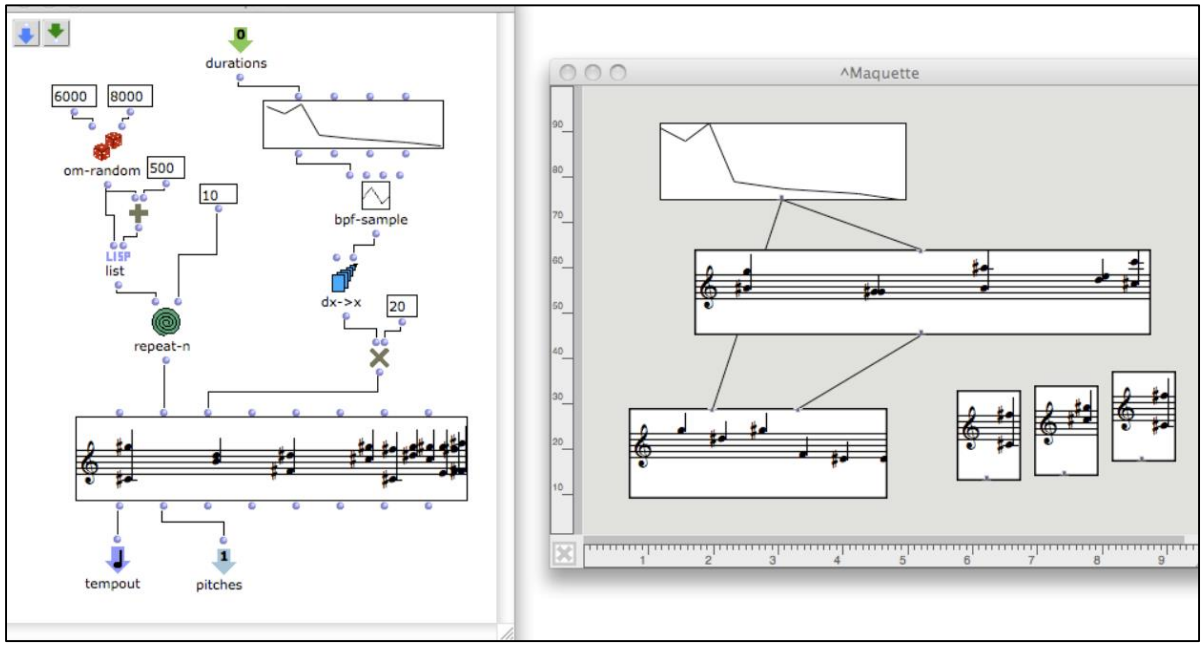

*Figure 13: Programmation visuelle dans le domaine musical avec OpenMusic*

**.** 

#### B. Un environnement compréhensible par un non programmeur

L'environnement de programmation visuel permet à quiconque de concevoir des programmes adaptés à leur besoin sans pour autant passer par le codage. Il est plus intuitif que les langages

<sup>49</sup> http://www.ni.com/getting-started/labview-basics/f/environment consulté, le 07/03/2019

classiques de programmation, et, comme les interpréteurs, permet d'éviter le problème de l'allocation de mémoire. Malheureusement, ce type d'outil n'est pas encore utilisé chez les géomètres experts en raison de sa méconnaissance.

#### C. Présentation de Dynamo pour *Revit*

*Dynamo* est une extension (ou *plug-in*) développée par *Autodesk*. Il fonctionne dans un environnement visuel et facilite l'automatisation de la saisie. *Dynamo* s'adresse à un large public, alors que les langages *Python* ou *C#* demandent des connaissances en codage (en revanche, ces derniers sont plus rapides à l'exécution). Il peut fonctionner tout seul ou en collaboration avec un autre logiciel. Son intégration permet de réduire les tâches répétitives et de modéliser des tâches complexes, parfois impossible à mener manuellement dans *Revit*. Il est utilisé dans plusieurs domaines (architecture, ingénierie, construction etc.). *Dynamo* permet aussi de faire des exports au format *Excel* sans passer par des nomenclatures ou par un autre *plug-in (BIM One).*

Après l'écriture d'une tâche *Dynamo*, il suffit juste de lancer le programme en passant par l'outil *Dynamo Player* disponible dans *Revit*. Le programme doit être relancé après chaque changement des objets dans le programme.

*Dynamo* démarre avec un projet *Revit* (existant). Pour commencer, il faut aller dans l'onglet « Compléments », puis cliquer sur « Nouveau » dans l'onglet « Fichier » pour créer un nouveau fichier enregistré au format *.dyn*.

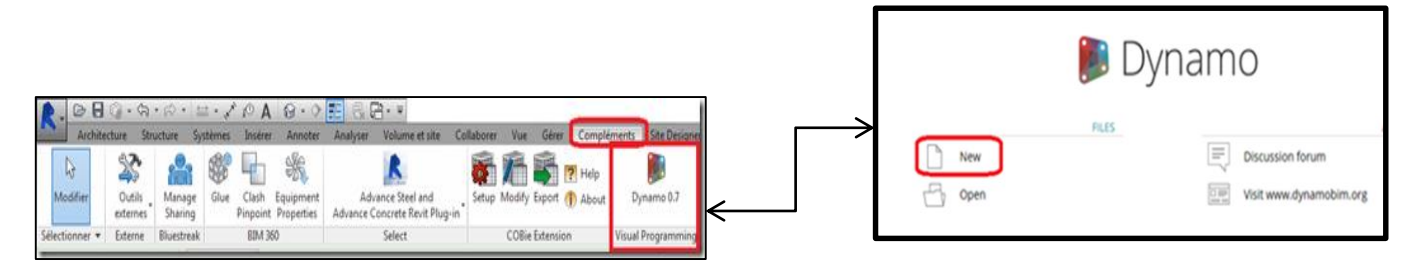

*Figure 14 : Lancement de Dynamo (source : Autodesk)*

Le principe de fonctionnement est le même que celui indiqué ci-dessus. *Dynamo* utilise des *nodes* (nœuds) liés entre eux par des *wires* (liaisons). Ces *nodes* sont regroupés dans la *library* (bibliothèque) contenant différentes catégories et types de variables. Il fonctionne par simple choix/dépôt d'objet de la bibliothèque sur l'interface (figure 15). Une fonction *watch* permet de voir le résultat de liaison entre nœuds. L'exécution du *script* se fait de façon automatique ou manuelle dans la barre d'exécution.

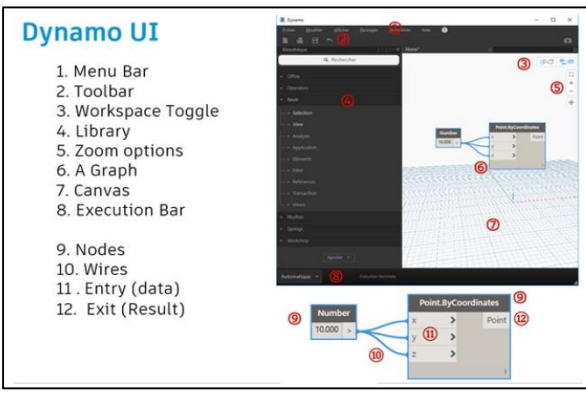

24 *Figure 15 : Interface de travail Dynamo (Source : Autodesk)*

Les nœuds personnalisés permettent de simplifier le *script* global en réduisant le nombre de nœuds. Ces nœuds peuvent être partagés avec d'autres projets et seront ajoutés et enregistrés dans la bibliothèque *Dynamo*. L'utilisation des variables *input* permettent de lier les nœuds personnalisés aux autres nœuds. L'intérêt d'utilisation de ces nœuds est de faciliter une meilleure présentation du *script*.

*Dynamo Player* permet d'exécuter le programme sans ouvrir l'interface du logiciel. La nouvelle version du *Player* permet d'interagir directement avec *Revit.*

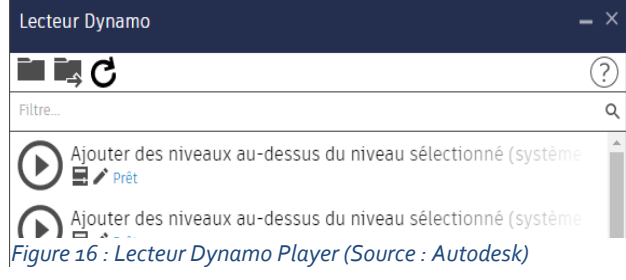

## **2. La programmation visuelle : une plus-value pour la retranscription des données**

A. L'implantation, matérialisation de bornes et reconnaissances des limites avec *Dynamo*

Le bornage n'est pas encore pris en compte dans un schéma BIM du fait de sa complexité. C'est une opération qui allie procédures techniques et juridiques. La difficulté de son intégration s'explique aussi par le fait qu'il peut être amiable ou fixé par décision de justice, en cas de désaccord des parties.

Le *script* développé ne remplace pas le bornage classique, qui est la prérogative du géomètre expert, mais aide à compléter les informations sur la maquette numérique en apportant une plusvalue.

À l'aide des familles *Revit*, on modélise une borne en utilisant une famille modèle générique métrique de type « face » pour pouvoir placer les bornes. L'utilisation des extrusions a permis de modéliser une borne identique à celle préconisée par l'OGE. Le logiciel offre la possibilité de faire un raccordement par chemin pour respecter la forme et la dimension de la borne.

Il faut ensuite débuter la matérialisation et l'implantation des bornes en intégrant le plan de bornage géoréférencé au format *dwg* et le fichier *Excel* généré par *Covadis* avec toutes les coordonnées des bornes à implanter. Le fichier *dwg* est inséré dans *Revit* en utilisant l'option « centre à centre » pour faire correspondre le centre de *Revit* au centre du fichier

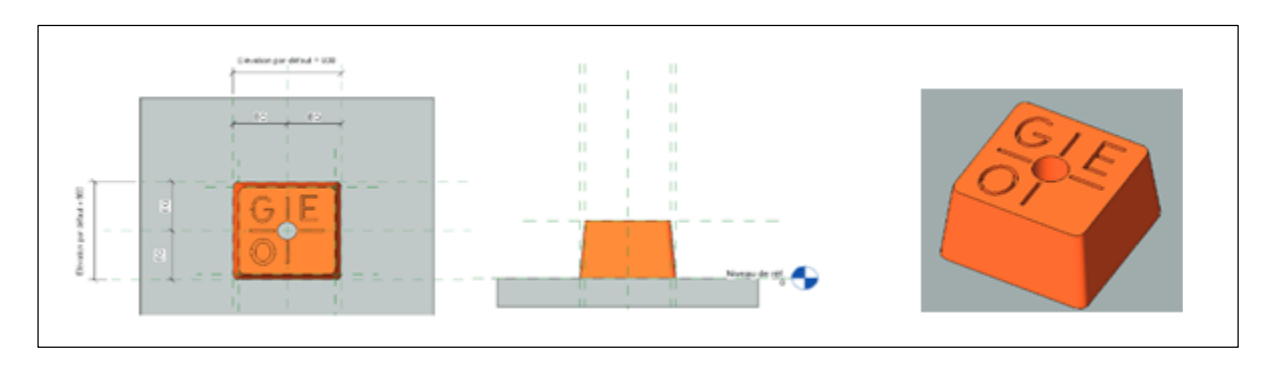

#### *Figure 17: Modélisation d'une borne OGE*

Un premier *script* est développé afin d'intégrer les données *Excel* dans les paramètres. Ce *script* permet de charger le fichier *Excel*, de lire le contenu et de trier les informations pour ensuite récupérer les coordonnées X et Y de chaque point, coordonnées qui seront ajoutées dans les paramètres par la suite comme le montre la figure 18.

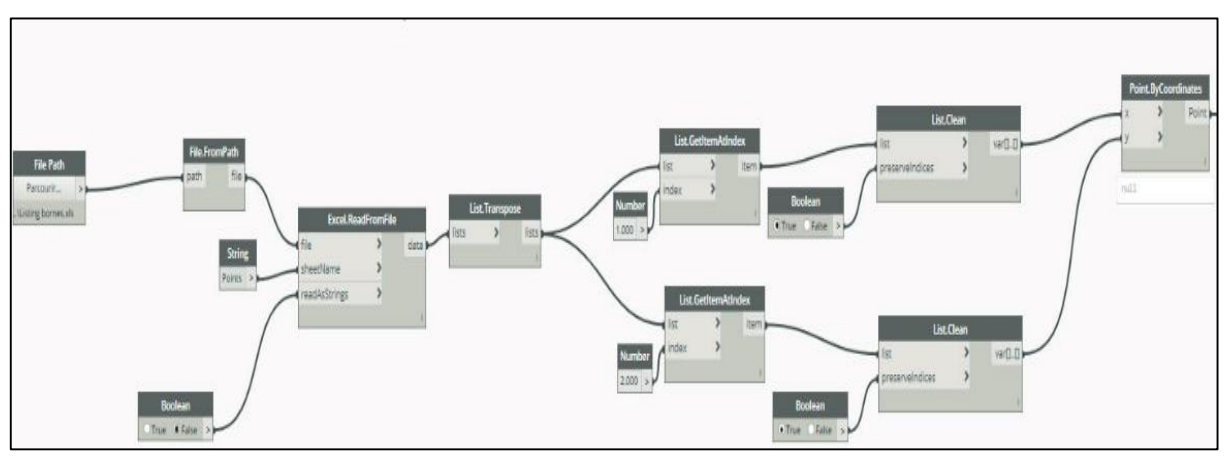

*Figure 18 : Script d'insertion du fichier Excel (Source personnelle)*

Pour placer les bornes à leur emplacement, un deuxième script opère une transformation géométrique. Cette transformation réalise l'adaptation du système de référence de dynamo vers celui du point de base du projet géoréférencé. La fonction *geometry transform* sert à calculer une translation sur les points du fichier *Excel*.

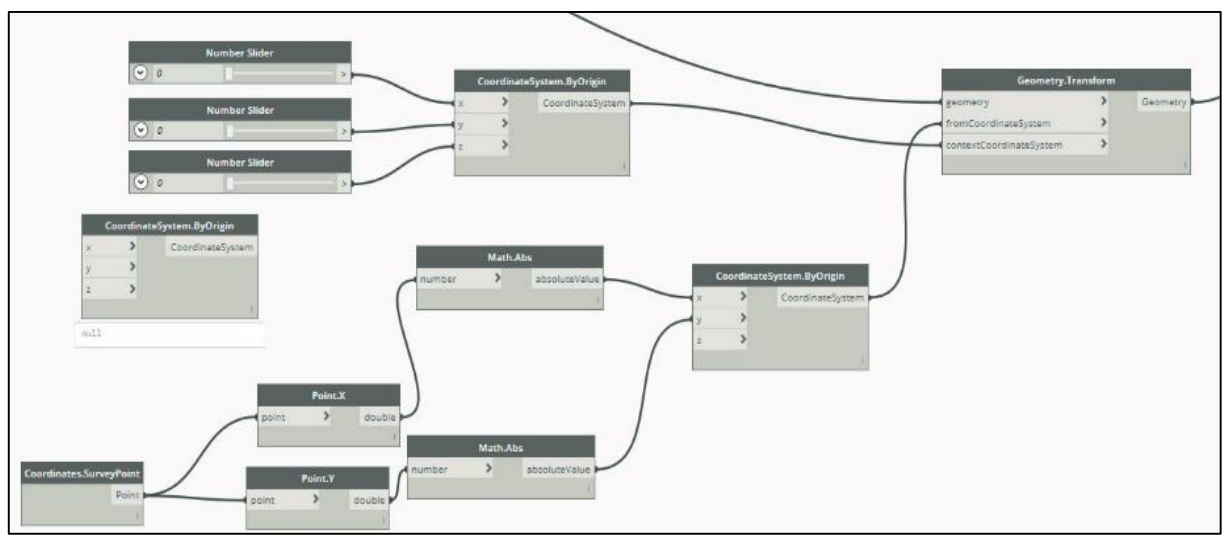

*Figure 19 : Script de transformation géométrique (Source personnelle)*

Après la transformation, les coordonnées doivent être placées dans une famille *Revit*. On a utilisé l'option *familyInstance.ByPoint* pour les placer dans la famille *modèle générique métrique* créée précédemment. La borne étant dérivée d'un gabarit de modèle générique, il faut spécifier *modèle générique* dans la fonction catégorie. La fonction importante est ici *Element.Get.Location* qui permet de récupérer les coordonnées des bornes.

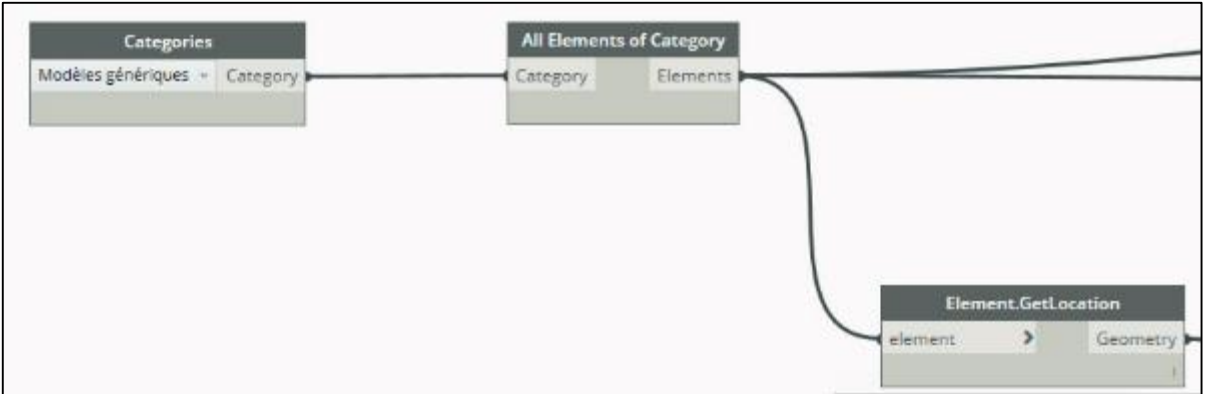

*Figure 20 : Script de récupération des coordonnées des bornes (Source personnelle)*

Le *script* suivant (figure 20) permet de séparer les coordonnées X et Y de chaque point afin de les renseigner dans les paramètres du projet : *Coord\_E* pour les abscisses et le *Coord\_N* pour les ordonnées, après répétition du même *script*.

Après l'exécution de ces scripts *Dynamo*, les bornes sont placées dans un système de coordonnées convenable. D'autres paramètres peuvent être ajoutés, comme un lien vers le site web « Géofoncier », pour compléter la maquette

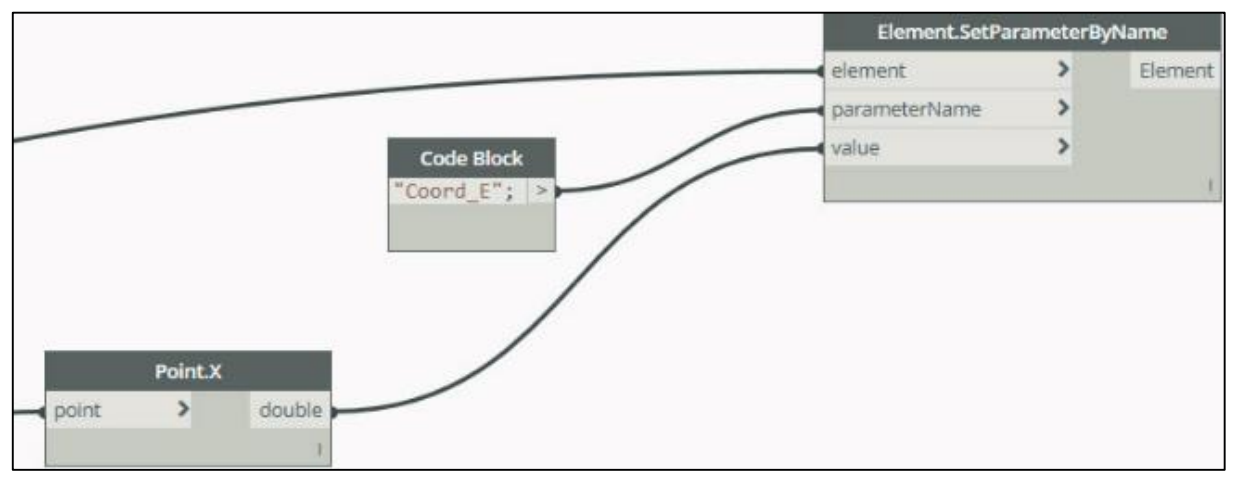

*Figure 21 : Script de renseignement des paramètres Coord\_E et Coord\_N (Source personnelle)*

Le fichier *Revit* comportera une surface topographique bornée. Les bornes seront renseignées avec leurs coordonnées. Il sera également possible d'y joindre, via un lien URL menant à un serveur accessible par *Internet*, une photo de la borne ainsi qu'un plan de délimitation.

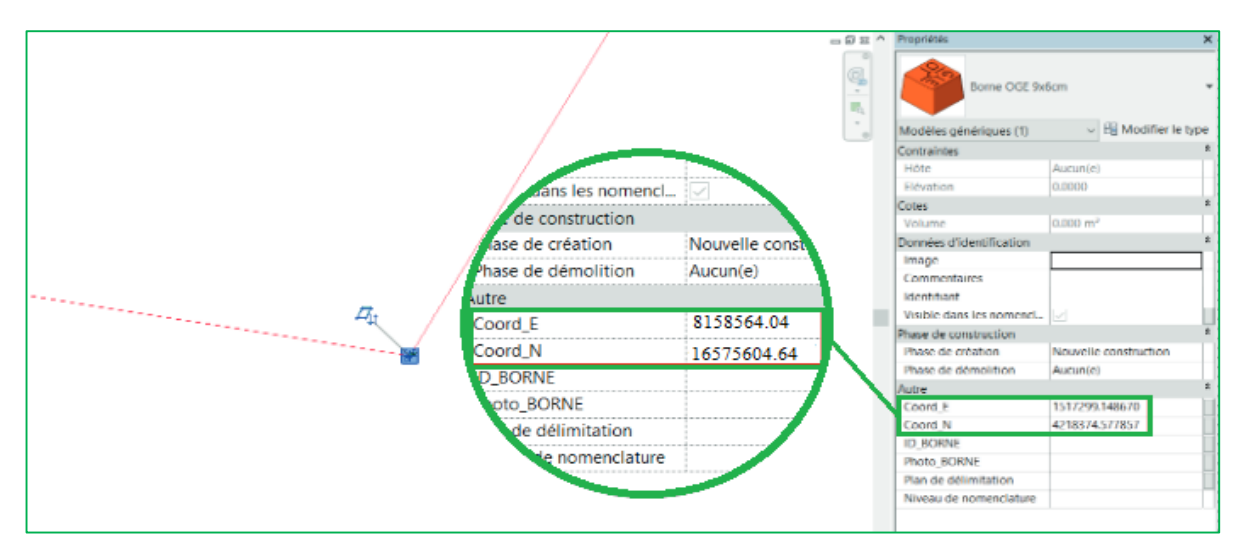

*Figure 22: Résultat final des scripts (Source personnelle)*

Cette méthode a été pensée pour compléter la « carte d'identité » de l'immeuble établie par les acteurs de la construction. Cette prestation peu coûteuse proposée en complément de la prestation traditionnelle peut permettre au géomètre expert de se glisser dans le processus BIM en y proposant non pas des services que d'autres entreprises rendent déjà, mais des opérations que lui seul est susceptible de mener.

#### B. Réalisation de scripts adaptés aux volumes

La retranscription des données nécessite un travail minutieux pour éviter des erreurs de saisie de données. Certaines erreurs de rédaction peuvent se révéler dommageables par la suite.

Au cours de la modélisation de la division des volumes, on constate que *Revit* ne peut pas nous renseigner sur les altitudes dans les paramètres des volumes. Cependant *Dynamo* permet de récupérer automatiquement les valeurs des altitudes NGF et de les ajouter aux paramètres du projet, qui seront par la suite exportés lors de la rédaction des EDDV. Au *script* précédemment développé j'ai donc joint un autre *script* permettant de les retranscrire dans un fichier *Excel* sans passer par un autre *plug-in* comme *BiMONE* qui nécessite d'avoir un compte avant téléchargement.

Le programme est divisé en quatre parties :

Les parties 1 et 2 sont relatives aux altitudes NGF inferieures et supérieures. Elles récupèrent les altitudes basses *(min point)* et les sommets des volumes *(max points)*, grâce à l'utilisation des *bounding boxes*. Ces *bounding boxes* ne sont pas référencés dans le système du projet.

Pour régler ce problème, il faut ajouter une constante *z* à l'aide d'un *code block* correspondant au niveau 0 du projet. Avec un nœud « + », on effectue alors la somme arrondie à deux décimales. L'utilisation des nœuds *Elément. SetParameter* m'a permis de renseigner les altitudes NGF dans mes *paramètres projet* dans *Revit*.

La troisième partie du *script* permet de récupérer la valeur des altitudes dans un fichier *Excel*. L'intérêt de ce *script* est de faciliter la rédaction des EDDV sans passer par les nomenclatures, d'autant que tous les paramètres de *Revit* ne sont pas exportables dans les nomenclatures, comme les coordonnées des sommets des volumes.

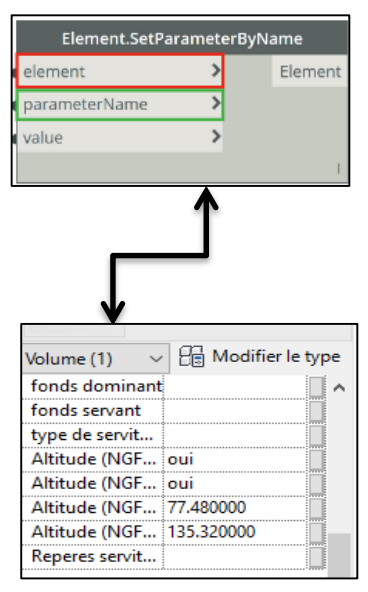

*Figure 23: Renseignement des cotes NGF (Source personnelle)*

Pour commencer, il faut créer un fichier *Excel* où les paramètres à récupérer seront stockés, puis spécifier le nom du classeur avec une variable de type *string*. L'utilisation de la fonction *Excel.WriteTofile* permet de récupérer toutes les données NGF renseignées par le script précédent. Il est aussi important d'indiquer le numéro de ligne et de colonne de début d'écriture du *script* sur *Excel*.

La quatrième partie permet de sélectionner la catégorie de famille. Deux possibilités sont offertes par *Dynamo* pour la première fonction : soit on peut agir directement sur la géométrie des volumes dans *Revit* en utilisant la fonction *Select Model Elements,* qui sélectionne le ou les volume(s) qui nous intéresse(nt), soit on passe par la fonction *catégories*, qui sélectionne tous les éléments des objets nommés « volume ».

Le premier choix est naturellement plus léger pour l'exécution du programme, du fait qu'il ne tient compte que des paramètres géométriques, tandis que l'autre sélectionne tous les éléments des volumes.

La deuxième fonction de ce *script* permet de choisir tous les éléments de cette catégorie et d'avoir en sortie des « éléments » relatifs aux volumes.

Après la modélisation et l'exécution de *scripts*, les données doivent être visualisées par différents partenaires.

#### **3. Le BIM processus prend-t-il en compte les acteurs non-initiés ?**

#### A. Implication d'un client néophyte.

Le BIM est un processus collaboratif regroupant plusieurs acteurs autour d'une maquette. Les données stockées dans la maquette sont diverses et peuvent inclure des données personnelles ou sensibles. L'implication des personnes physiques ou morales est primordiale durant tout le processus. Les individus sont protégés par l'article 4 du Règlement européen sur la protection des données personnelles<sup>50</sup>. Ils devraient donc avoir accès *a minima* à un aperçu global de la maquette, mais on constate que la plupart des rendus sont fournis en format IFC ou autres, illisibles sans les logiciels spécialisés. Ces données sont donc incompréhensibles et inexploitables en l'état par un néophyte.

Des suggestions ont été émises au cours de discussions avec certains propriétaires qui s'intéressent au BIM. Parmi celles-ci, une qui revient souvent est : « *Comment faire pour exploiter la maquette tout en étant compte un non professionnel ?* » Leur souhait est d'avoir un support leur permettant d'exploiter la maquette.

D'autres propriétaires (des bailleurs) souhaiteraient remplacer les rendez-vous de visites d'appartement par la visite virtuelle de la maquette, ce qui leur permettrait de ne pas perdre du temps en visites.

Que penser de la performance des visionneuses ?

#### B. Étude de la visionneuse *AutodeskViewer* (A360)

A360 est une plate-forme en ligne gratuite développée par *Autodesk* pour faciliter la visualisation de projet de conception. L'accès se fait moyennant une simple création de compte en ligne. A360 met à la disposition de l'utilisateur un stockage de fichiers allant jusqu' à 5 Go. Le fichier est accessible pendant un mois avec possibilité de prolongation. La plate-forme fonctionne aussi en environnement mobile (*smartphone*, tablette). Elle offre la possibilité intéressante de créer un

 $\overline{a}$ 50 Article 4 du règlement européen sur la protection des données personnelles entré en application le 25 mai 2018

espace de dialogue entre différents acteurs. Le propriétaire du compte hébergeant le projet est l'administrateur de celui-ci. Il peut inviter d'autres acteurs en partageant le projet à l'aide d'un lien généré automatiquement ou bien en créant des groupes restreints.

Dans le cadre de notre projet de division en volume, la visionneuse a facilité la navigation à l'intérieur de la maquette, comme le montre la figure 24. L'intérêt de celle-ci est de permettre aux notaires ou propriétaires d'avoir une vision 3D du futur ensemble et d'avoir accès aux informations relatives aux volumes. D'autre part, tous les paramètres URL dans *Revit* sont cliquables dans la visionneuse, ce qui peut donner accès aux conventions sur les servitudes et volumes qui sont liés à la maquette. Un simple *Ctrl + clic* sur le volume renvoie directement sur le lien de la cible *(Cloud)* externe des conventions comme le montre la figure 24.

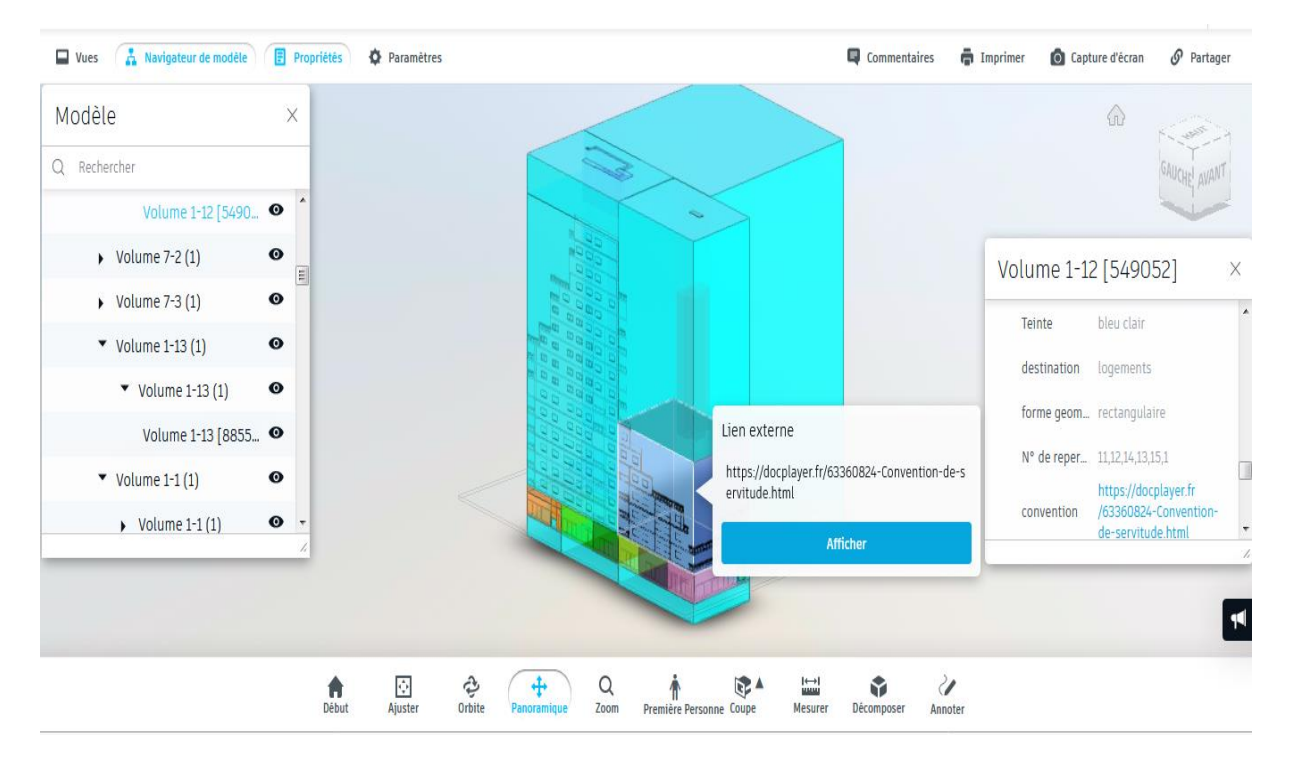

*Figure 24: Visualisation des volumes avec A360 (Source personnelle)*

A360 est un logiciel très simple à maîtriser. Pratiquement toutes les commandes sont faciles à manipuler. La navigation diffère selon le support utilisé (ordinateur ou téléphone). Des outils de « commentaires » et des annotations sont disponibles pour un meilleur dialogue entre acteurs. Ces options peuvent aussi servir de contrôle de la maquette en émettant des observations en annotation.

Pour faire une recherche sur un objet, il suffit d'entrer les informations de recherche. L'élément trouvé est très vite mis en exergue.
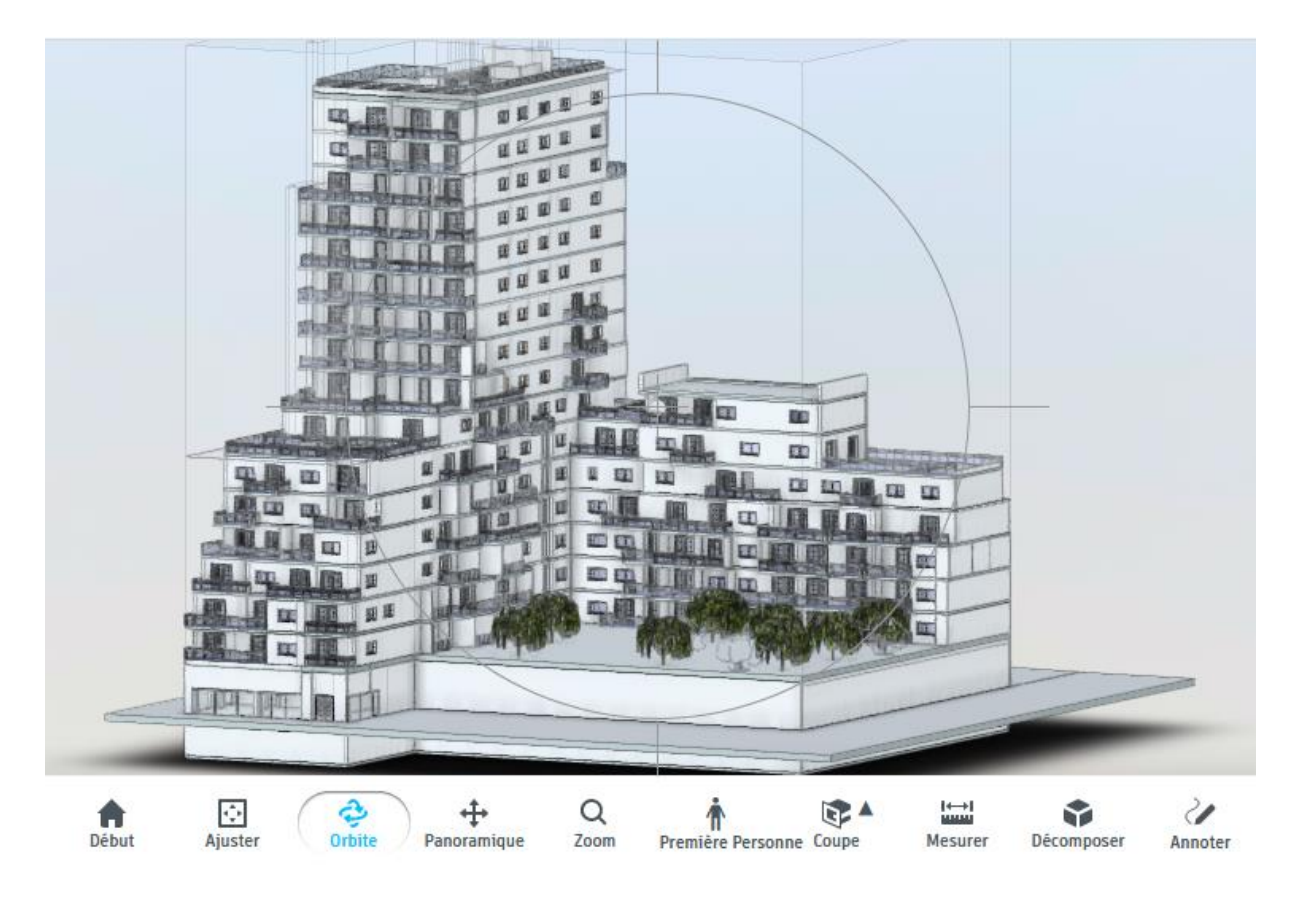

*Figure 25 : Interface de la visionneuse (Source personnelle)*

A 360 accepte plusieurs types de données de formats différents. L'interopérabilité entre les logiciels développés par *Autodesk* est très fluide La plate-forme reconnaît tous les formats *d'Autodesk,* et beaucoup d'autres formats (figure 26).

#### 2D and 3D design file types

These file types can be viewed with the online A360 viewer, the free version of A360, and the paid version, A360 Team.

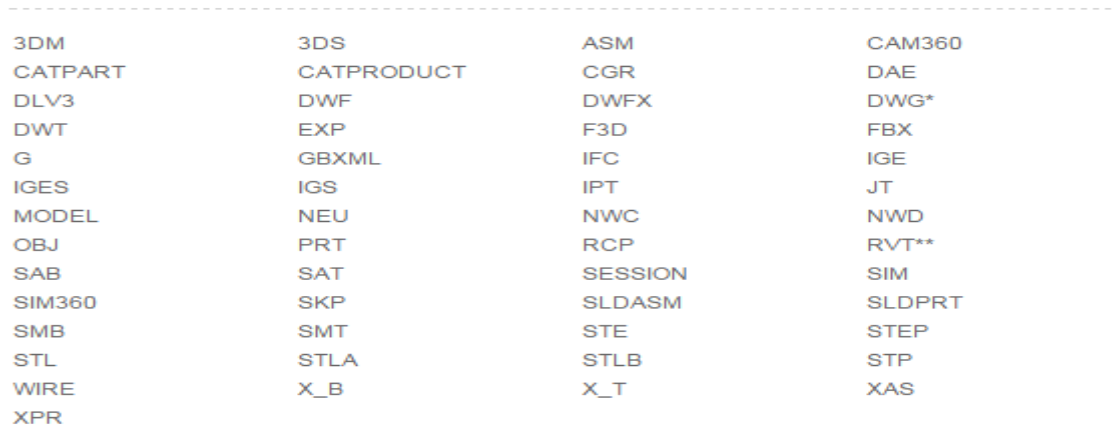

#### *Figure 26 : Interopérabilité de fichiers sur la plateforme A360 (source village BIM)*

Comme tout logiciel la visionneuse A360 présente des limites : il ne s'agit que d'une visionneuse et pas d'un logiciel de modélisation. Un des inconvénients rencontrés est l'affichage de certains

paramètres, qui sont inutiles dans les propriétés, par exemple l'analyse d'énergie ou les paramètres IFC dans les propriétés des volumes (alors que ces dernières sont souvent liées au gros œuvre). Il serait intéressant d'ajouter une option qui permette d'omettre certaines informations pour faciliter la visualisation. La visionneuse ne me permet pas d'afficher les valeurs arrondies des volumes et surfaces à deux décimales près si les IFC sont hébergés sur la plate-forme.

Le format *Revit* offre de meilleures performances de recherches par rapport au format IFC. La visionneuse a du mal à afficher les résultats attendus avec le format IFC, et beaucoup d'informations inutiles sont affichées.

La visionneuse gère mal les fichiers provenant du logiciel *Navisworks* : certaines informations comme les liens objets ne sont pas visibles.

L'hébergement d'un projet sur la plate-forme gratuite a une durée de vie limitée à un mois et la taille à 5 Go. Un service plus complet est payant.

# Conclusion

Depuis quelques années, l'intégration du « BIM » prend une place importante dans le secteur immobilier. C'est un outil collaboratif qui permet de fédérer plusieurs corps de métiers. La France tarde à adopter ce processus, contrairement à certains pays comme les États-Unis ou le Royaume-Uni, malgré une volonté des autorités de généraliser son utilisation.

Ce nouveau processus de travail fédère plusieurs secteurs d'activités (architectes, géomètres, maitres d'ouvrage, BET, etc.) autour d'une maquette numérique. Ce regroupement de différents corps de métier dans un projet de construction nécessite la signature de contrats et une mise en application de règles juridiques spécifiques. Il n'existe pas encore en France de législation propre au BIM, ce qui jette un certain flou sur d'éventuels cas de contentieux.

Cette étude nous a permis de confirmer le potentiel des logiciels BIM. Le logiciel *Revit* dispose d'outils adaptés à la modélisation 3D des projets de construction. Il permet, moyennant adaptation, la représentation des éléments juridiques et géométriques dans la maquette, même les objets utilisés à cet effet ne sont au départ pas prévu pour cette utilisation. Même si le géomètre expert est déjà acteur dans le contexte BIM pour la partie technique, la retranscription des données juridiques et immobilières permet d'apporter une plus-value dans la maquette.

La modélisation des volumes sous *Revit* a permis une meilleure compréhension et une bonne appréhension de la division volumétrique par les différents acteurs. L'exploitation des outils *Dynamo* de Revit a permis de compléter la maquette et d'offrir d'autres possibilités. Après la réalisation de la maquette, un autre logiciel (A360) est utilisé pour permettre la visualisation de la maquette par d'autres acteurs non professionnels. Ce logiciel facile d'emploi donne des informations sur les volumes et les données juridiques associées.

Cette première expérience sur la division en volume et la retranscription des données immobilières a été un apprentissage bénéfique. Il m'a permis de mettre en place un processus semi automatisé de la rédaction de l'EDDV et une notice explicative de la mise en œuvre d'une division en volume sous *Revit*. Cette mise en œuvre d'une division en volumes 3D permet de moderniser les méthodes de travail actuel. L'objectif final est de permettre à l'entreprise d'adopter le processus BIM dans ses futurs projets.

# Bibliographie

#### Ouvrages imprimés

Bellenger A.-M., Blandin A. : *Le BIM sous l'angle du droit*. Eyrolles-CSTB, 2015. 115 p.

De Maestri A. : *Premiers pas en BIM*. 2011.100 p.

Celnik O., Lebegue E. : *BIM et maquette numérique pour l'architecture, le bâtiment et la construction*. Eyrolles/CSTB, 2014. 764 p.

Lebegue E., Cuba Segura J.-A. : *Conduire un projet de construction à l'aide du BIM*, Eyrolles, 2016. 84 p.

Renou J., Chemise S., *Revit pour le BIM* (2eme éd.). Eyrolles-CSTB, 2015. 481 p.

#### Travaux universitaires

Avez C. : *Modélisation 3D et suivi foncier des divisions en volumes*. Mémoire de master foncier CNAM. Le Mans : ESGT, 2018. 58 p.

Ezannic R. : *Intégration des données foncières et juridiques dans un processus BIM*. Mémoire d'ingénieur ESGT. Le Mans : ESGT, 2016. 78 p.

Fayet R. : *Intégration et représentation des données foncières et juridiques du géomètre-expert dans une approche BIM*. Mémoire de master CNAM. Le Mans : ESGT, 2016. 49 p.

Voirin J.-P. : *Le Géomètre - expert acteur du BIM*. Mémoire de géomètre expert DPLG, 2014. 63 p.

Laurencin M. : *L'intégration des données complémentaires (données foncières, division en volumes, environnement) au sein de maquettes numériques au format Revit*. Mémoire de master CNAM. Le Mans : ESGT, 2017. 65 p.

Lecesne M., Galmard J., Jutier P. : *Le BIM au profit de la prévention*. Projet Tuteuré. Caen : ESITC, 2017. 51 p.

#### Revues et périodiques (universitaires)

Botrel E., Charlet C., Ferré G., Follin J.-M., Robert J., Simonetto E : *Process BIM, le défi collaboratif*. *Géomètre* 2146 (2017), p. 24 - 48.

#### Revues professionnelles

BEIDELER J. et FRANCQUEVILLE L., Logement : Cécile Duflot dévoile les premières mesures d'«Objectifs 500000», 18/03/2014, Le Moniteur

Le Moniteur, Le BIM peut faire gagner 15 % de temps sur le gros œuvre, 23 Février 2018.

NOHMANA KHALID, Permis de construire : première instruction avec le BIM, 21/04/2016, Le Moniteur

#### Rapports

B. DELCAMBRE, Mission Numérique Bâtiment, Ministère du Logement, de l'égalité des Territoires et de la Ruralité, Paris, 2014, 54p

Bilan d'étape du PTNB en Mois de Mars 2018, p.4.

B. DELCAMBRE, Plan Transition Numérique dans le Bâtiment /RAPPORT FINAL, Paris, 2018, 68p

Conseil National de l'Ordre des Architectes, BIM : une demande croissante dans la commande publique, 13 mars 2018

OGE, 43 éme Congres des Géomètres Experts, Dessinons le monde à l'ère du numérique : les actes, Nancy, 2016, 69p

Rapport de la Commission immobilier de l'OGE, la division en volumes, 2012, p.25

#### Textes de loi et Décisions de justices

Code civil

Code de l'urbanisme

Code des Géomètres Experts

Loi n°65-557 du 10juillet 1965

Cour de cassation(2009).Cour de cassation, 3ème chambre Civile., 11 février 2009, pourvoi n°08- 10109, publié au bulletin. Disponible sur : [www.legifrance.gouv.fr/affichJuriJudi.do?idTexte=JURITEXT000007029535](http://www.legifrance.gouv.fr/affichJuriJudi.do?idTexte=JURITEXT000007029535) [En ligne], consulté le 25/05/2019.

Cour de cassation, (1992). Cour de cassation,  $3^{eme}$  chambre réunie, 30 juin 1992, n<sup>o</sup>91-11311, publié au bulletin. Disponible sur : [www.legifrance.gouv.fr/affichJuriJudi.do?idTexte=JURITEXT000007029535\[](file:///C:/Users/BAMBA/AppData/Roaming/Microsoft/Word/www.legifrance.gouv.fr/affichJuriAdmin.do)En ligne], consulté le 25/05/2019.

Cour de cassation, (1992). Cour de cassation,  $3^{eme}$  chambre réunie, 30 juin 1992, n°87-12178, publié au bulletin. Disponible sur : [www.legifrance.gouv.fr/affichJuriJudi.do?oldAction=rechJuriJudi&idTexte=JURITEXT00000702061](file:///C:/Users/BAMBA/AppData/Roaming/Microsoft/Word/www.legifrance.gouv.fr/affichJuriAdmin.do) [9&fastReqld=842025773&fastPos=1\[](file:///C:/Users/BAMBA/AppData/Roaming/Microsoft/Word/www.legifrance.gouv.fr/affichJuriAdmin.do)En ligne], consulté le 27/05/2019.

Règlement (UE) 2016/679 du Parlement européen et du Conseil du 27 avril 2016 : relatif à la protection des personnes physiques à l'égard du traitement des données à caractère personnel et à la libre circulation de ces données Disponible sur [: https://www.cnil.fr/fr/reglement-europeen](https://www.cnil.fr/fr/reglement-europeen-protection-donnees)[protection-donnees](https://www.cnil.fr/fr/reglement-europeen-protection-donnees) [En Ligne] ,consulté le 25/05/2019.

Cour suprême britannique, (The Hight Court of Justice), Première Décision de justice sur un projet Bim referencée : Neutral citation [207] EWHC 2061 (TCC) sous la dénomination Trant Engineering Ltd v Mott McDonald Ltd MML.

#### **Webographie**

Les Cahiers Techniques du Bâtiment (2018), Les enjeux du BIM en France [En ligne].Disponible sur https:/[/www.cahiers-techniques-batiment.fr/article/les-enjeux-du-bim-en-france.38229,](http://www.cahiers-techniques-batiment.fr/article/les-enjeux-du-bim-en-france.38229) consulté le 5/04/2019.

Eric Schapke, Directeur Bim/PLM , Normes BIM et ISO 19650 : application pratique pour la gestion de l'information [ En ligne].Disponible sur [https://www.blog-logiciel-btp.com/2019/03/11/normes](https://www.blog-logiciel-btp.com/2019/03/11/normes-bim-et-iso-19650-application-pratique-dans-la-gestion-de-linformation/)[bim-et-iso-19650-application-pratique-dans-la-gestion-de-linformation/](https://www.blog-logiciel-btp.com/2019/03/11/normes-bim-et-iso-19650-application-pratique-dans-la-gestion-de-linformation/) ,consulté le 12/04/19.

Arnaud Gueguen, fondateur de la société BIMCHAIN, BIMCHAIN à l'avant garde des technologies de BIM et de Blockchain [En ligne], publié le 25/11/2018. Disponible sur [https://bfmbusiness.bfmtv.com/le-tete-a-tete-decideurs/bimchain-a-l-avant-garde-des](https://bfmbusiness.bfmtv.com/le-tete-a-tete-decideurs/bimchain-a-l-avant-garde-des-technologies-de-bim-et-de-blockchain-1572670.html)[technologies-de-bim-et-de-blockchain-1572670.html ,](https://bfmbusiness.bfmtv.com/le-tete-a-tete-decideurs/bimchain-a-l-avant-garde-des-technologies-de-bim-et-de-blockchain-1572670.html)Consulté le 02/02/2019.

Yanni Roua, Le BIM et la blockchain : quels liens pour le futur ?, BIM IN MOTION, publié le 11/9/2017.Disponible sur [https://www.biminmotion.fr/blog/le-bim-et-la-blockchain-quels-liens](https://www.biminmotion.fr/blog/le-bim-et-la-blockchain-quels-liens-pour-le-futur)[pour-le-futur,](https://www.biminmotion.fr/blog/le-bim-et-la-blockchain-quels-liens-pour-le-futur)consulté le 02/04/19.

CRYPTOAST, Le cadastre : de la tablette d'argile à la blockchain [En ligne], publié le 21fevrier 2018, Disponible su[r https://cryptoast.fr/cadastre-blockchain/,](https://cryptoast.fr/cadastre-blockchain/) consulté le 02/04/19

Sébastien Chabas, Géomètre-expert : une profession ''plurielle'' qui doit s'adapter au BIM, publié le 27/09/2016, [En ligne]. Disponible sur [https://www.batiactu.com/edito/geometre-expert](https://www.batiactu.com/edito/geometre-expert-profession-qui-s-adapte-a-evolution-46387.php)[profession-qui-s-adapte-a-evolution-46387.php.](https://www.batiactu.com/edito/geometre-expert-profession-qui-s-adapte-a-evolution-46387.php), consulté le 22/04/2019)

[www.info-juri.fr/droit-immobilier-definition-notions,](file:///C:/Users/Bamba/Downloads/www.info-juri.fr/droit-immobilier-definition-notions) consulté le 25/04/2019.

C.VALENTE, Le BIM en France [En ligne]. (23/03/19). Disponible su[r https://bimbtp.com/decouvrir](https://bimbtp.com/decouvrir-le-bim/le-bim-en-france/)[le-bim/le-bim-en-france/.](https://bimbtp.com/decouvrir-le-bim/le-bim-en-france/) consulté le 02/04/19).

Jérôme Chambron, (2014). *Le régime juridique de la division en volumes de la propriété immobilière*  [En ligne]. Disponible sur [https://www.legavox.fr/blog/jerome-chambron/regime-juridique](https://www.legavox.fr/blog/jerome-chambron/regime-juridique-division-volumes-propriete-16353.htm)[division-volumes-propriete-16353.htm](https://www.legavox.fr/blog/jerome-chambron/regime-juridique-division-volumes-propriete-16353.htm) ,consulté le 25/04/2019.

National Instruments, Labview [En ligne] Disponible sur [http://www.ni.com/getting](http://www.ni.com/getting-started/labview-basics/f/environment)[started/labview-basics/f/environment](http://www.ni.com/getting-started/labview-basics/f/environment) consulté, le 07/03/2019.

Le site de l'OGE, le bornage [En ligne].Disponible sur [www.geometre-expert.fr,](file:///C:/Users/Bamba/Downloads/www.geometre-expert.fr) consulté le 17/05 /2019.

Tenders Electronic Daily (TED) Europa, 2016. Disponible sur : [https://ted.europa.eu/udl?uri=TED:NOTICE:365228-2016:TEXT:EN:HTML,](https://ted.europa.eu/udl?uri=TED:NOTICE:365228-2016:TEXT:EN:HTML) consulté le 12/04/19.

# Table des annexes

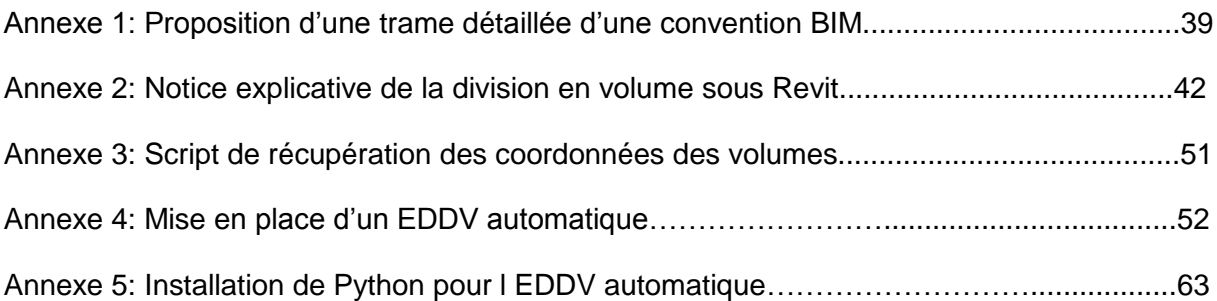

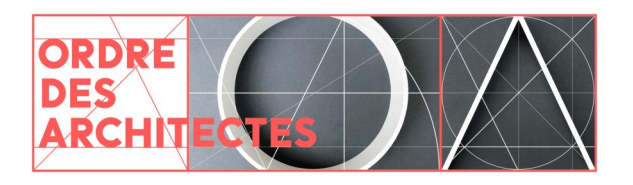

Annexe1

# La convention **BIM**

## **Qu'est-ce qu'une convention BIM ?**

Souvent utilisés comme synonymes, "Maquette numérique" et "BIM" renvoient en réalité à deux notions distinctes. La maquette numérique est un outil de représentation virtuelle. Véritable clone du bâtiment, elle contient l'ensemble des données et des détails du projet (la modélisation géométrique comme les informations et caractéristiques des matériaux, les équipements, les espaces, etc.).

Le BIM renvoie, lui, à un processus collaboratif de gestion du projet visant l'échange et l'enrichissement de la maquette numérique par les acteurs du projet. S'il est possible de concevoir une maquette numérique sans même travailler en BIM**<sup>1</sup>** , l'inverse est impossible. La finalité du BIM est la production d'une maquette numérique par la collaboration entre les intervenants.

La convention BIM peut être définie comme l'ensemble des procédures collaboratives, la marche à suivre par tous les intervenants pour produire, calibrer, valider et transmettre les

données constitutives de la maquette. Elle encadre donc les procédures d'échanges entre les acteurs de la maîtrise d'œuvre et clarifie leurs missions respectives et périmètre d'intervention avec son tableau de répartition des tâches. Elle définit le niveau de détail et de renseignement souhaité de la maquette pour chaque étape : avant-projet sommaire (APS), avant-projet définitif (APD), étude de projet (PRO), etc.

Elle répond aux attentes du maître d'ouvrage (ses objectifs ou cas d'usage BIM) exposées dans son cahier des charges.

Il ne s'agit ni plus ni moins que d'une convention classique, restreinte aux acteurs de l'opération, orientée spécifiquement sur les aspects numériques du projet. La convention BIM est indispensable au bon déroulement du projet. C'est la clé de voûte du BIM, la règle du jeu indispensable et incontournable.

### **La convention BIM est un document contractuel**

La convention BIM est parfois aussi appelée « Protocole BIM ». Cosignée par les acteurs de la maîtrise d'œuvre et adossée au contrat de maîtrise d'œuvre, la convention BIM est un document contractuel opposable. Elle peut être, pour information du maître d'ouvrage, annexée au contrat principal de maîtrise d'œuvre.

Sa rédaction incombe au partenaire du projet qui assure la mission de BIM Management. Revendiquer la mission de BIM Management, c'est donc être en capacité de rédiger une convention BIM puis de l'appliquer, c'est-à-dire d'organiser le déroulement BIM du projet, et les modalités précises de collaboration entre ses acteurs.

Les entreprises et les artisans peuvent être

également signataires de la convention BIM si le marché prévoit la réalisation de prestations BIM pendant la réalisation de l'ouvrage. Dans ce cas, les engagements pris portent sur les modalités et procédures d'enrichissement de la maquette pendant la phase d'exécution. Selon les projets, on pourra donc distinguer une convention "BIM conception" d'une convention "BIM réalisation".

Pour la phase de conception, le maître d'ouvrage aura tout intérêt à confier à l'architecte la rédaction de la convention BIM, notamment s'il est mandataire de l'équipe de maîtrise d'œuvre, exerçant ainsi un rôle d'organisateur du projet, d'animation de la collaboration entre intervenants et de synthèse de l'information.

## **La convention BIM est généralement établie en phase APS**

Il est prématuré d'établir une convention BIM, un document à la fois lourd et formel, en phase concours. À ce stade, la rédaction d'une "notice BIM", qui expose en quelques paragraphes, les

modalités d'organisation BIM établies lors du projet de concours et les principes qui seront mis en ouvre en cas d'attribution du projet, est suffisante pour cadrer les échanges. Cette "notice BIM" peut

**<sup>1</sup>** Dans ce cas spécifique, la maquette numérique est conçue par un seul et même acteur, sans recours à une procédure de conception concourante. On parle alors de BIM de niveau 1.

être une esquisse de la future convention.

La convention BIM est souvent établie au moment de l'APS, lorsque le travail de l'équipe prend forme, mais elle peut ensuite évoluer en fonction de la vie du projet et de l'équipe. La convention BIM de conception devra par exemple être mise à jour pour la phase de réalisation. Elle devra pour cela intégrer les modes de dévolution des marchés et

# **Quel contenu ?**

A minima, la convention BIM doit spécifier :

- la nature, la durée de l'opération et la liste des acteurs intervenant dans le projet (avec notamment les intervenants en charge du BIM : BIM management, coordinateurs, référents, AMO…) ;
- la liste par acteur de tous les logiciels utilisés (avec leurs versions) ;
- la liste des usages BIM : processus d'enrichissement de la maquette par les acteurs (modélisation des informations, coordination 3D, extraction des valeurs significatives, planification, estimation, certification environnementale…) ;

d'allotissement, les missions EXE, VISA, SYNTHESE, les livrables finaux (DOE numérique, maquette d'exploitation maintenance).

La convention BIM doit être accessible à tous les acteurs du projet. C'est pourquoi, elle doit être déposée sur la plate-forme de travail collaboratif ou de gestion électronique des documents (GED) utilisée pour le projet.

- un tableau de répartition des tâches de chaque acteur à chacune des phases (APS – APD – PC etc.) ;
- l'Environnement Commun de Données (la plate-forme collaborative) ;
- le format d'échange utilisé. Format natif ou format IFC ? Dans ce dernier cas IFC2x3, IFC4, etc. ;
- le niveau de détail et d'information de la maquette en fonction des phases d'avancement du projet ;
- les livrables BIM : la maquette au format natif et/ou IFC…

### **Proposition de trame détaillée de convention BIM<sup>1</sup>**

#### 1. **Procédure d'élaboration de la convention**

- a. Élaboration
- b. Consultation pour acceptation
- c. Diffusion pour exécution
- d. Mise à jour
- e. Version
- f. Documents de référence
- g. Durée

#### 2. **Objet de l'opération**

- a. Nom du maître d'ouvrage
- b. Programme
- c. Budget
- d. Lieu
- e. Planning

#### 3. **Objet de la convention/ contrat/avenant**

- a. Place dans la hiérarchie des documents entre l'acte d'engagement et les CCTP
- b. Confidentialité

#### 4. **Objectifs du maître d'ouvrage**

- a. Objectifs fondamentaux
- du BIM et niveau de BIM
- b. Objectifs prioritaires
- c. Objectifs secondaires

#### 5. **Entité chargée du Management/ Coordination BIM**

- a. Rôle
- b. Missions
- c. Honoraires
- d. Limites
- 6. **Listes des intervenants sur la maquette numérique : missions et contrats (ceux qui participent à la conception de la maquette numérique et ceux qui donnent uniquement de l'information)**
	- a. MOE. Rôle et responsabilités des intervenants
- 7. **Liste des usages BIM**
	- a. Description du processus BIM
	- b. Liste des acteurs du processus
	- c. Modalités d'exécution du processus BIM pour chaque acteur
	- d. Synoptique (si besoin)
	- e. Résultat attendu du processus
- 8. **L'environnement commun de données**
- 9. **Liste des outils informatiques de chaque intervenant**
- 10. **Procédures de collaboration et infrastructure informatique par acteur**
	- a. Solutions logicielles (noms et versions)
	- b. Stratégie de collaboration

 $1$  Cette trame pourra être utilisée dans son intégralité ou par partie en fonction de la taille et de la complexité du projet.

- c. Bibliothèque générale
- d. Organisation des modèles
- e. Liste des modèles par
- spécialité f. Procédures de mise à jour
- 11. **Environnement commun de données**

des logiciels

- a. Gestion du fichier de référence
- b. Synthèse
- 12. **Niveau de définition par mission/phase (LOD/ LOI<sup>2</sup> )**
	- a. Définition du contenu des modèles par phase
	- b. Usage de l'information des modèles par phase
	- c. Méthodes de modélisation et de diffusion de l'information : Modèle Vs Détail
- 13. **Définition des livrables par phase**
	- a. Liste des livrables par phase et par contributeur
	- b. Formats/modalités de remise des livrables
- 14. **Organisation des échanges/Processus BIM**
	- a. Modalités
	- b. Format
	- c. Calendrier
	- d. Fréquences
	- e. Intégration des éléments graphiques, des données, des commentaires, etc. (Préciser les formats d'export et d'import de chacun des logiciels utilisés par les partenaires de la MOE. S'assurer que les données échangées ne soient pas uniquement lisibles mais aussi exploitables)
	- f. Codification des noms de fichiers

#### 15. **Procédures d'échange, synchronisation, synthèse des maquettes**

#### 16. **Procédures de suivi des modifications, validation, traçabilité, alertes**

17. **Revue de maquette**

#### 18. **Contrôle de qualité**

- a. Unités, précision et tolérance
- b. Structuration de la donnée (IFC, Cobie…)
- c. Résultats des processus d'usage BIM

#### 19. **Mesures en cas de nonrespect des termes de la convention**

- a. Procédures d'avertissement
- b. Modalités de substitution
- c. Pénalités
- 20. **Droits d'auteur et de reproduction liés à la ou aux maquettes numériques**

<sup>2</sup> Level of detail ou Level of information. Cette terminologie américaine renvoie au niveau d'information requis pour chacune des missions ou des phases du projet. Sur une maquette numérique, la différence entre les phases du projet ne se mesure pas en fonction d'une échelle mais d'un niveau de détail ou de renseignement des informations nécessaires à la bonne réalisation de la phase.

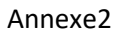

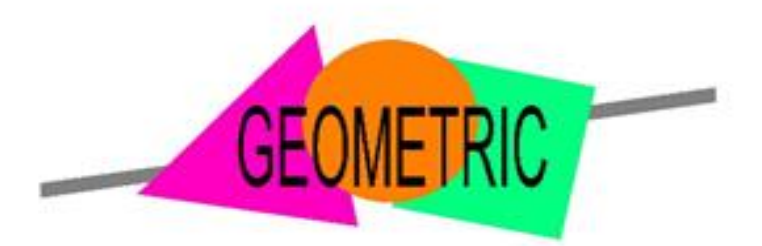

# Géomètres-experts Associés

Modélisation d'une division en volume sous Revit

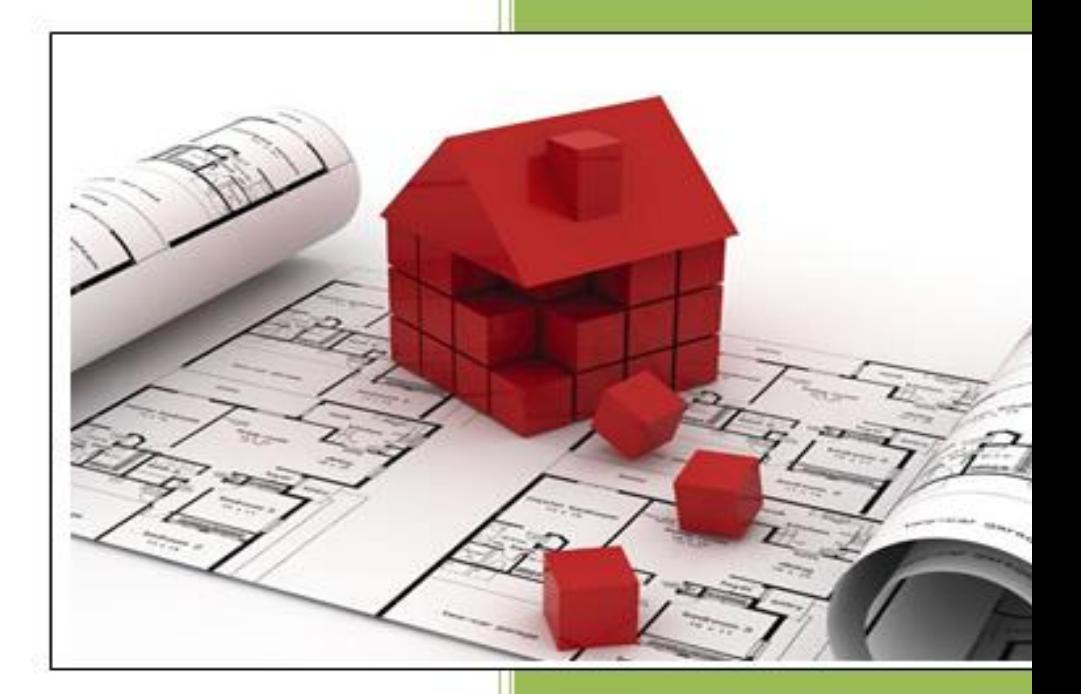

T

5 Rue Montespan 91024 EVRY CEDEX  $\mathbf{2}: 01.60.77.10.22$  $\blacksquare$ : 01.60.77.95.66  $\mathcal{D}$ : contact@geometric.fr

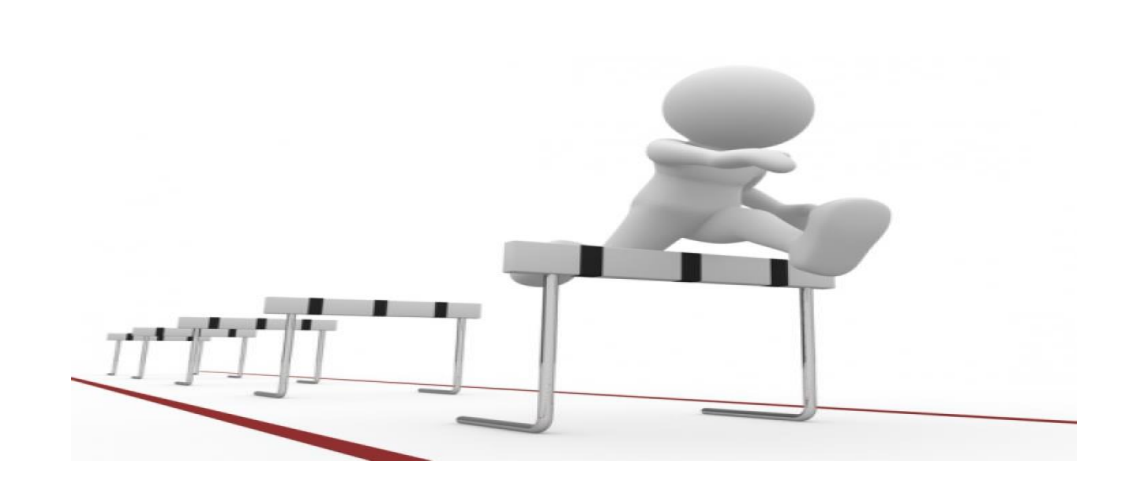

## **NOTICE EXPLICATIVE DES DIFFERENTES ETAPES**

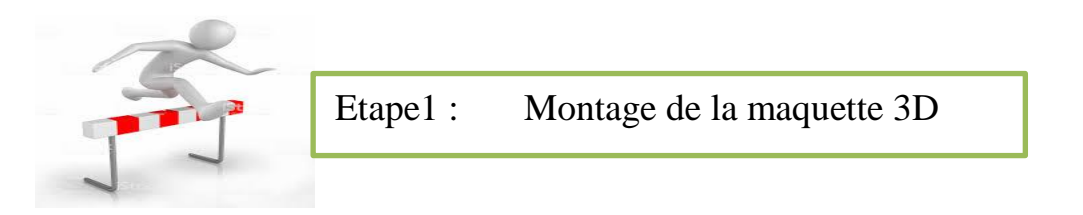

Deux cas sont possibles pour faire la modélisation 3D

- $\triangleright$  Soit à partir d'un nuage de points (Plus complexe)
- $\triangleright$  Soit à partir de plans 2D (dwg, dgn etc..)
- Apres l'ouverture de Revit, la première chose à faire est de définir les niveaux .Pour le faire il faut passer par la vue d'élévation tout en pensant à renommer les niveaux car des noms sont déjà prédéfinis. On va dans : **Architecture > Référence > Niveaux**
- Apres les niveaux on procède par l'insertion des plans du projet. Cependant pour le faire deux possibilités s'offrent à nous :
	- **Insérer > lier CAO > Répertoire du CAO**
	- **Insérer > Importer CAO > Repertoire du CAO**

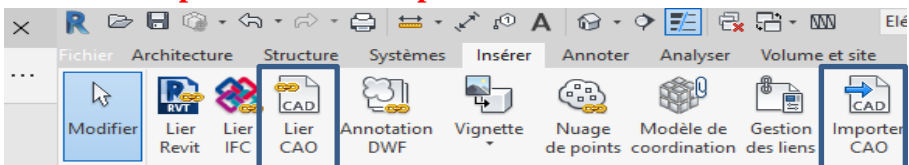

La différence entre les deux est que pour l'option (lier CAO) quand il y a des modifications du fichier d'origine , celles-ci vont être immédiatement mises à jour dans Revit.

1

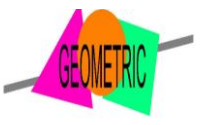

Apres on importe le plans suivant avec l'option « Automatique -origine à origine » en spécifiant le niveau (ex : 0-RDC) d'emplacement.

**NB :** Des fois des problèmes de superposition des plans se posent dans revit. Ceux-ci sont dus à une différence du point de base et du point d'origine. Pour régler ce problème copier le fichier à importer dans un nouvel onglet autocad avec n'importe quel point de base défini mais au collage penser à définir l'origine à 0,0 et puis l'importer dans revit

 **❖** Pour voir les plans importés ainsi que leur superposition : Taper (vv) raccourci et aller dans catégories importées ou bien **Vue > Visibilité/graphismes > catégories importées**.

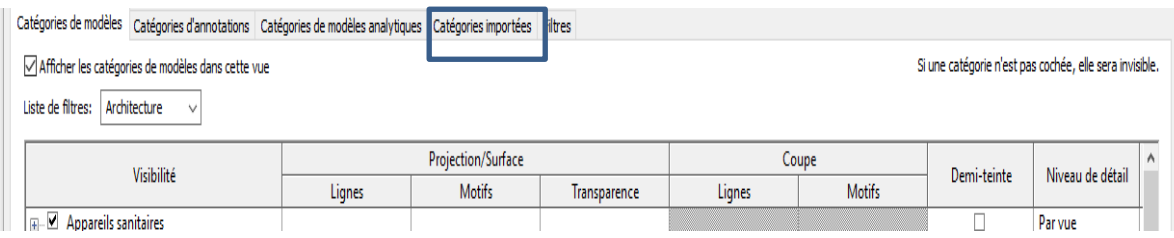

A partir de là on peut désactiver, activer les plans ou geler les calques. Il est nécessaire aussi de nettoyer les plan s ils proviennent des cabinets d'architectes.

- La modélisation de la maquette dépend du client mais pour la division en volume on n'a pas besoin des détails de niveau LOD 4.
- Apres l'importation des plans on passe à l'une des étapes les plus importantes qui est la définition de l'altitude. En se basant sur les cordonnées d'un point connu ; on sélectionne ce point en indiquant les coordonnées tridimensionnelles (X.Y.Z).

Mais si le projet se fait avec des points géoreferencés on entre seulement le Z pour être bon en altitude

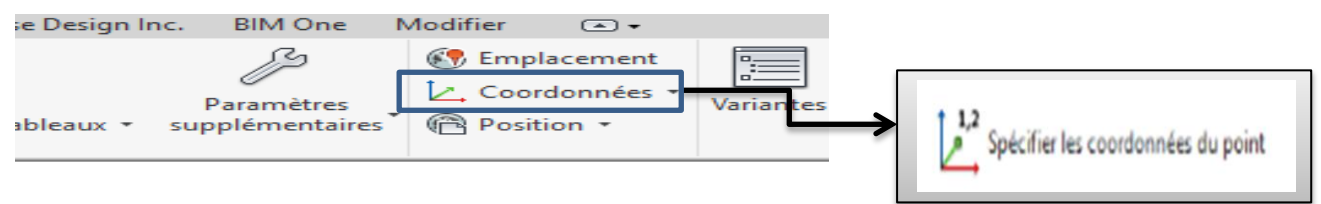

Ainsi pour renseigner le niveau du projet on se met sur une vue d'élévation Clique sur un niveau puis: **Propriété > Modifier le type > Base de l'élévation = Point de topographie**

L'altitude du point renseigné précédemment est ajustée. On continue en modifiant manuellement les altitudes des autres niveaux en se basant sur les plans (.dwg) ou bien en spécifiant les coordonnées (X.Y.Z) d'autres points connus.

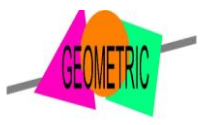

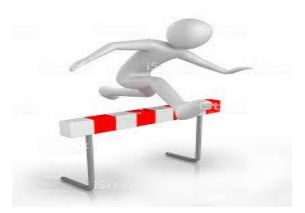

Etape2 : Représentation des volumes

Pour les volumes, on prend le « volume in situ ». Cet objet, une fois créé, ne peut pas être utilisé dans d'autres maquettes car il est propre au projet où il a été placé, d'où la dénomination «in situ». C'est un outil très complexe pour la modélisation des volumes

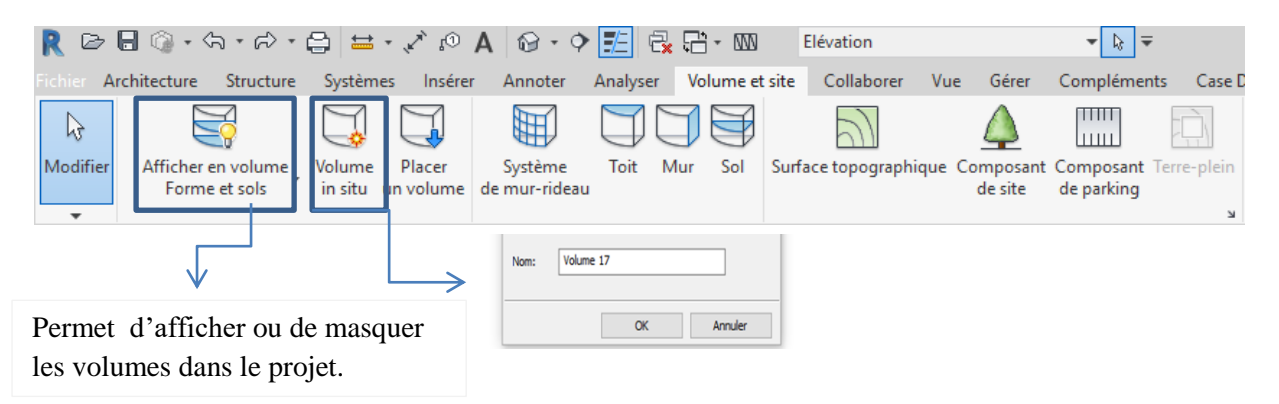

 Sélectionner d'abord l'étage du volume à créer puis aller **Volume et site > Volume in situ > attribuer un nom au volume.** 

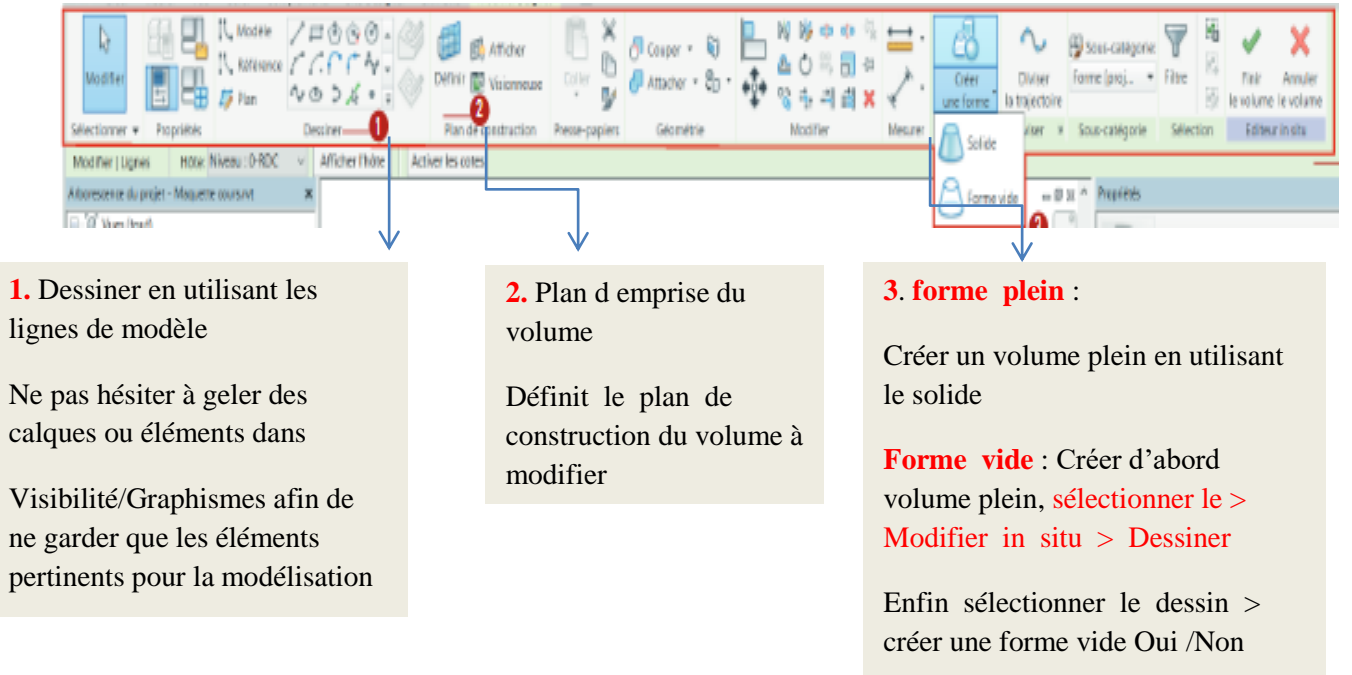

Les accrochages sont activés par Gérer > Accrochages.

On peut s'accrocher au bon point par la touche (Tabulation)

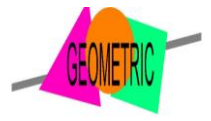

3 45 NB : Il est impossible de voir le volume s'il ya une mauvaise liaison .Celle ci est matérialisée par un point bleu

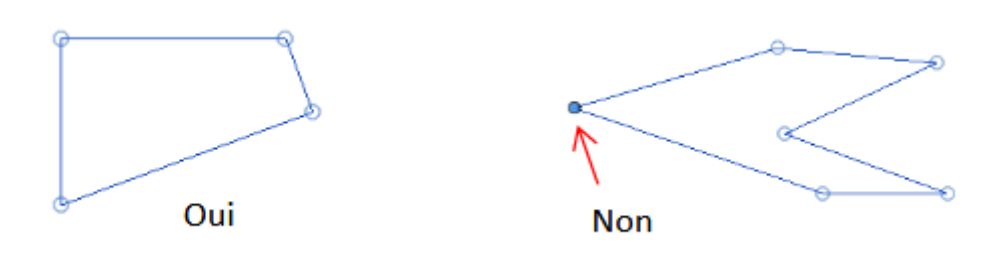

 Cette étape consiste à renseigner les paramètres de chaque volume. Pour le faire on peut utiliser des paramètres projets et aussi des paramètres partagés .Ces derniers peuvent être disponible depuis un serveur ou être créés dans un fichier **. txt**.

-Si le fichier existe déjà: Gérer > Paramètres du projet, sélectionner Paramètres partagés, puis cocher la catégorie dans laquelle on veut rajouter ce paramètre (ici Volume).

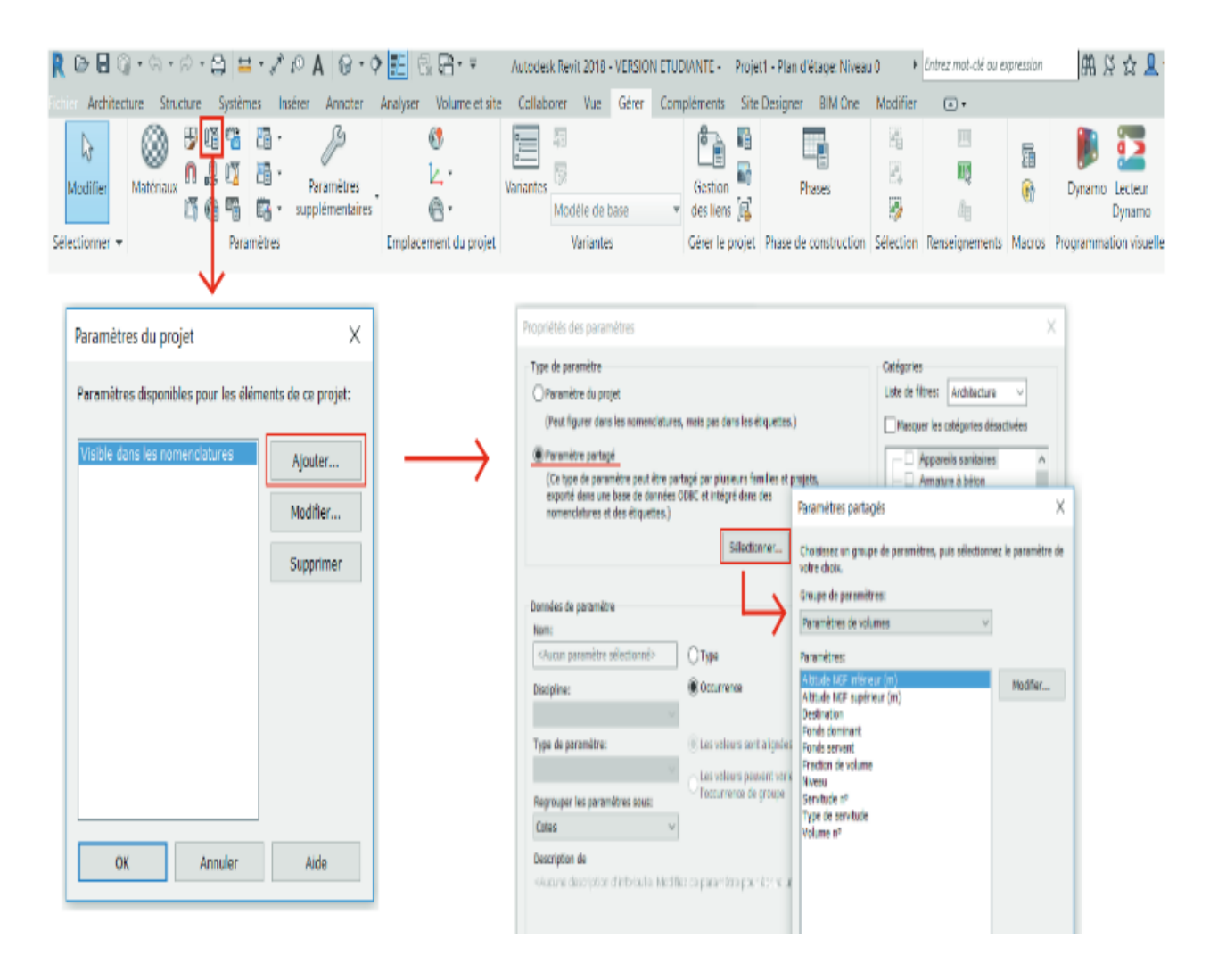

<sup>60</sup>46

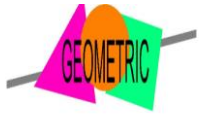

Ainsi on récupère les paramètres des champs dans les propriétés des volumes

-Si le fichier n'existe pas on crée ce fichier paramètres partagés Gérer> Paramètres partagés > Créer un fichier \*.txt et choisir un emplacement sur le réseau.

Créer un nouveau groupe (ex. description, volume, etc.) .

Ensuite on peut rajouter tous les paramètres souhaités. La discipline restera «commune», et le type de paramètre peut être choisi en fonction des besoins (texte, nombre, longueur, etc.).

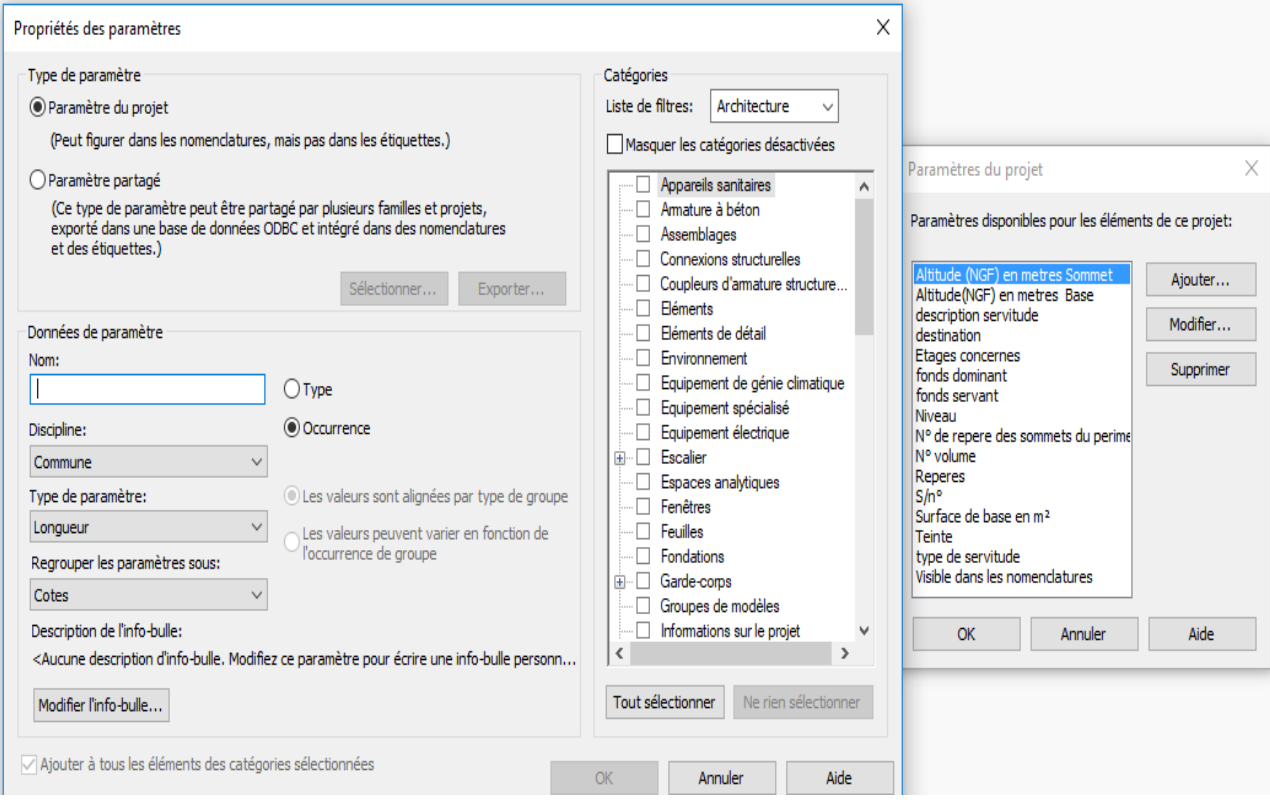

 Les volumes in situ sont créés avec une couleur à l'origine identique. Cependant pour changer la couleur des volumes on passe par : Gérer > Matériaux, choisir un matériau , puis en dupliquant (clic droit), le renommer et modifier ses attributs (couleur, texture)

Ensuite on procède au coloriage des volumes par Modifier> Peindre. La vue 3D offre beaucoup plus de facilité pour peindre ou bien en cliquant sur le volume puis **Modifier > Propriété > matériaux** 

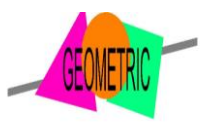

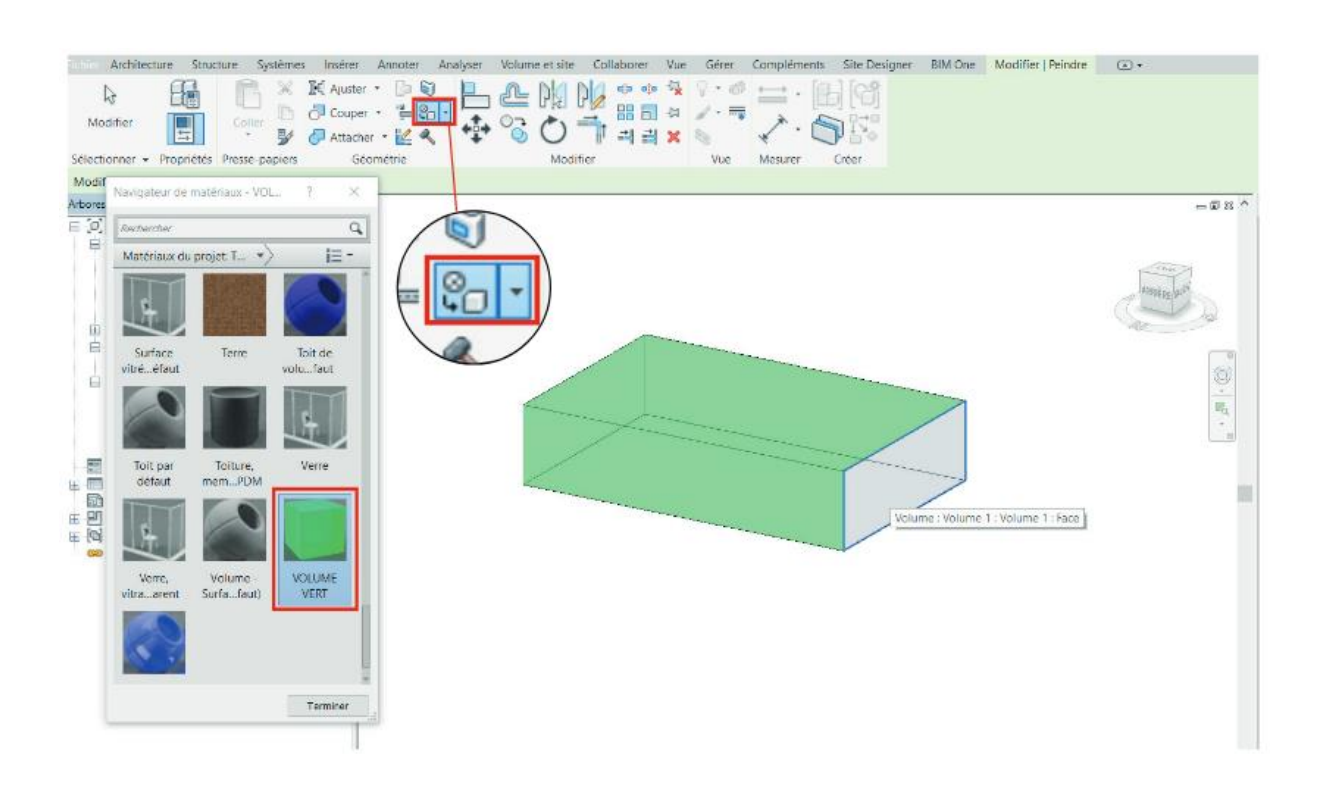

 Revit ne permet pas de modifier les altitudes directes des volumes. Mais on peut passer par la vue en élévation pour les modifier à l'aide des flèches bleues,

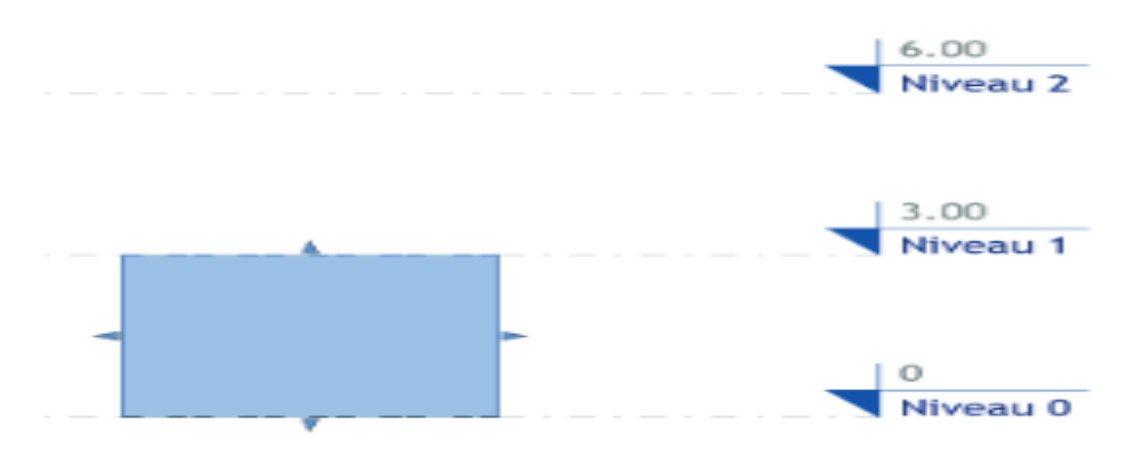

Sinon on peut développer un petit script dynamo qui permettra de modifier l'altitude des volumes avec « un number slider » .

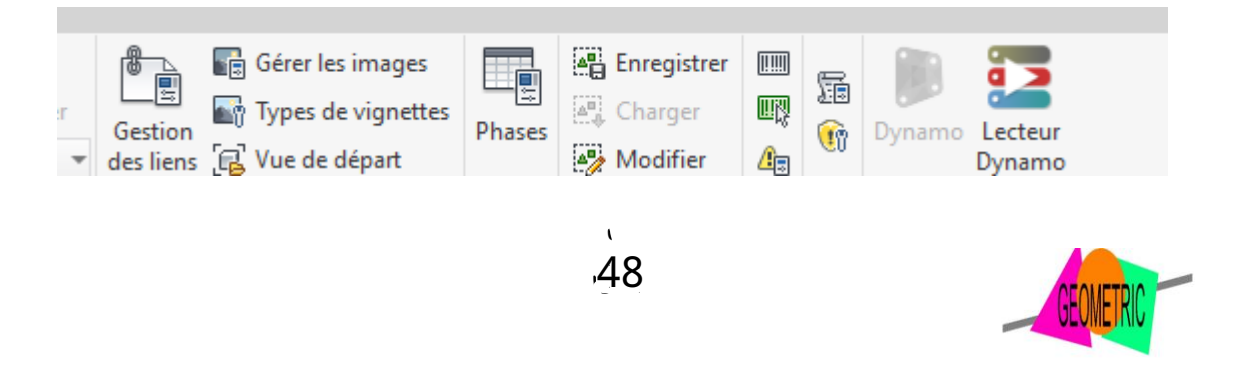

**NB** : la **superficie bute** est égale à la somme des surfaces de toutes les faces d'un volume alors que **la surface de sol brute** correspond à la surface du sol du volume.

Pour voir la surface de sol brute, sélectionner le volume > propriété > sol de volume puis cocher le niveau correspondant (RDC, R+1, etc.)

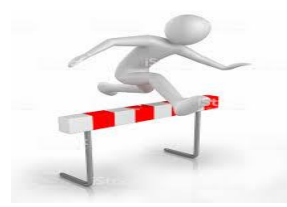

Etape 3 : Représentation des servitudes

La modélisation d'une servitude est identique à celle d'un volume. Celle-ci consiste à créer un volume avec ses paramètres spécifiques (fonds dominant, servant, type de servitude etc.) .On peut les différencier des volumes en jouant sur les paramètres de couleur avec la transparence ou bien en les associant avec des motifs (hachures ou autres.

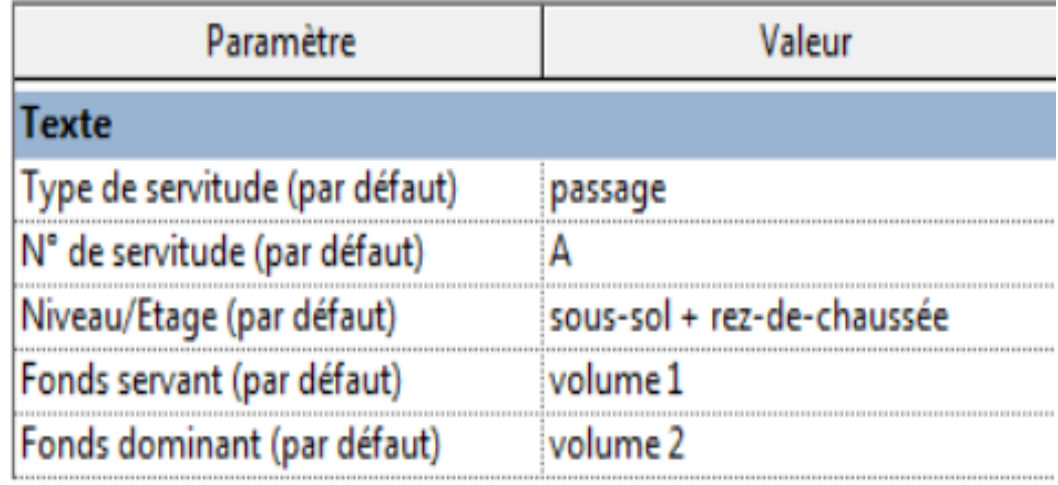

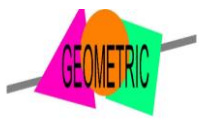

7

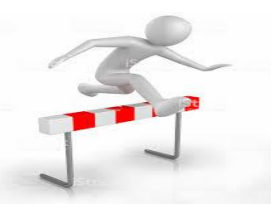

Afin d'aider à la visualisation, on peut créer des vues spécifiques aux volumes (3D, élévation, plans) en dupliquant les vues existantes et en modifiant les caractéristiques de visibilité dans Visibilité/graphismes sans les volumes (idem) avec les volumes et le bâti-

Pour faire apparaitre les couleurs des volumes, quelle que soit la vue, choisir couleurs uniformes dans Options d'affichage des graphismes (barre d'outils sous la fenêtre principale).

-Si les volumes s'affichent dans une vue malgré le fait que leur visibilité soit décochée dans Visibilité/graphismes, il faut aller dans

Volume et site > Volume conceptuel > Afficher en volume, ce qui permet d'enlever la vue de volume en Forme et sols.

On peut créer des filtres, afin de ne visualiser qu'un certain type de volume.> Visibilité/graphismes > Filtres > Nouveau Créer un nouveau filtre, cocher volume dans catégorie. Dans filtrer par, choisir plus de paramètres ce qui renvoie aux paramètres partagés. Choisir un paramètre (ex. destination), puis égal à la valeur voulue (ex. logement). Une fois le filtre sélectionné, seuls les volumes en faisant partie apparaitront.

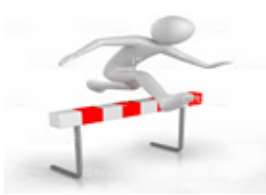

Etape 5 : Nomenclatures

Pour créer une nomenclature on va dans Vue > Nomenclature/Quantité puis sélectionner Volume en conservant Création de table de composants. . La fenêtre des propriétés de la nomenclature s'ouvre. Par défaut, tous les volumes sont indexés dans la nomenclature. L'onglet Filtre permet de sélectionner les volumes souhaités (ex. que les servitudes).L'onglet Tri/Regroupement permet de hiérarchiser les données. Cocher Ligner vierge permet de séparer les catégories. Rajouter un Pied de page permet d'indiquer des sous-totaux. Exemple de nomenclature pour les volumes d'une division

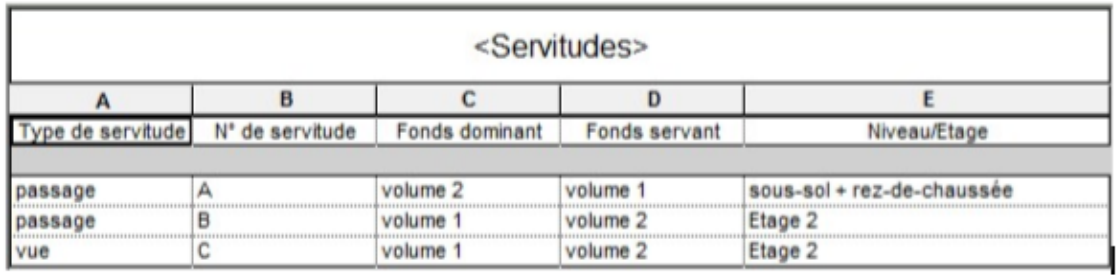

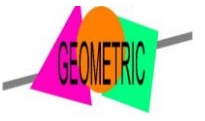

 $\mathcal{L}_{\mathcal{L}}$  $-50$ 

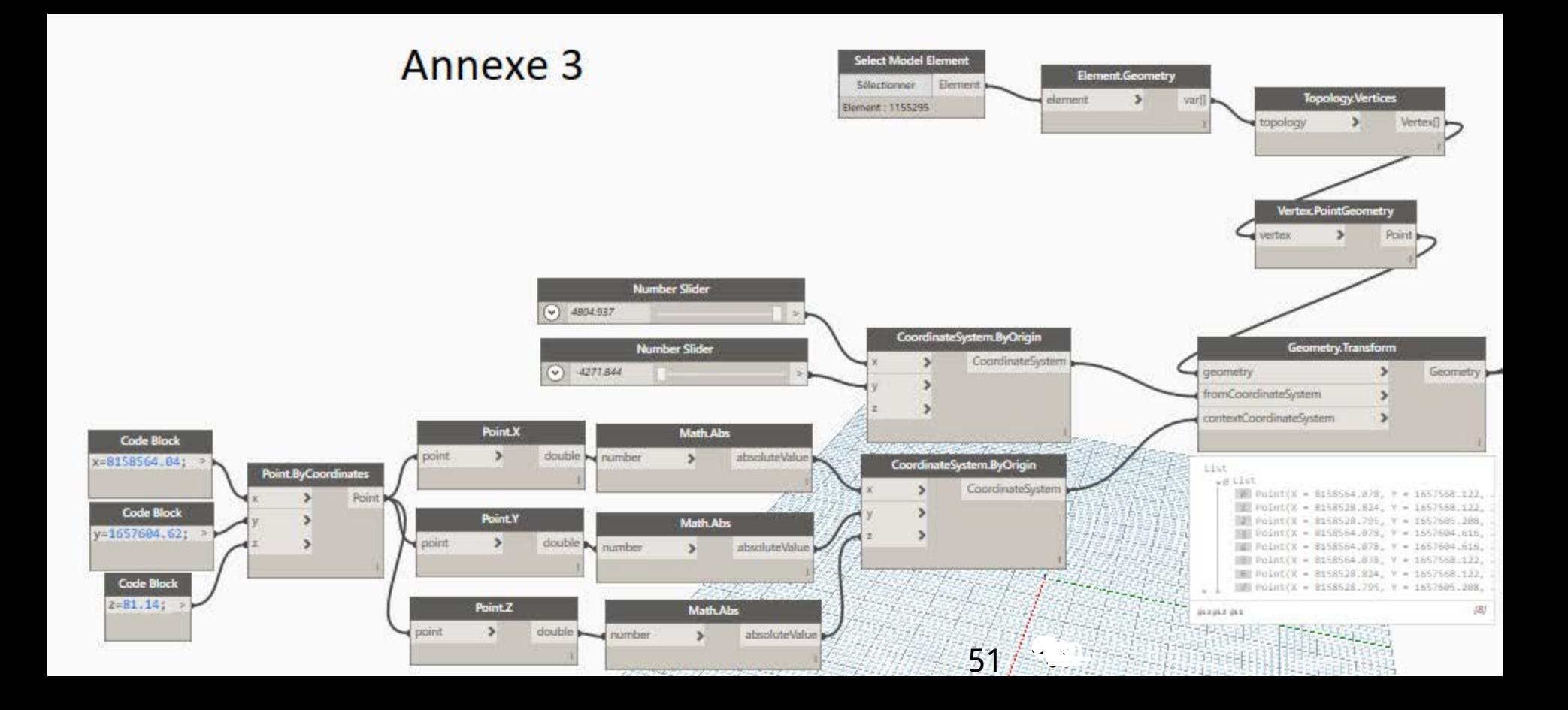

# MISE EN PLACE D' UN PROCESSSUS AUTOMATISÉ DE LA REDACTION D'UN EDDV

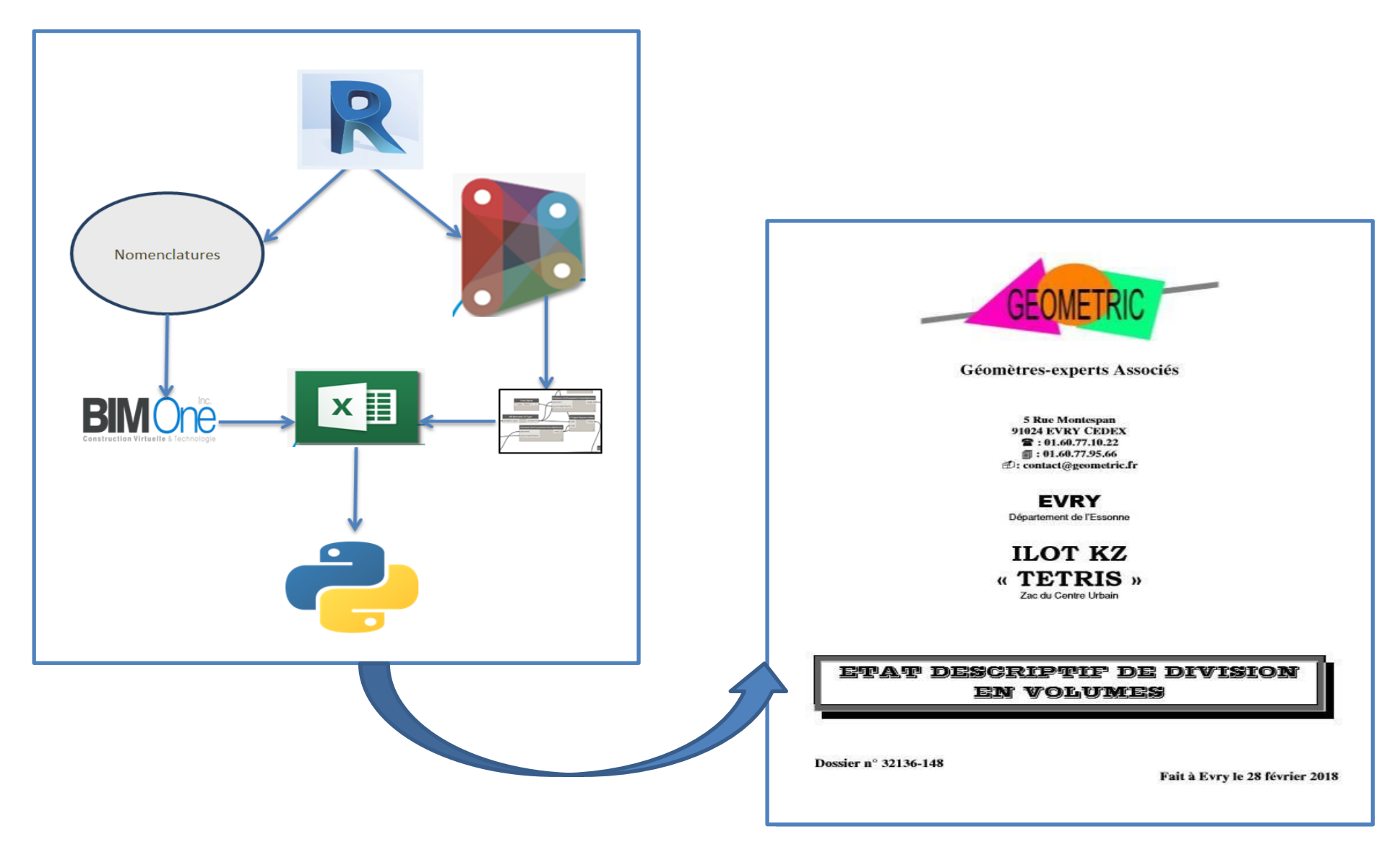

# 1. Rédaction du script

Ce programme a ete conçu avec une recherche affinée sur le language Python .Les lignes de code peuvent être trouvées sur internet avec leur signification. Voici ci-contre un extrait du programme créé pour l'automatisation de l'EDDV, on peut apercevoir la complexité des lignes de code écrites mais compréhensible lorsque l'on connaît leur signification que j'expliquerais par la suite.

Numéro de ligne

#### Fichier Édition Recherche Affichage Encodage Langage Paramétrage 3 2 2 2 4 3 4 4 4 6 7 8 7 8 7 991155

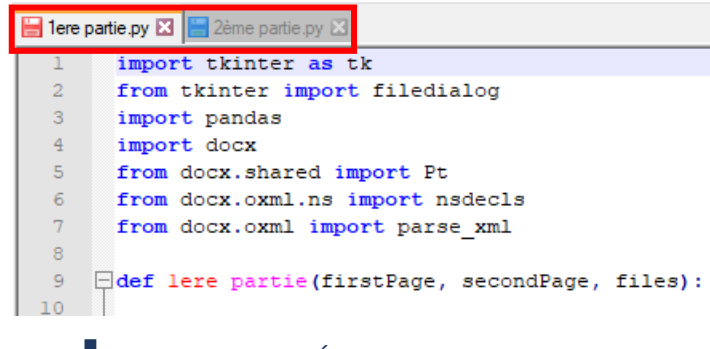

*Illustration n°1: Écriture du script*

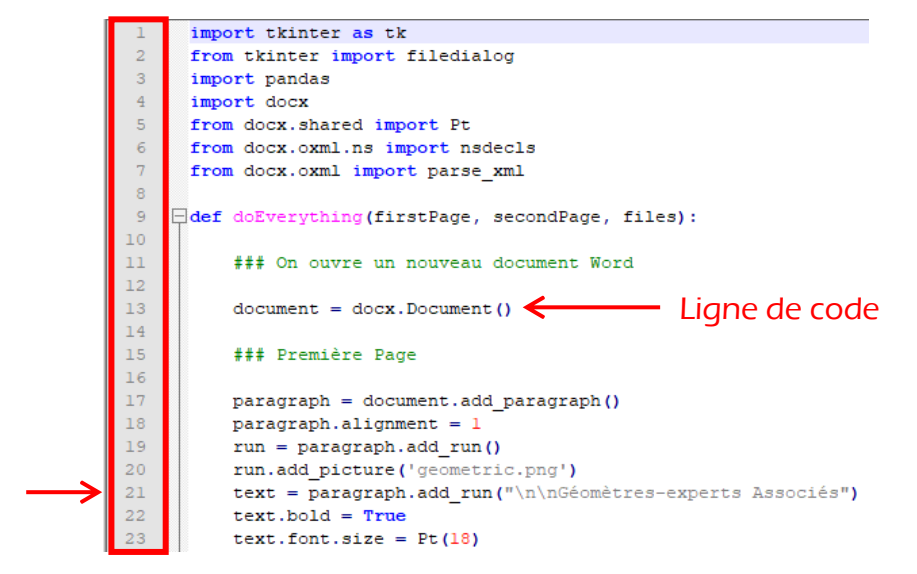

Premièrement le programme que l'on peut aussi nommer « le script », va être divisé en deux parties, en deux blocs texte différents.

Le premier va représenter la présentation graphique et numérique de l'EDDV retranscrit en fichier texte.

Le second quant à lui représente la création d'une fenêtre, qui va permettre d'insérer manuellement des informations importantes à la rédaction de l'EDDV.

### Première partie : Creation des fenêtres d'informations

Commencement : importation, initialisation

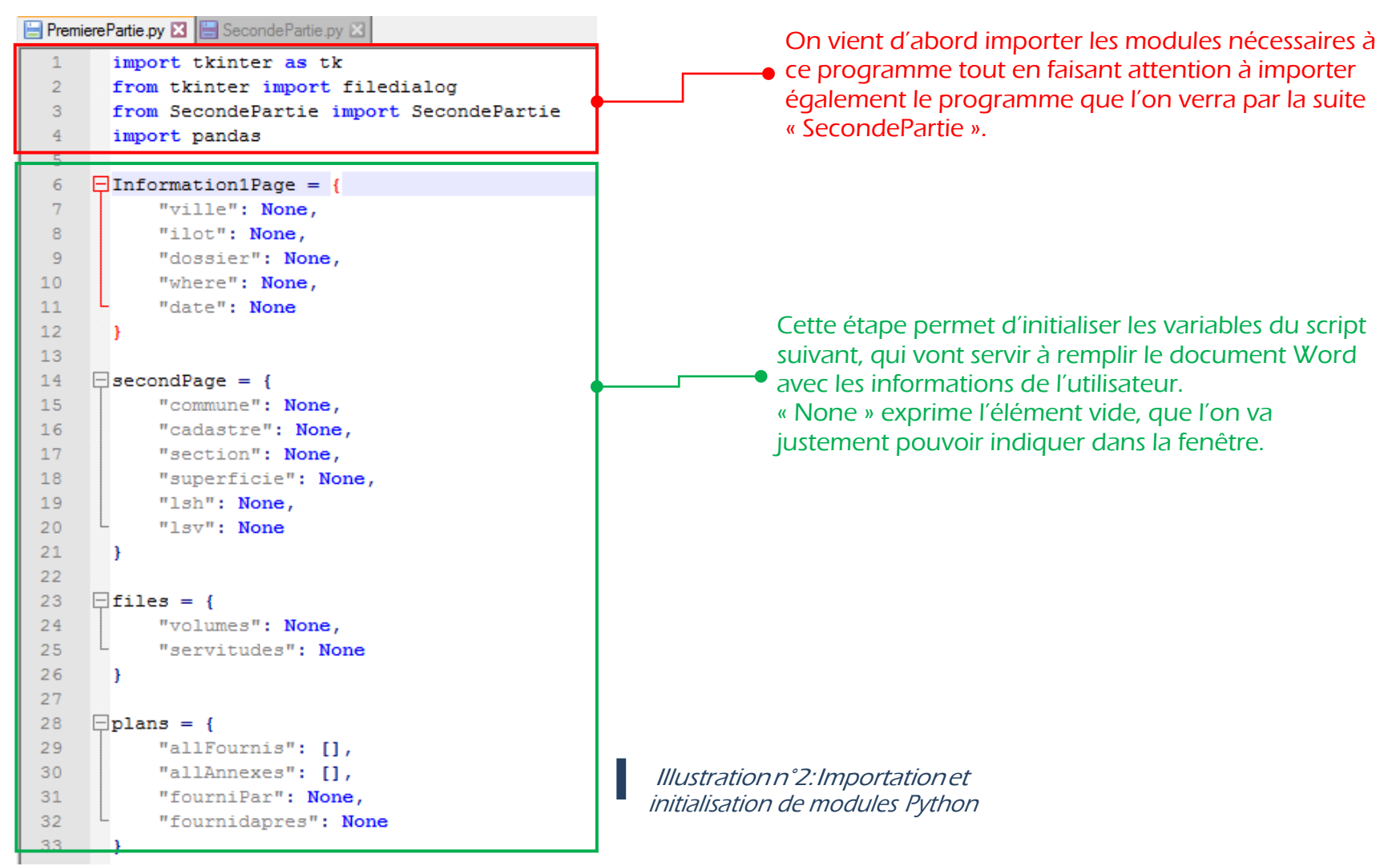

#### Création de la fenêtre d'information :

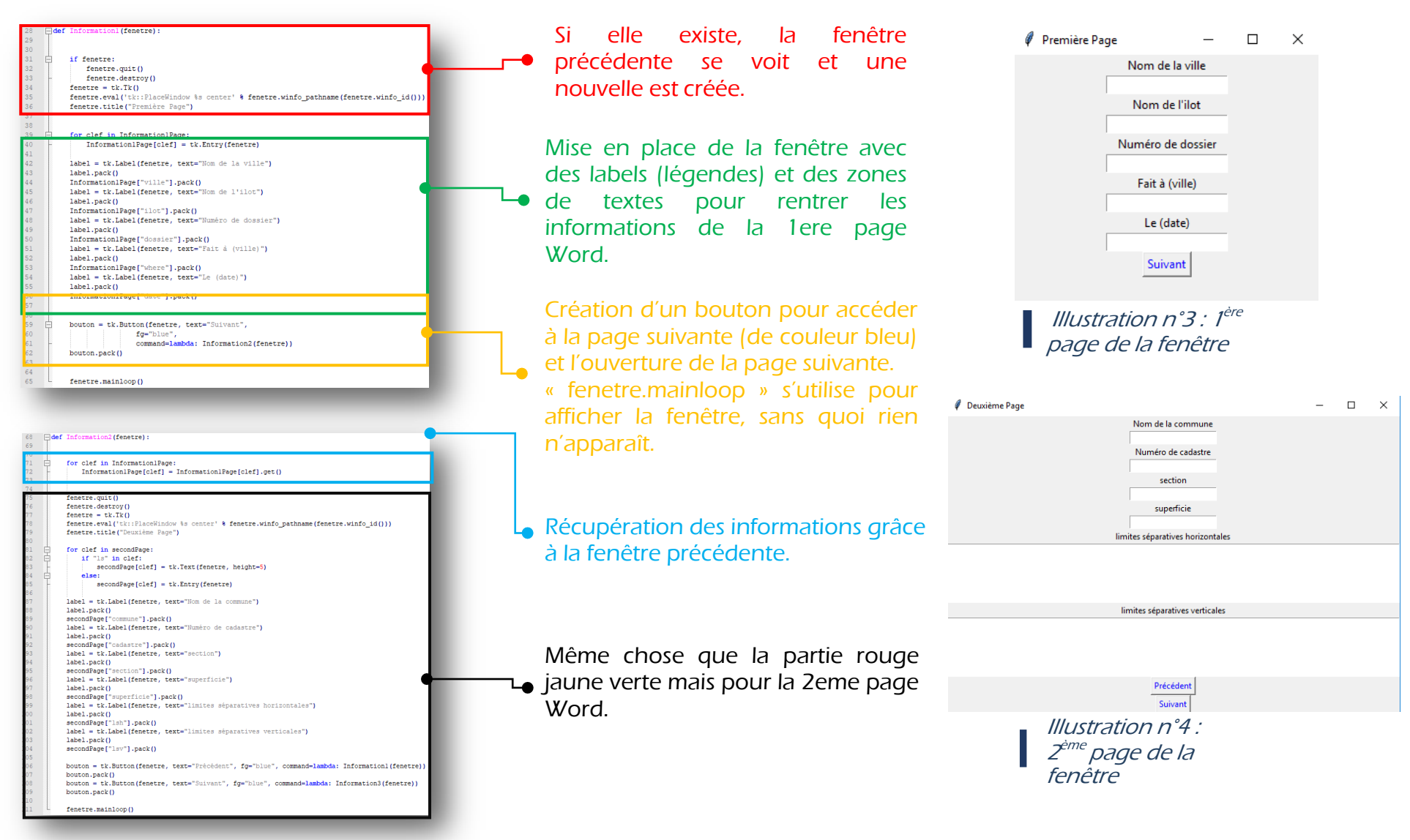

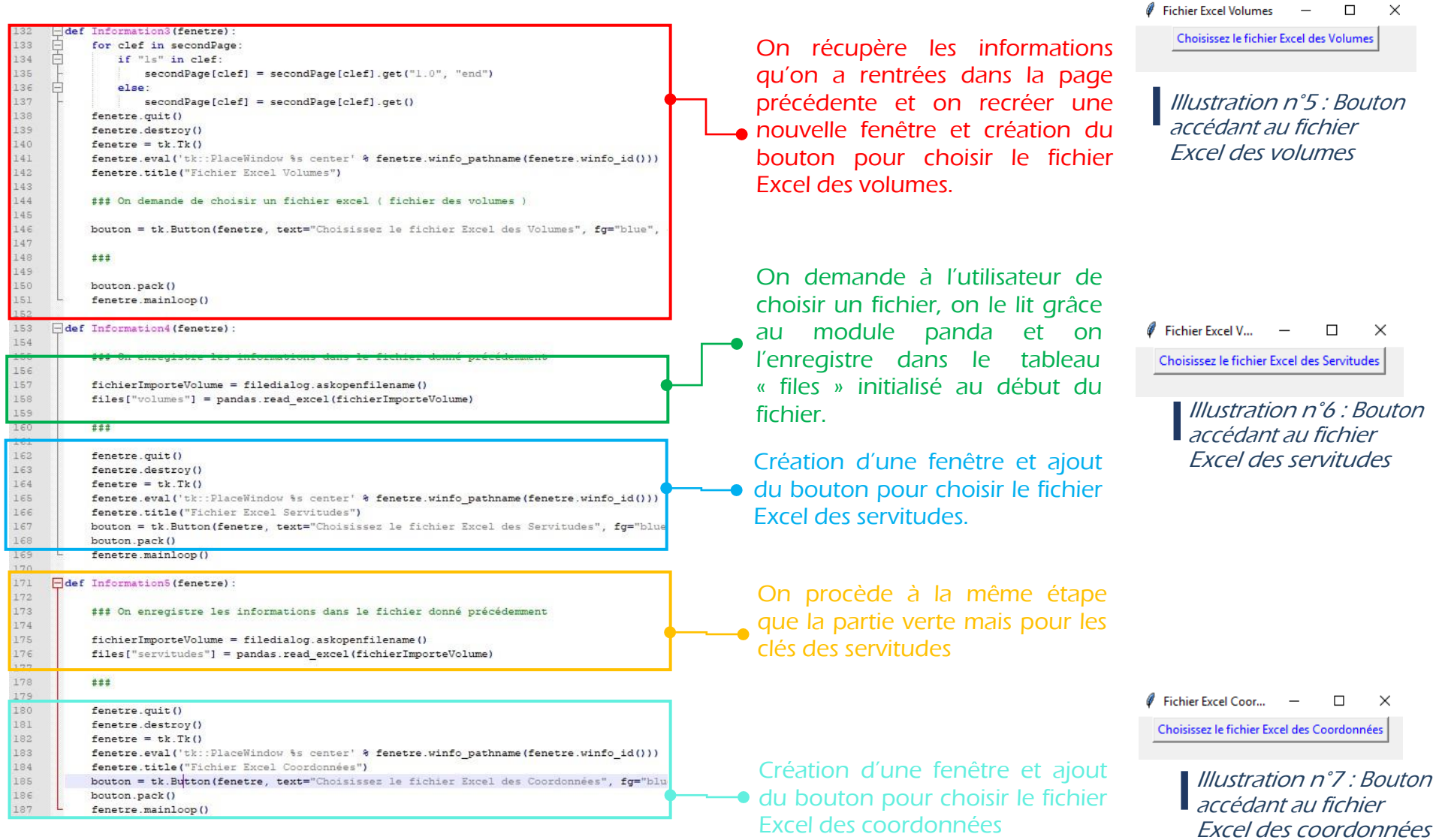

On demande à l'utilisateur de choisir un fichier, on le lit grâce au module panda et on l'enregistre dans le tableau « files » initialisé au début du fichier.

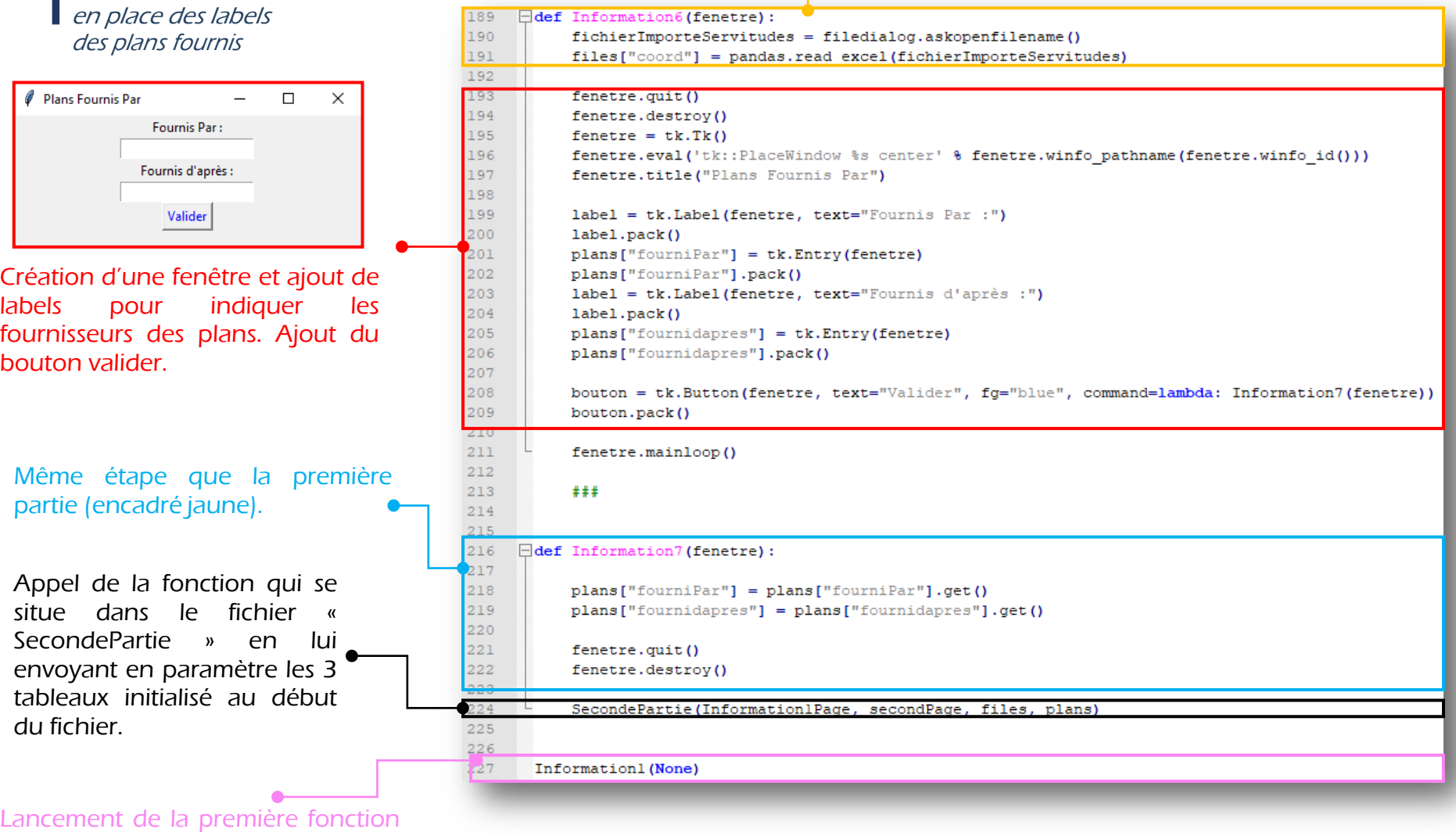

pour afficher la première fenêtre (pour démarrer le programme).

■ *Illustrationn°8:Mise* 

## Seconde partie: Création de la mise en page

1<sup>ère</sup> page : Nous allons ici analyser la rédaction de la mise en page de la 1ère page de l'EDDV.

Cette première étape concerne l'importation des modules nécessaires, c'est la racine du script. « thinker, pandas et docx » sont des modules de python.

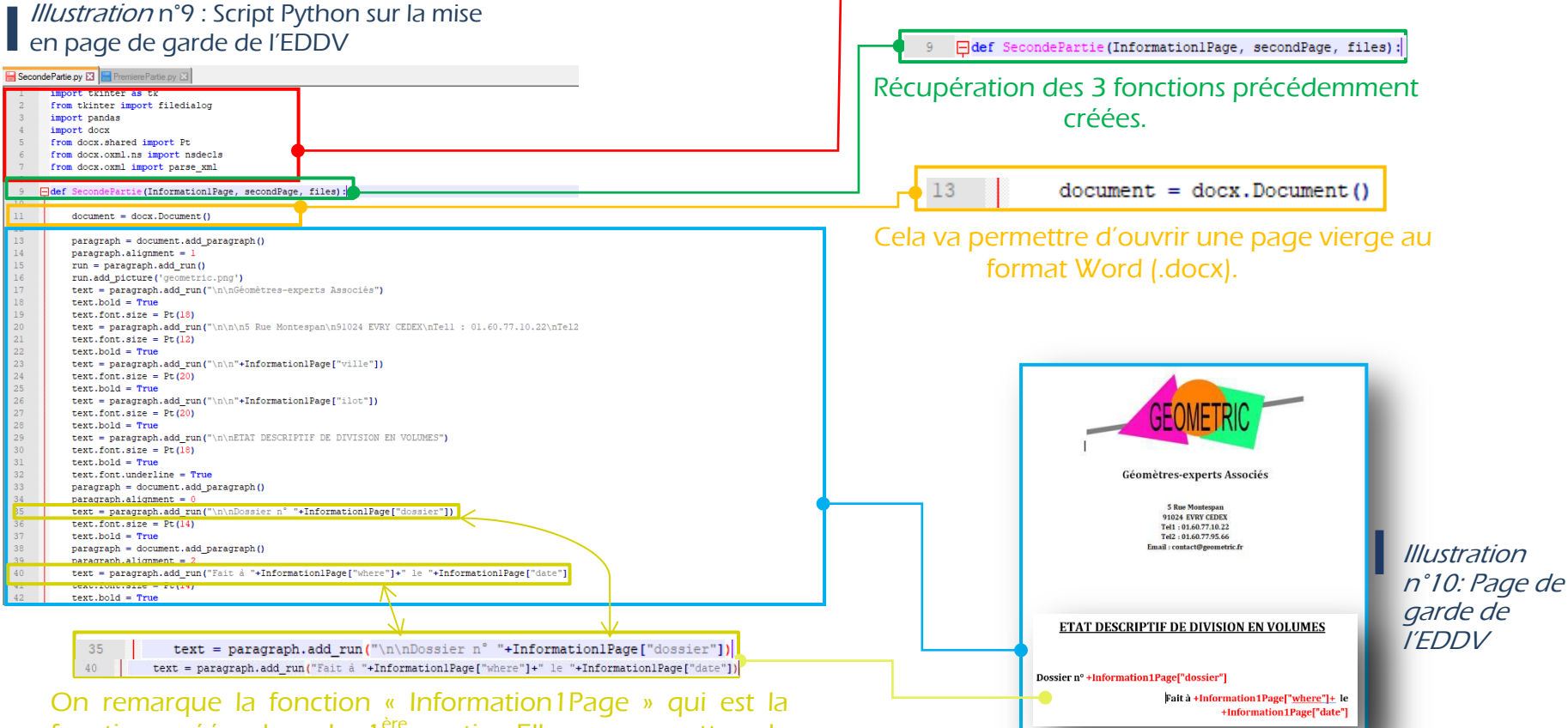

fonction créée dans la 1ère partie. Elle va permettre de remplacer le vide (de la page Word) par un mot ou nombre que l'on pourra écrire manuellement dans la fenêtre créé (1ère partie).

Mise en forme de la page de garde avec les informations de l'entreprise et un titre (État descriptif de division en volumes).

2<sup>nd</sup> page : Nous étudions maintenant la création de la seconde page de l'état descriptif de division :

Rédaction d'un exemple de texte sur la présentation de l'ensemble immobilier (ESI) (propre à l'entreprise). Le texte est réécrit à l'aide de la ligne « text = paragraph.add\_run ». La ligne « text.bold = True » indique le caractère gras du texte.

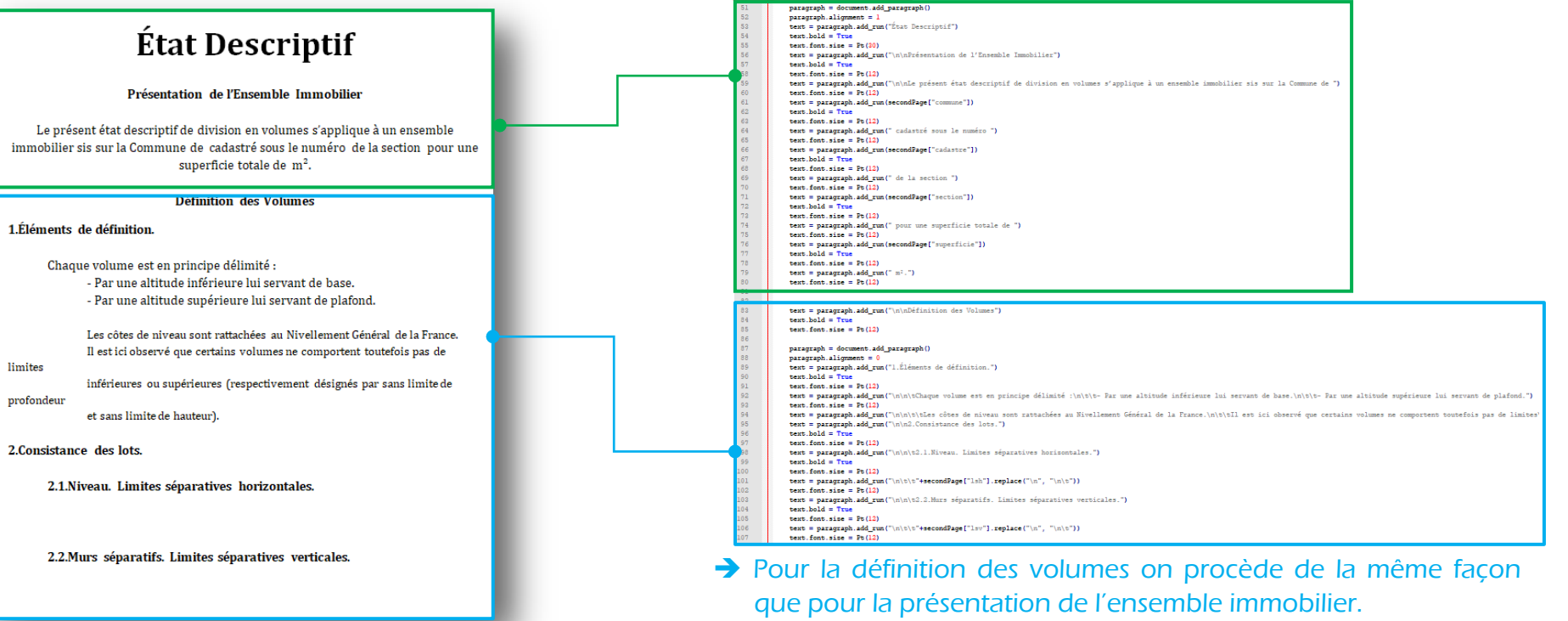

nt.add page break

Illustrationn°11Aperçudelapagede présentation de l'ESI ainsi que la définition des volumes

➔ Pour le « vide » des limites séparatives, on a vu auparavant la fonction « Information1Page » mais ici on remarque que la fonction est « secondPage » et retranscris donc les informations entrées manuellement dans la seconde page de la fenêtre.

Cette ligne permet de passer d'une page à une autre.

document.add page break ()

50

Pages suivantes : Description des volumes : Ces donneés sont recceuillies dans les nomenclature des volumes pour eviter des erreurs

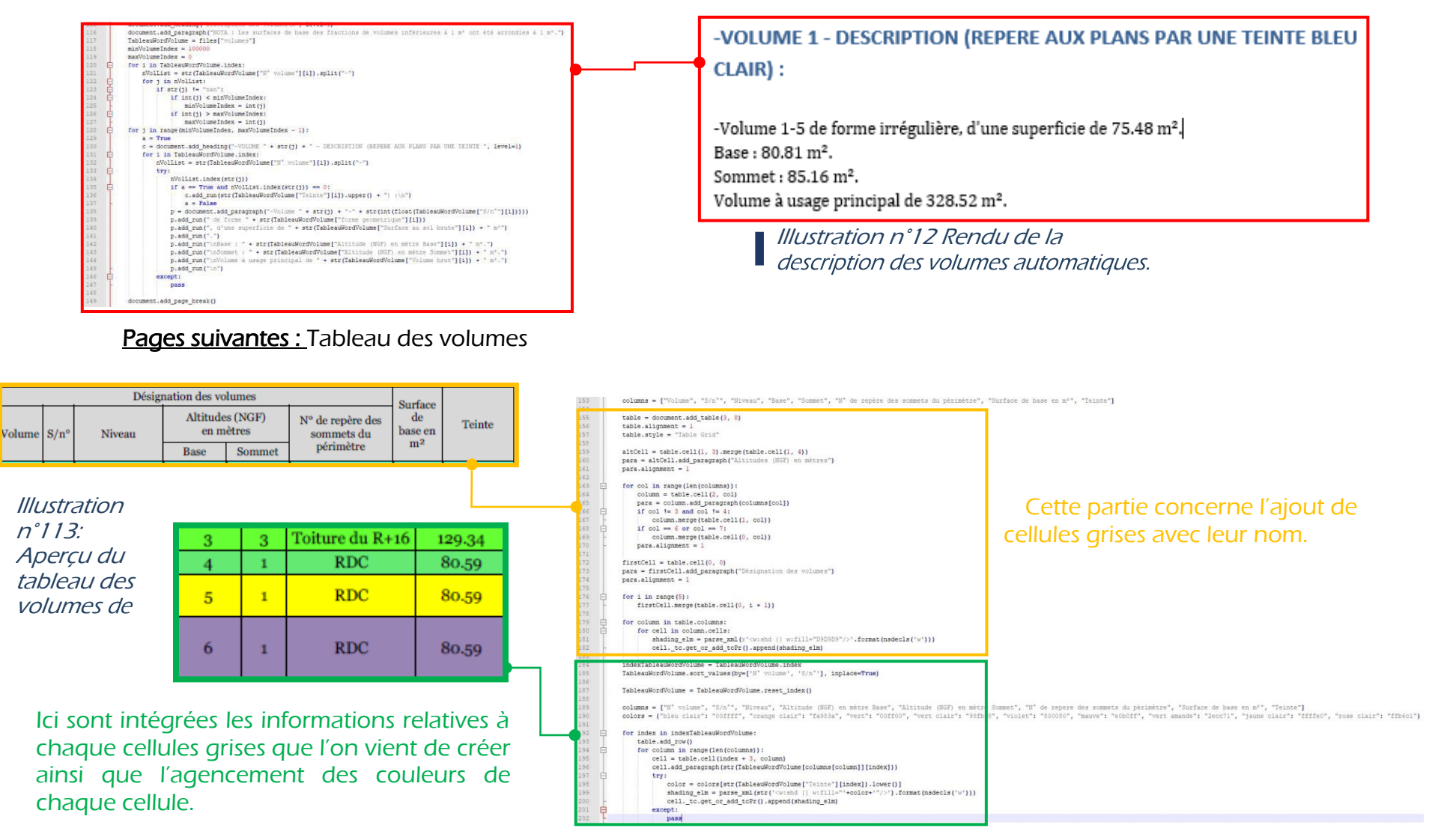

#### Des lignes sont écrites, et les vides sont comblés par les clés (fourniPar/D'apres).

Illustration <sup>n</sup>°14:Aperçu des informations sur les plans dans l'EDDV.

Plan: Référence des plans fournis par l'agence :

#### XXXXXXXXXXXX

Sont demeurés ci-joint et annexés après mention:

#### XXXXXXXXXXXXXX

Plans dessinés par la Société GEOMETRIC - Géomètres-Experts Associés - demeurant à EVRY - 5, Rue Montespan, d'après les plans fournis par XXXXXXXXXXXXX

#### Des lignes sont simplement écrites avec le code « text = paragraph.add\_run ».

**Servitudes Entre Les Volumes Composant** 

Illustration <sup>n</sup>°15: Aperçu des informations sur les servitudes dans l'EDDV.

l'Ensemble Immobilier 3. Servitudes générales. En raison de la superposition et de l'imbrication des différents ouvrages composant l'ensemble immobilier et afin d'en permettre une utilisation rationnelle, les différents propriétaires de ces ouvrages devront souffrir et respecter les servitudes et charges ci-

La description est ajoutéé avec ses informations récupérées via le fichier Excel exporté de REVIT. C'est la même étape que pour la description des volumes.

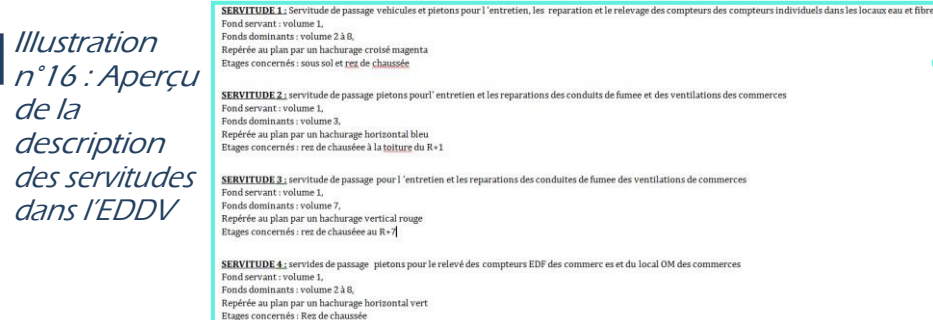

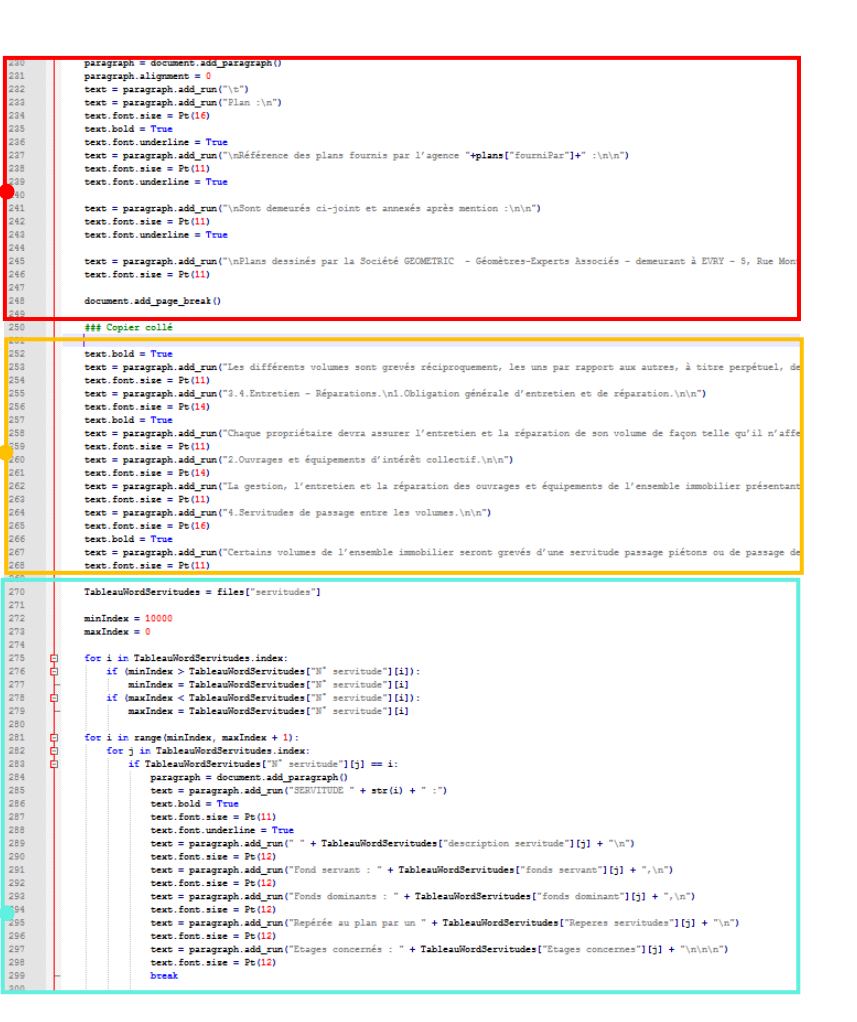

Ici le tableau est dessiné avec 3 colonne « cell = table.cell » ainsi que leur nom « text = cell.add\_paragraph » ainsi on recupere les coordonnees avec le script Dynamo pour les ajouter

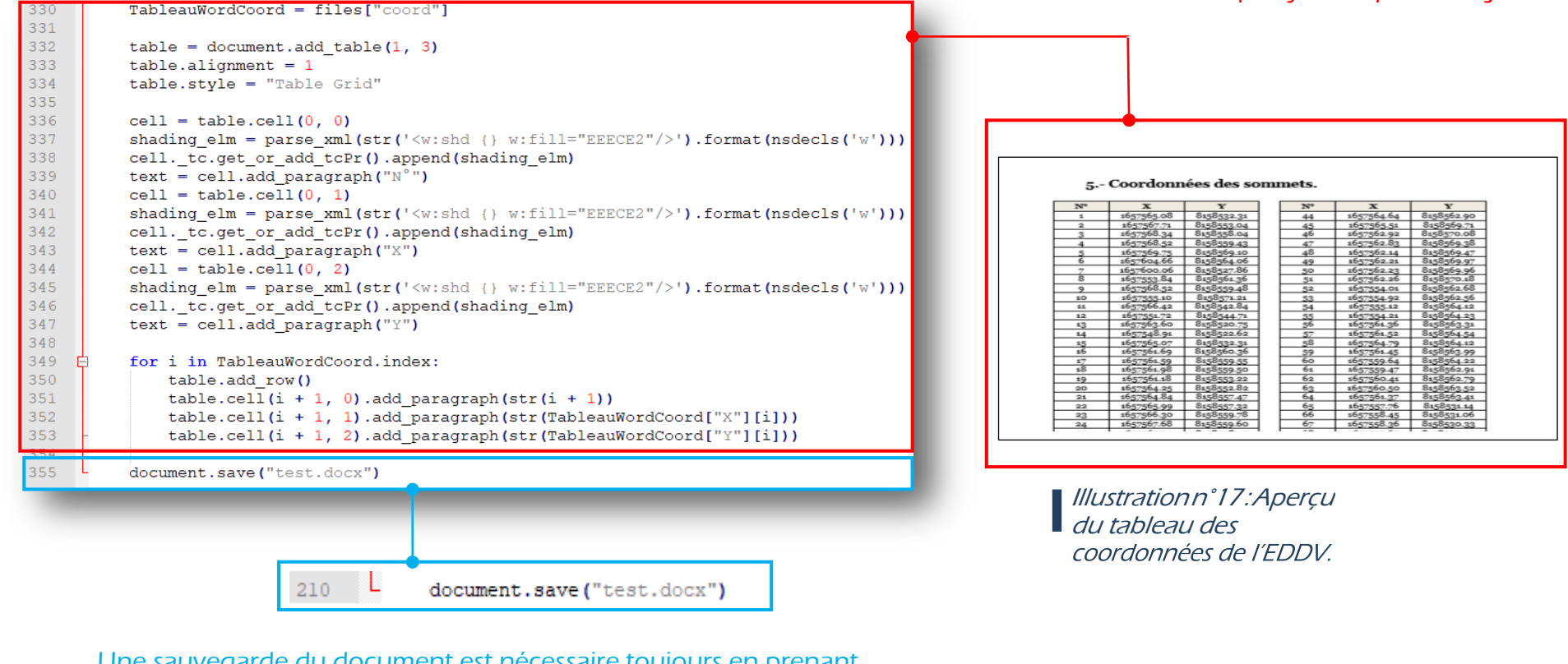

Une sauvegarde du document est nécessaire toujours en prenant soin de garder le format de départ (Word docx). Ici il se nomme « test.docx », on peut le changer. Il est sauvegardé au même endroit que le programme Python

 Au final une presentation similaire à l 'EDDV classique est obtenue avec toutes les informations relatives aux volumes sauf le numero des sommets des volumes qui demeuerent irrécuperable.

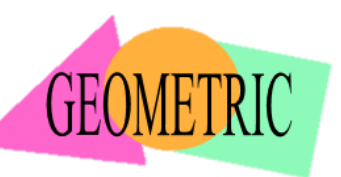

*Pip :*

# **Installation de Python pour l'EDDV automatique (10min)**

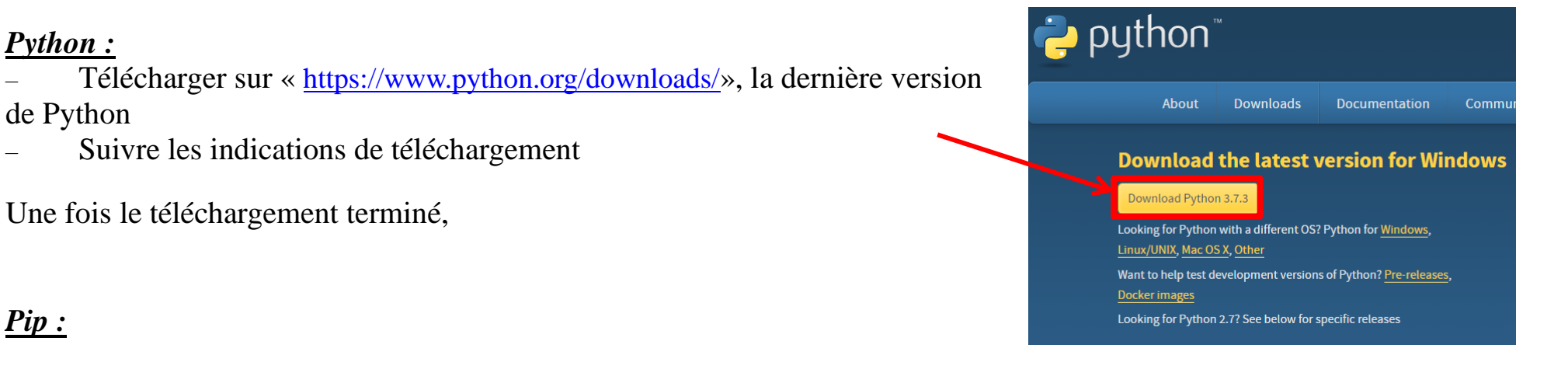

– Aller sur l'adresse « <https://pip.pypa.io/en/stable/installing/>» et faire un clic droit puis enregistrer le lien sous au niveau de l'encadré rouge « get-pip.py ». Choisir le dossier de destination.

> Installation Do I need to install pip? pip is already installed if you are using Python  $2 > 2.7.9$  or Python  $3 > 3.4$  downloaded from python org or if you are working in a Virtual Environment created by virtualeny or pyveny. Just make sure to upgrade pip Installing with get-pip.py To install pip, securely download get-pip.py. [1] Ouvrir le lien dans un nouvel onglet curl https://bootstrap.pypa.io/get-pip. Ouvrir le lien dans une nouvelle fenêtre Enregistrer le lien sous... Then run the following Copier l'adresse du lien Enregistrer l'image sous... python get-pip.py Copier l'URL de l'image Copier l'image Warning: Be cautious if you are using a Pyth erating system or another Ouvrir l'image dans un nouvel onglet package manager. get-pip.py does not coord Rechercher cette image sur Google your system in an inconsistent state Imprimer. Inspecter l'élément get-pip.py also installs setuptools [2] and whe À propos de Chrome Frame... is required to install source

> distributions. Both are required in order to build a Wheel Cache (which improves installation speed) although

Rédigé par **cheikh A B Ngom**

- Ouvrir ce fichier, une fenêtre noir s'ouvre puis attendre le téléchargement (assez rapide). La fenêtre se ferme automatiquement.

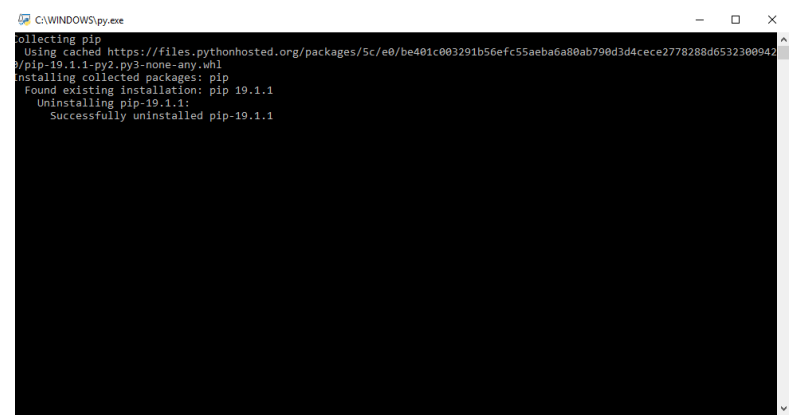

On passe maintenant au téléchargement (rapide) des modules de Python :

# *Modules :*

– Se mettre sur le bureau et ouvrir le « terminal powershell »

en faisant shift ( $\sqrt{\alpha}$ ) + clic droit

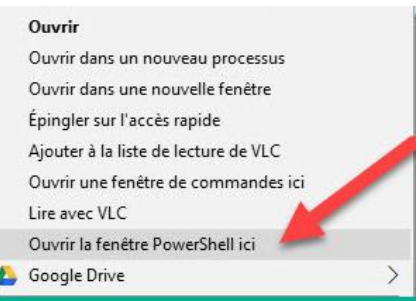

– une fenêtre (bleue ou noire s'ouvre),

écrire py -m pip install python-docx puis faire « entrée » écrire py -m pip install xlrd puis faire « entrée » écrire py -m pip install pandas puis faire « entrée »

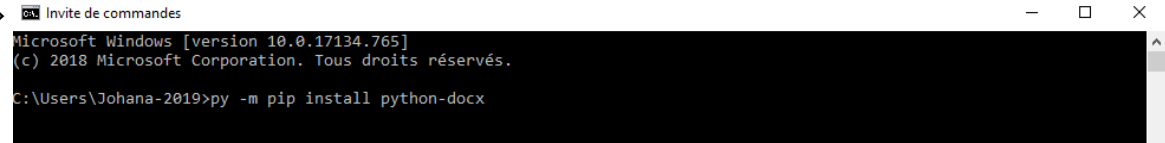

Pour chaque commande, attendre le message suivant qui indique que le programme s'est correctement installé :

# Successfully installed lxml-4.3.3 python-docx-0.8.10

Le programme Python de l'EDDV automatique peut maintenant être lancé. Cette opération est à faire une seule fois, par la suite le programme en lui-même peut être lancé sans refaire toutes ses étapes.

# Liste des figures

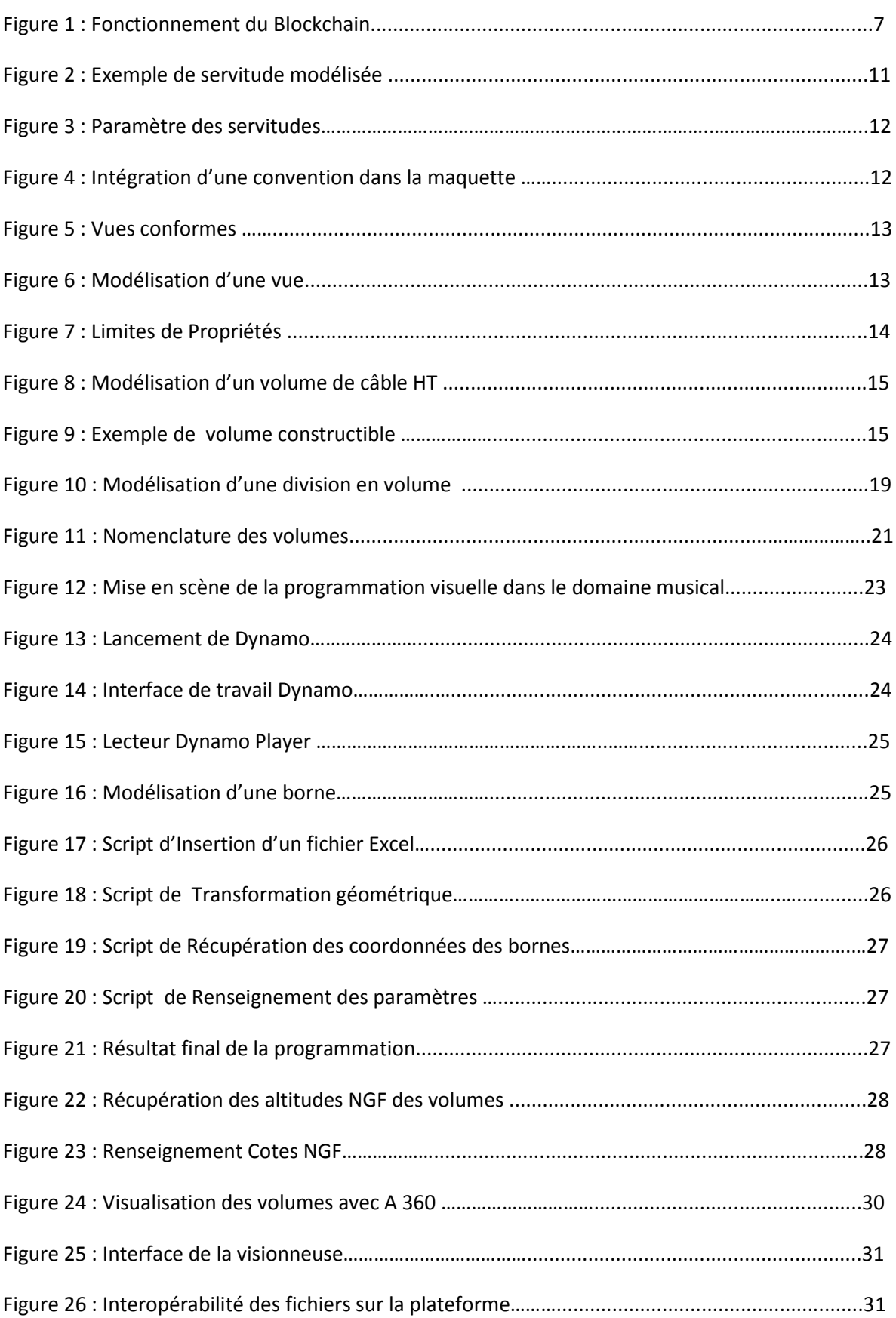

# La retranscription du droit immobilier en données intégrables dans le schéma BIM : Etudes de données juridiques et géométriques

# **Mémoire de Master C.N.A.M. 2019**

### **Résumé**

Acteur incontournable dans la partie technique et juridique du Bim, le Géomètre Expert doit être en mesure de proposer d'autres solutions dont lui seul sera capable.

Cette étude propose la retranscription des données juridiques et immobilières dans un schéma Bim, notamment par une division en volume. Aussi à l'aide de la programmation visuelle de nouvelles possibilités d'intégration de données sont offertes afin de compléter la carte d'identité numérique du bâtiment.

Revit dispose d'outils adaptés à la modélisation 3D et à la représentation des éléments juridiques. Dynamo a été utilisée pour compléter la maquette numérique et automatiser certaines tâches complexes.

A la fin de la modélisation, une visionneuse est utilisée pour permettre de visualiser la maquette et d'interroger chaque objet.

Mots clés : Revit, A360, Dynamo, maquette numérique, 3D, BIM, servitude, division en volumes, automatisation.

### **Summary**

An indispensable player in the technical and legal part of BIM, the expert surveyor must be able to propose other solutions which only he will be able to

do.

This study proposes the transcript of legal and real estate data in a BIM scheme, in particular by a volume Division. Also with the help of visual programming new possibilities of integration of data are offered in order to complete the digital identity card of the building.

Revit has be able to propose other solutions which only he will be able to do. Revit has tools adapted to 3D modeling and representation of legal elements.

Dynamo was used to complete the digital mock-up and automates some complex tasks.

At the end of the model modeling, a viewer is used to allow to visualize the mock-up and to query each object.

**Keywords: Revit, A360, Dynamo, Digital mockup, 3D, BIM, servitude, division into volumes, automated process.**